# **Implementace virtuální reality a snímání pohybu do výuky**

Bc. Michal Kmiť

Diplomová práce 2020

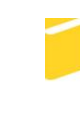

Univerzita Tomáše Bati ve Zlíně Fakulta aplikované informatiky

# Univerzita Tomáše Bati ve Zlíně Fakulta aplikované informatiky

Ústav informatiky a umělé inteligence

Akademický rok: 2019/2020

# ZADÁNÍ DIPLOMOVÉ PRÁCE

(projektu, uměleckého díla, uměleckého výkonu)

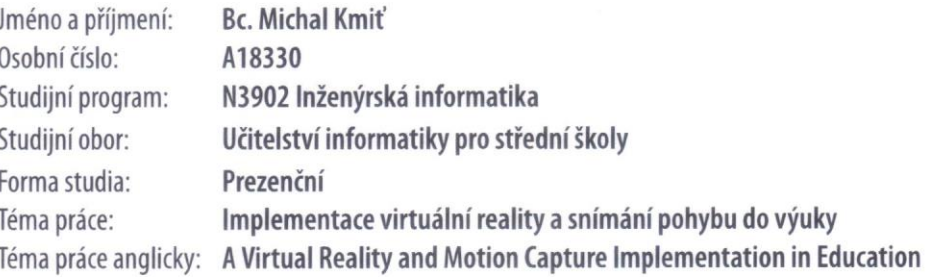

# Zásady pro vypracování

- 1. Vypracujte literární rešerši z oblasti 3D grafiky, virtuální reality a jejího praktického nasazení.
- 2. Nakonfigurujte set pro snímání pohybu a leap motion.
- 3. Vytvořte 3D scénu vhodnou pro výuku a implementaci virtuální reality.
- 4. 3D scénu implementujte do herního enginu Unity, ve kterém vytvořte výukovou aplikaci.
- 5. Vytvořte pracovní listy pro výuku a použijte aplikaci v reálné výuce.

Rozsah diplomové práce: Rozsah příloh: tištěná/elektronická Forma zpracování diplomové práce:

Seznam doporučené literatury:

- 1. FUCHS, Philippe, Guillaume MOREAU a Pascal GUITTON, ed. Virtual reality: concepts and technologies. 2e édition. Boca Raton, FL: CRC Press, 2011. ISBN 04-156-8471-4.
- 2. VON KOENIGSMARCK, Arndt a Michal MAREK. Cinema 4D Curriculum [online]. Německo: MAXON Computer, 2016 [cit. 2018-03-19].
- 3. MIHELJ, Matjaž, Domen NOVAK a Samo BEGUŠ. Virtual reality technology and applications [online]. Dordrecht [Netherlands]: Springer, [2014] [cit. 2019-11-04]. Intelligent systems, control and automation, Volume 68. ISBN 94-007-6909-1.
- 4. PARISI, Tony. Learning virtual reality: developing immersive experiences and applications for desktop, web, and mobile. Sebastopol, CA: O'Reilly Media, 2015. ISBN 978-1491922835.
- 5. Virtuální. Revue pro média [online]. 2001-2005 [cit. 2015-01-28]. Dostupné z: http://rpm.fss.muni.cz/Revue/Heslar/virtualni.htm
- 6. How stuff works?. How Virtual Reality Works [online]. [cit. 2015-01-28]. Dostupné z: http://electronics.howstuffworks.com/gadgets/othergadgets/virtual-reality8.htm
- 7. WETZSTEIN, Gordon. Virtual Reality [online]. England [cit. 2019-11-08]. Stanford University.
- 8. Unity: VR Best Practice [online]. San Francisco, 2019 [cit. 2019-11-08]. Dostupné z: https://learn.unity.com/tutorial/vr-best-practice#

Ing. Pavel Pokorný, Ph.D. Ústav počítačových a komunikačních systémů Datum zadání diplomové práce: Termín odevzdání diplomové práce: 28. listopadu 2019 15. května 2020

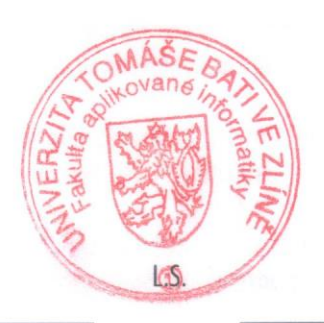

doc. Mgr. Milan Adámek, Ph.D. děkan

prof. Mgr. Roman Jašek, Ph.D. ředitel ústavu

#### Jméno, příjmení: Bc. Michal Kmiť

### Název bakalářské/diplomové práce: Implementace virtuální reality a snímání pohybu do výuky

#### Prohlašuji, že

- beru na vědomí, že odevzdáním diplomové/bakalářské práce souhlasím se zveřejněním své práce podle zákona č. 111/1998 Sb. o vysokých školách a o změně a doplnění dalších zákonů (zákon o vysokých školách), ve znění pozdějších právních předpisů, bez ohledu na výsledek obhajoby;
- beru na vědomí, že diplomová/bakalářská práce bude uložena v elektronické podobě  $\bullet$ v univerzitním informačním systému dostupná k prezenčnímu nahlédnutí, že jeden výtisk diplomové/bakalářské práce bude uložen v příruční knihovně Fakulty aplikované informatiky Univerzity Tomáše Bati ve Zlíně a jeden výtisk bude uložen u vedoucího práce;
- byl/a jsem seznámen/a s tím, že na moji diplomovou/bakalářskou práci se plně  $\bullet$ vztahuje zákon č. 121/2000 Sb. o právu autorském, o právech souvisejících s právem autorským a o změně některých zákonů (autorský zákon) ve znění pozdějších právních předpisů, zejm. § 35 odst. 3;
- beru na vědomí, že podle § 60 odst. 1 autorského zákona má UTB ve Zlíně právo na  $\bullet$ uzavření licenční smlouvy o užití školního díla v rozsahu § 12 odst. 4 autorského zákona:
- beru na vědomí, že podle § 60 odst. 2 a 3 autorského zákona mohu užít své dílo diplomovou/bakalářskou práci nebo poskytnout licenci k jejímu využití jen připouští-li tak licenční smlouva uzavřená mezi mnou a Univerzitou Tomáše Bati ve Zlíně s tím. že vyrovnání případného přiměřeného příspěvku na úhradu nákladů, které byly Univerzitou Tomáše Bati ve Zlíně na vytvoření díla vynaloženy (až do jejich skutečné výše) bude rovněž předmětem této licenční smlouvy;
- beru na vědomí, že pokud bylo k vypracování diplomové/bakalářské práce  $\bullet$ využito softwaru poskytnutého Univerzitou Tomáše Bati ve Zlíně nebo jinými subjekty pouze ke studijním a výzkumným účelům (tedy pouze k nekomerčnímu využití), nelze výsledky diplomové/bakalářské práce využít ke komerčním účelům:
- beru na vědomí, že pokud je výstupem diplomové/bakalářské práce jakýkoliv softwarový produkt, považují se za součást práce rovněž i zdrojové kódy, popř. soubory, ze kterých se projekt skládá. Neodevzdání této součásti může být důvodem k neobhájení práce.

#### Prohlašuji,

- že jsem na diplomové/bakalářské práci pracoval samostatně a použitou literaturu jsem citoval. V případě publikace výsledků budu uveden jako spoluautor.
- že odevzdaná verze diplomové práce a verze elektronická nahraná do IS/STAG jsou totožné.

Ve Zlíně, dne 4.8.2020

Michal Kmit' podpis diplomanta

#### **ABSTRAKT**

Cílem diplomové práce bude nasazení virtuální reality s kombinací nástroje motion capture (snímání pohybu) do praktického kroužku 3D grafiky na střední škole. První část práce bude orientována na vybrané technologie používané ve zmíněných oblastech, které budou popsány od vzniku až po současné trendy a dále bude zmíněna jejich využitelnost v herním a filmovém průmyslu. V další kapitole teoretické časti práce, bude popsán software Cinema 4D a jeho implementace prostředí do herního enginu Unity. Praktická část bude věnována konfiguraci setu pro motion capture a propojení s PC (Personal Computer), včetně exportu modelu do 3D prostředí, které bude vytvořeno aplikací Cinema 4D. Výsledná práce bude sloužit pro zájmový kroužek 3D grafiky na SŠ, kde výstupem budou pracovní listy zpracované metodikou splňující projektovou výuku.

Klíčová slova: Unity, Motion Capture, Cinema 4D, Leap Motion, Virtuální Realita

#### **ABSTRACT**

The aim of the thesis will be the implementation of virtual reality with a combination of motion capture tool into 3D graphics clubs at high schools. The first part of the thesis will be focused on selected technologies used in the mentioned areas, which will be described from the origin until the current trends, and their use in the game and film industry will be described. In the next chapter of the theoretical part, the software Cinema 4D and its implementation into the Unity gaming engine will be dealt with. The practical part will explain the set configuration for motion capture and PC connectivity including the export of the model to the 3D environment, which will be created using the Cinema 4D application. The final result will be implemented into 3D graphics clubs and lessons at high schools where the worksheets elaborated according to the project teaching methodology will be the output.

Keywords: Unity, Motion Capture, Cinema 4D, Leap Motion, Virtual Reality

Děkuji Ing. Pavlu Pokornému Ph.D. za pomoc při vedení [diplomové práce.](https://formatovani-dokumentu.cz/navod/bakalarska-prace) Mé poděkováni patři mým žákům, kteří se podíleli na akčním výzkumu učitele a motion capture. V poslední řadě kolegům v práci.

Prohlašuji, že odevzdaná verze bakalářské/diplomové práce a verze elektronická nahraná do IS/STAG jsou totožné.

## **OBSAH**

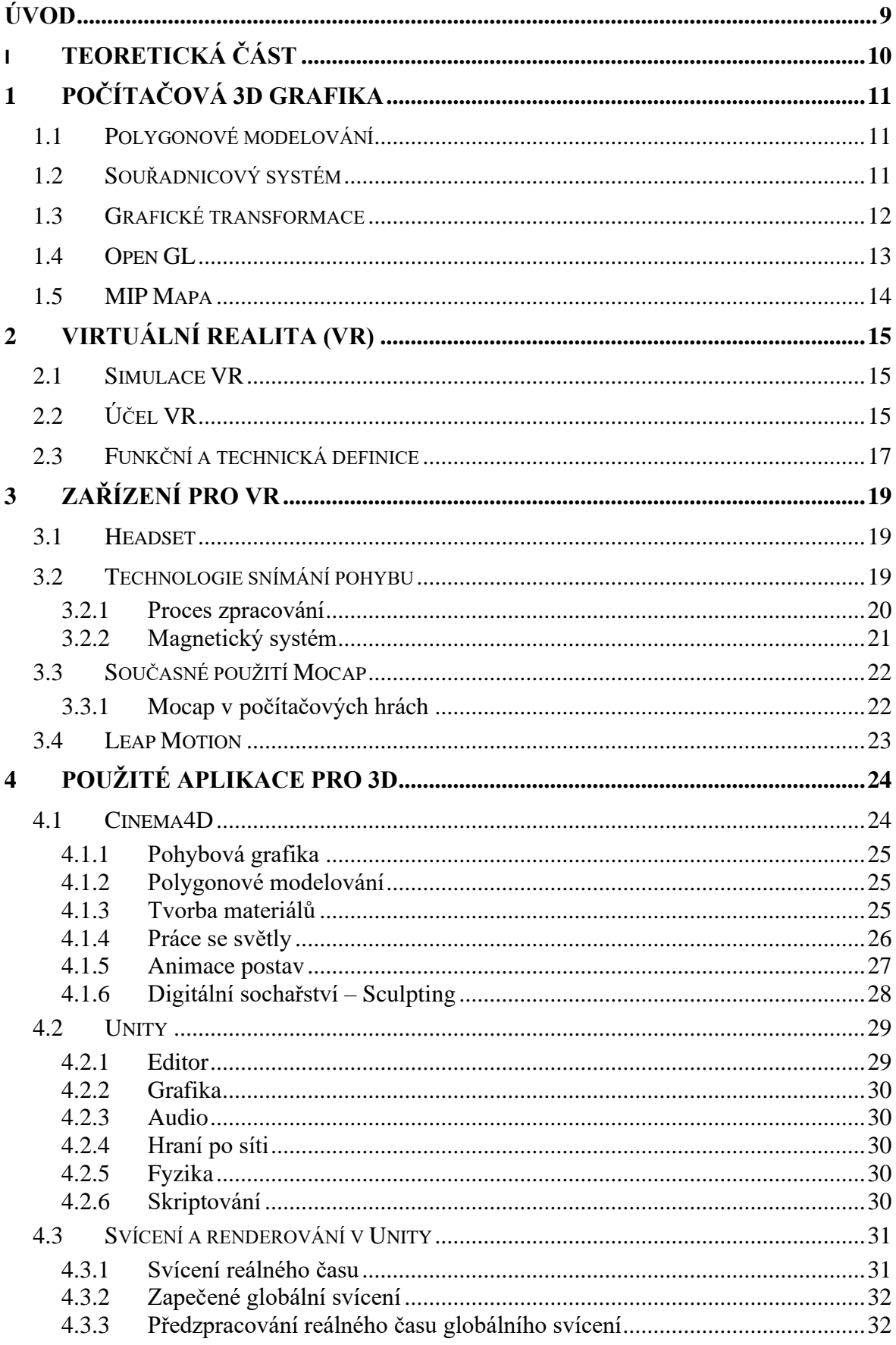

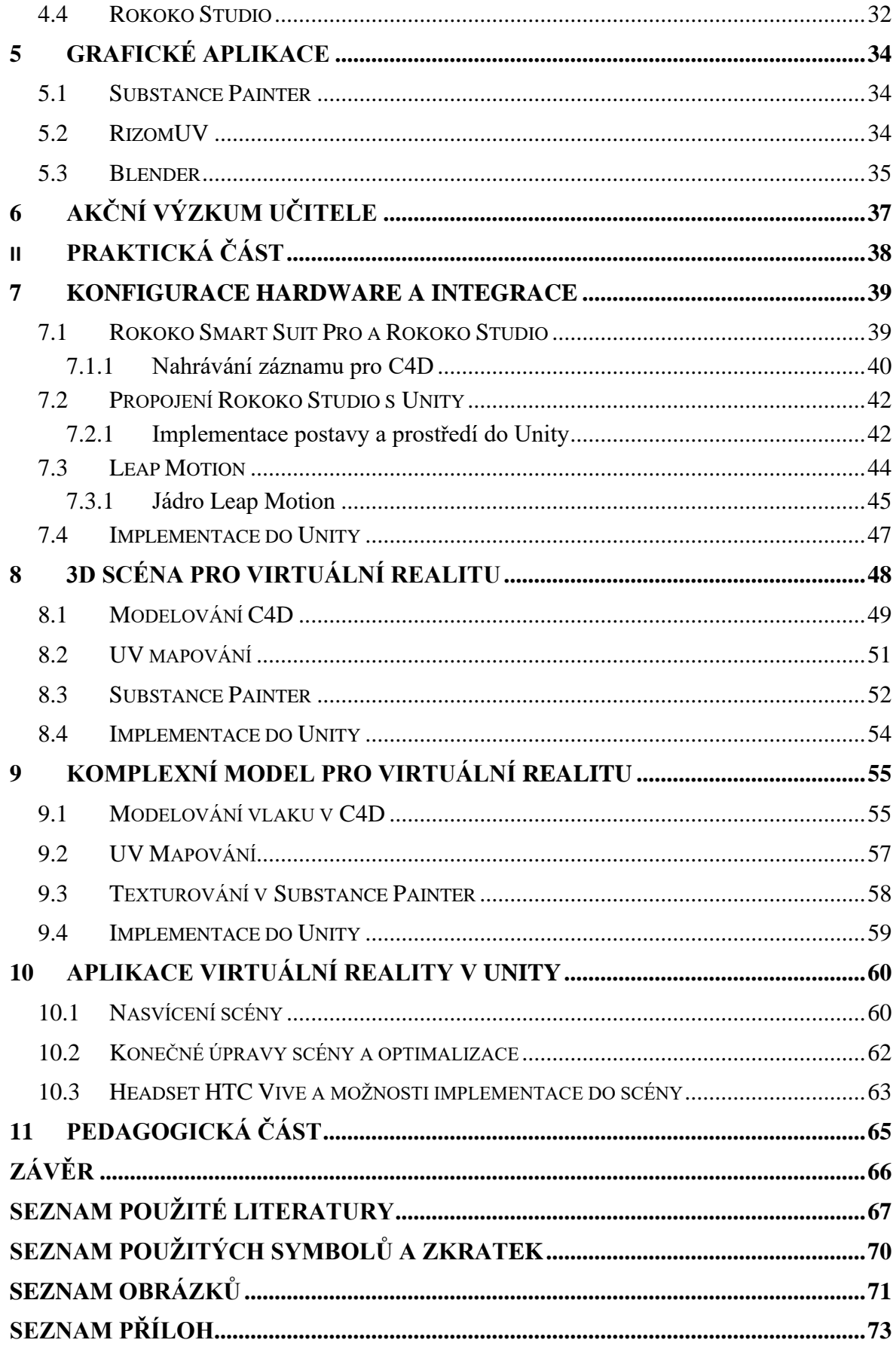

#### <span id="page-8-0"></span>**ÚVOD**

Zadaná práce je orientována na filmový a herní průmysl s cílem aplikace na střední škole filmové a multimediální. Současný vývoj informačních technologií má velký potenciál a přináší dynamické změny. Virtuální realita opět ukázala svůj potenciál a přináší nové možnosti, jak se ponořit do 3D světa ať už v rozšířené podobě, nebo té virtuální. Současný hardwarový výkon nabízí kvalitní vizualizační nástroje. Vedle zmíněné technologie virtuální reality je zde nabídka snímání pohybu postav a rukou. Celá práce cílí na pedagogické prostředí střední školy, kde propojení interaktivity přidá na zážitku, který si mohou žáci odnést, a pomůže jim lépe pochopit vybranou problematiku. Název, který se používá u zmíněných technologií pro snímání pohybu je Motion Capture a pro snímání rukou Leap Motion. Tato práce vychází ze zmíněných technologií a jejich praktické využití poslouží pro studijní účely a zlepšení kvality výuky 3D grafiky.

Začátek teoretické části je cílen na odborné pojmy, které se budou vyskytovat v praktické části v oboru počítačové 3D grafiky. Následující část popisuje definice virtuální reality její nabídku možností, technické limity a hlavně praktické využití. Kromě pohybu ve scéně jsou zde i další technologie, jejichž výstupy mohou být součástí virtuální reality. První zmíněná část je o snímání pohybu v obleku s využitím sběru prostorových dat a následné aplikování do 3D scény. Poslední technologie Leap Motion, která bude charakterizována v teoretický části, nabízí různé fyzické interakce s objekty ve 3D prostředí nebo výtvarné kreslení na interaktivní tabuli ve škole. Konečná část teorie popisuje aplikace, které budou použity při tvorbě praktické části.

Praktická část bude prezentovat celou realizaci virtuální scény pro Unity. Dále popisuje praktickou ukázku využití snímání pohybu ve 3D. Součástí demonstrace bude prostředí, kde bude zakomponována postava. Druhá snímací technologii Leap Motion představuje zpracování pohybu rukou, seznámení se základní funkcionalitou a praktickou ukázkou v Unity. Smyslem zmíněné části bude praktické řešení obecných postupů tak, aby scéna mohla být rozšířitelná nebo mít jinou podobu. Postupy budou rozčleněny od modelování, UV mapování, texturování a implementaci do Unity. Budou použity aplikace zmíněné v teoretické oblasti. Hlavní scénu v Unity představuje asset, který bude obohacen o další objekty. Ovládání bude probíhat prohlížením scenérie prostřednictvím virtuální reality. Hlavní myšlenkou je další uplatnění ve výuce. Popisují na obecné rovině, aby bylo možné do scény s virtuální realitou implementovat výstup animace postav Rokoko Studia.

# <span id="page-9-0"></span>**I. TEORETICKÁ ČÁST**

### <span id="page-10-0"></span>**1 POČÍTAČOVÁ 3D GRAFIKA**

Vývoj multimédií pokročil velkou rychlostí dopředu a postupným tempem přichází do popředí trojrozměrná grafika, která dokáže přinést mnohem lepší vizualizaci objektů, animací nebo simulací. Využití oboru se uplatní nejen v uměleckém směru, ale i v medicíně, výrobě nebo armádě. Zobrazování probíhá ve třech režimech, které představují body, hrany a polygony. Všechny tři režimy jsou kompatibilní v různých hardwarových platformách pro vykreslování. Tvorbu bodů v prostoru si můžeme představit jako model ve 2D grafice, kde jsou hlavní jednotkou zobrazení pixely, které jsou umístěny do pole. Forma spojení bodů odpovídá vektorové grafice. Zobrazení 3-4-n úhelníků je použito moderní počítačovou grafikou pro grafický hardware, tak, aby vznikl trojrozměrný obraz.

#### <span id="page-10-1"></span>**1.1 Polygonové modelování**

Hlavní krok abstrakce je polygonový model grafického výstupu. V první fázi modelování ve většině případů je vytvořena množina polygonů v prostorové formě a následně je mapován polygonový model ve dvourozměrném zobrazení. Většinou umí grafický hardware umí zobrazit pixely, ale existuje i speciální technika, která dokáže při nejmenším zpracovat polygony nebo trojúhelníky.

Polygonové modelování se používá v každém systému počítačové grafiky. Obecný nástroj pro generování výstupu se nazývá renderování, které může být i fotorealistické. Součástí 3D grafiky kromě renderování jsou i animace. Základní operací vykreslení v modelovacím systému je trojúhelník. Kromě barev je zde přítomno i stínování. Dalším důležitým parametrem je mapování textur, které zpřístupní malování obrázků na povrch objektů nebo přímo na konkrétní polygony. Je to velmi typické pro barvy, stínování a texturové mapy. Účel vybraných technik je, aby polygonové objekty nabyly dojmu realističnosti. [15]

#### <span id="page-10-2"></span>**1.2 Souřadnicový systém**

Tato kapitola má za úkol popsat filosofii souřadných systémů bodů, hran a polygonů. Při grafickém znázornění tvarů je nejprve nutné určit polohu bodu v prostoru, čímž dostaneme sadu vertexů a výsledný tvar. Jako základní příklad si uvedeme trojúhelník, kde výsledný tvar je vytvořen třemi vrcholy neboli body v prostoru.

Programovací jazyky pro grafické transformace nabízí nastavení vlastních souřadných systémů pro určování pozic bodů, tak aby se promítly do souřadného systému obrazu. To umožní umístění bodů v místech ve 2D, 3D a tím jsou automaticky body umístěny na správnou pozici v obrázku, pro tento případ popisu jsem zvolil knihovnu OpenGL. Ve 2D se vyskytují dvě roviny, a to X a Y, kde určení poloh stanoví polohy bodů X (horizontálně), Y (vertikálně). Na druhou stranu 3D dostává třetí osu Z, která nám udává hloubku. Jejich umístění se poněkud liší se od toho, co je uváděno v matematickém popisu. Osa X má směr vlevo, Y dolů a Z je kolmo v obrazu, čímž se odlišuje od našeho očekávání. V matematickém pojetí osy X, Y a Z směrují dopředu, vpravo a nahoru. [15]

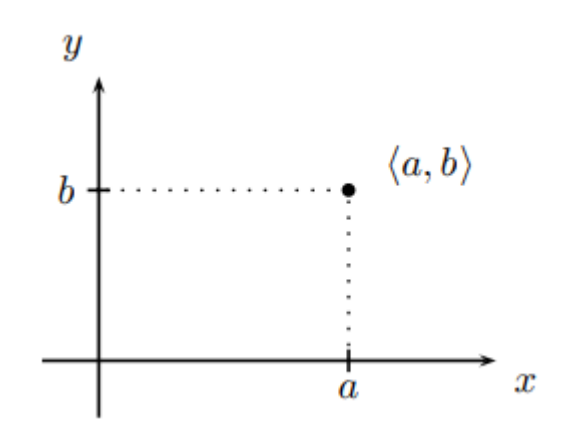

Obrázek č. 1 – Souřadnicový systém 2D prostoru

#### <span id="page-11-0"></span>**1.3 Grafické transformace**

Základní operací v grafice jsou transformace, což představuje posun, rotaci a změnu měřítka objektů. Tyto metody jsou totožné na všech grafických architekturách. Transformace jsou popsány lineární algebrou a afinními prostory, které představují úplný základ počítačové grafiky. Použití grafických transformací má zjednodušit úlohy geometrického modelování. Praktický příklad je, když umělec navrhne geometrický tvar, který má opakující se prvky, např. řada židlí nebo kolo od auta. U těchto objektů můžeme pozorovat symetrii nebo opakující se prvky. U kola od auta stačí 1/8 a zbytek je instancován jako kopie, čímž vznikne celý objekt. Afinní transformace se používají k popisu umístění a orientace. Druhým důležitým prvkem transformací je popis animací. Jestliže máme animace kola, tak všechny jeho prvky mění své parametry, což je orientace každé instance objektu. Pro animaci je nutné vypočítat časové přechody afinních transformací pro simulace pohybu. [15]

#### <span id="page-12-0"></span>**1.4 Open GL**

Celým názvem Open Graphics Library je programovací rozhraní API (Application Programming Interface), kde máme přístup k akcelerovaným grafickým kartám, včetně subsystémů grafických transformací. Knihovna byla vytvořena, tak, aby byla multiplatformní a použitelná na různém grafickém hardwaru Některé platformy jsou rozděleny na klientskou a serverovou část, protože některé vykreslovací procesy jsou přenášeny postupně po síti. Díky obecnému nasazení knihovny nejsou v nabídce žádné funkce pro práci s okny, pro tvorbu GUI (Graphical User Interface), nejsou zde ani funkce pro zpracování událostí. Výše vyjmenované funkce vyšších vrstev tvoří knihovny na konkrétní platformě. Programování rozhraní je připraveno pro jakékoliv jazyky, ovšem primárně je založen na C a C++. [16] [17]

Z pohledu programování v OpenGL je můžeme přirovnat jako stavový automat. Znamením je to, že během vykreslování můžeme měnit výstupní parametry jako například kanály u materiálů nebo globálně ovlivnit scénu grafickou transformací. Všechny konfigurace budou udržovat stav do doby, než je explicitně nastavíme. Tento způsob přináší jednoduchost v tom, že volané funkce mají úzký počet vstupních parametrů. Jeden příkaz dokáže měnit globálně způsob vykreslování scény, konkrétní příklad může být zobrazení stínování. Po zavolání funkce je vyrenderován rastrový obrázek, který je uložen do framebufferu. Každý pixel má uloženou hodnotu barvy, průhlednosti nebo jasu, existuje mnoho dalších atributů. Ovšem z framebufferu dokážeme získat pouze barevnou informace, kterou zobrazíme na výstupu obrazu. [18]

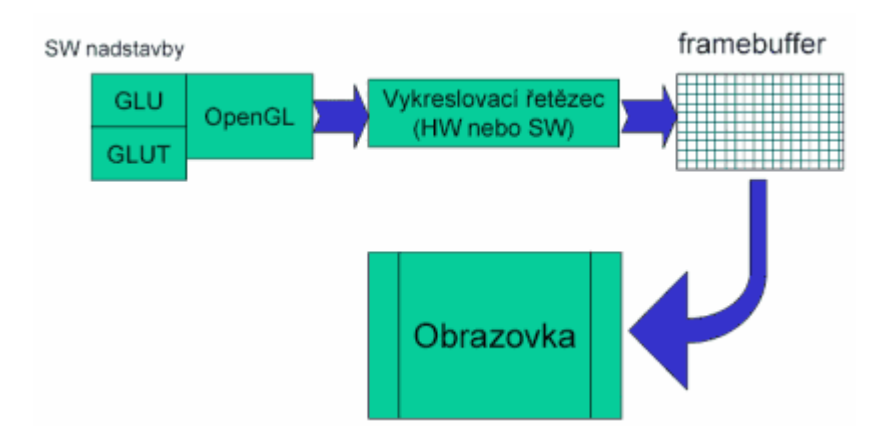

Obrázek č. 2 – Pipeline neboli řetězec, získání barevné informace z obrazovky [18]

#### <span id="page-13-0"></span>**1.5 MIP Mapa**

Technika, která představuje odstranění nebo potlačení některých vizuálních defektů při renderování. Chyby se mohou vyskytovat při opakování textur nebo během přehrávání animace, kdy probíhá transformace těles, anebo při změnách úhlů pozorovatele z pohledu kamery. Během přibližování, oddalování a deformací dochází nanášení texelů na zobrazené pixely. Texely, představují povrch textury, oproti obrazu, jenž obsahuje pixely. Velikost rozlišení texelů, která se nazývá texel density, má velký vliv na kvalitu textur. Při hustém počtu texelů se bude textura jevit velmi ostrá, ale v opačném případě dojde k rozmazání povrchu a ztrátě detailů. Při texturování nebude možné vytvořit kvalitní normálové mapy při nevhodném rozložení texelů. Pro eliminaci chyb se používá filtrace, kdy je obrázek ve velkém rozlišení rozložen na několik malých obrázků s nižším rozlišením v jednom souboru. Rozlišení se mění během přibližování k objektu. Během mapování se zrychluje renderování a jsou potlačeny kostrbaté artefakty, které nazýváme alias. Vzniknou z důvodu nízké vzorkovací frekvence. Při potlačení se používá technika anti-aliasing, která se pokusí rozmazat přechody mezi pixely. Reálný příklad představuje moaré, které vznikne např. u kravaty při natáčení kamerou. [27]

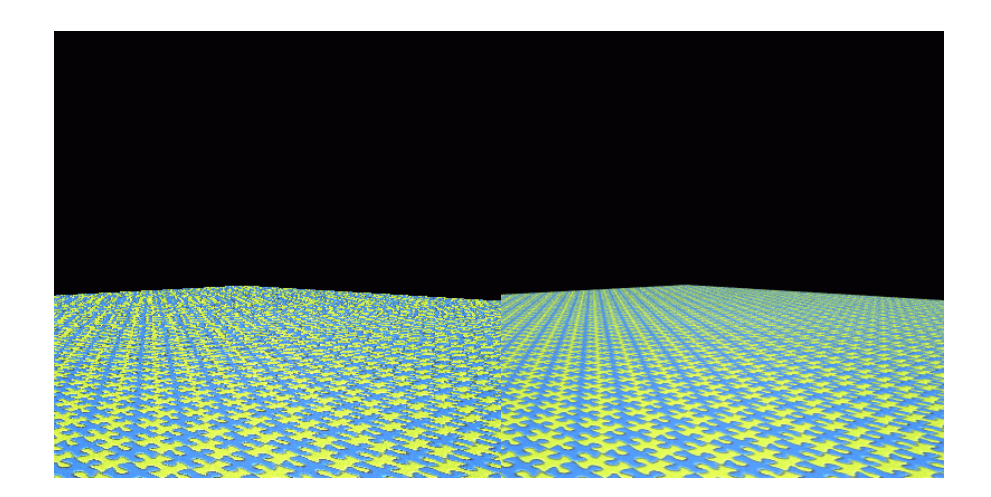

Obrázek č. 3 – Levý obrázek bez MIP mapy a pravý s aktivací MIP mapy [27]

#### <span id="page-14-0"></span>**2 VIRTUÁLNÍ REALITA (VR)**

Jedná se velice komplexní médium pro zobrazení informací, jehož historie sahá až do 20. let předchozího století, kdy ovšem neexistovalo mnoho technických vymožeností pro realizaci jako dnes. Definice VR (Virtuální Realita) je provádění pohybových a dotykových úkonů, které jsou přeneseny do virtuálního světa, který je vytvořen digitálně a dokáže interagovat na podněty člověka. [1]

#### <span id="page-14-1"></span>**2.1 Simulace VR**

Tato technologie spadá do oboru počítačové grafiky, protože slouží ke generování vizuálních dat, které jsou součástí VR. Požadavky pro realizaci této technologie musí být zpracování obrazu, dále je potřeba vytvoření velmi kvalitní stereofonní snímky, jenž přenesou uživatele do virtuálního prostředí, a v poslední řadě společné matematické modely. Jejich hlavním účelem je, aby body souřadnic souhlasily jak se vstupními daty do VR zařízení, tak i s vnitřním prostředím. Jako prostředník slouží přenos signálů pomocí hardwaru, kde probíhá realizace interakce v prostředí. Strojové vidění je někdy použito ke snímání polohy osoby nebo jiných objektů. Původ VR je ze strojního průmyslu, zejména z různých simulátorů. [2]

VR je odvětví, kde dokážeme vizualizovat interakci člověka či jiného objektu, kde je získávána zpětná vazba a nabýváme skutečného pocitu reality. Veškerý přenos je realizován senzory v podobě stereoskopických brýlí, případně dalších snímačů pohybu na rukou a statických senzorů, které zařizují přenos dat prostřednictvím interagujícího uživatele. Pro podmínku nasazení technologie je nutné mít vytvořený 3D svět. Celý výsledek dokáže být mnohem více vizuálně přesvědčivý než klasické konvenční vizualizační aplikace. Tento svět VR odstraňuje skutečné bariéry mezi člověkem a počítačem. [2] [3]

#### <span id="page-14-2"></span>**2.2 Účel VR**

Účelem VR je umožnění senzomotorických a kognitivních procesů osoby v uměle digitálně vytvořeném světě, který může působit imaginárně nebo simulačně určitých aspektů našeho světa. V tomto ohledu jsou definovány dva prvky.

První je povaha interakce člověka, který je spojen s virtuálním prostředím. Druhý termín je senzomotorická aktivita, která je založena na základech VR, kde uživatel jedná fyzicky s objekty v umělém světě.

Veškeré činnosti probíhají na kognitivní úrovní, což znamená vnímání okolí na základě myšlenek, je zde zahrnuto rozhodování, přizpůsobení se v určitých podmínkách nebo pochopení přijímání informací. Dalším elementem je rozdělení původního světa a toho virtuálního. Máme zde rozmanitosti, které jsou zastoupeny ve VR.

Potřebujeme definovat aspekty skutečného světa, které si musíme uvědomit v počátečním návrhu aplikace. Raná fáze vývoje je velmi zásadní, a proto je nutné provést důležitou analýzu. Nalezené chyby jsou přisuzovány designerům, kteří se snaží dosáhnout velice přesvědčivého realismu. Vybraný přístup je často používán, aniž by byly přesně pochopeny aspekty VR prostředí, není možné si myslet, že náš svět bude zcela totožný s uměle vytvořeným, chceme vytvořit virtuální svět, tak, aby bylo možné modifikovat prvky reálného světa v dobrém smyslu a nedošlo například k nějakým skutečným kolizím. Ukázka může posloužit jako školení nebo studium produktu, který ještě nebyl reálně nasazen. Zde je zcela odbourána bariéra nebezpeční, které může hrozit při reálné manipulace s předměty. Technické limity nejsou jediným aspektem, které mohou být rozdílné mezi světy. Můžeme také zajít i za hranici reality, kde vylepšíme simulaci našeho světa o prvky, které jsou až neskutečné. Mohou to být reprezentace fyzických jevů nebo objektů, které nejsou pro nás viditelné (neviditelné paprsky nebo radioaktivita).

Jde o symbolický svět, který zobrazí symbolické reprezentace, čímž dokáže vylepšit porozumění simulaci světa. VR ho používá jako fenomén zobrazení struktury tekutin nebo molekul. Přidává symbolické koncepty do umělého světa, tento pohled nám dává lepší představu o vyobrazení životního prostředí. Informace mohou být vykresleny v podobě diagramů, které dokáží lépe popsat strukturu mechanismu nebo nějakého plánu, který má být splněn. Potenciální nebezpečí kolize může být indikováno změnou barev od zelené až po červenou, která značí poškození nebo kritickou situaci.

Imaginární svět, virtualizace se používá k vytvoření nereálného světa, výtvor může představovat umělce nebo sci-fi spisovatele. V tomto ohledu vytvořené prostředí nemusí být simulací skutečnosti s ohledem na související pojmy VR.

Čtenář by si měl zapamatovat, že ambicí virtuality je pouze se přiblížit reálnému světu a tím vytvořit nejlepší kopii skutečnosti. Návrhář VR si musí objasnit hranice mezi dvěma světy, do kterého uživatel patří. V předchozí části textu byla zmíněna analýza, která musí být provedena, aby byla stanovena pevná hranice mezi VR a skutečným světem.

Ukázkou může být simulátor kabiny řidiče, kdy součásti virtuality je fyzický model nebo pouze jeho část. Pro studium estetiky se nabízí palubní desky nebo volant, který může nabývat fyzické nebo simulované podoby. [1]

#### <span id="page-16-0"></span>**2.3 Funkční a technická definice**

Teoretická funkčnost na bázi taxonomie byla navržena v roce 1995. Z pohledu pochopení reality, byly rozčleněny definice času a prostoru, které dokáží vzájemně mezi sebou působit skrze neměnné fyzikální zákony. VR technologie otevřela cestu mezi fyzické možnosti, tak abychom dokázali měnit čas, prostor a způsob interakce. Na základě tří zmíněných pojmů jsme schopni vytvořit funkční taxonomii VR s kombinací vyjmenovaných pojmů. [3] [4]

Počítačovou vědu je vhodné zužitkovat jak na úrovni hardwaru i softwaru, tak, aby bylo vytvořeno virtuální prostředí, se kterým budeme mít styk z pohledu uživatele. Entity, které představují objekty, pracují v reálném čase podle fyzikálních a behaviorálních zákonů. Behaviorismus představuje chování z pohledu psychologie. Používáme fyzické rozhraní VR, které je nazváno behaviorální rozhraní, jehož součástí jsou senzorické, motorické a senzomotorické pojmy. Senzorické zařízení slouží k tom, aby uživatel získal zpětnou vazbu v prostředí pomocí jeho smyslů. Motorické rozhraní předává pohybové akce uživatele do systému a senzomotorické představují kombinace obou zmíněných pojmů. Pro plnou funkčnost je nutné vytvořit 3D digitální svět, který představuje modelování objektů, převod do simulační podoby a počítačové zpracování.

Nejlepší kvalita virtuality se ukazuje tehdy, pokud uživatel nezaznamenává latenci mezi jeho akcemi a prostředím, ve kterém se aktuálně nalézá, včetně senzorické zpětné vazby. Ovšem z pohledu techniky a aplikace není možnost tento požadavek reálně naplnit. Imerze, která představuje psuto-přírodní přenos skrze senzomotorické kanály musí představovat co nejvhodnější imitaci.

Není možné spojovat na plné škále VR s realitou, protože jsme naučeni přirozenému chování v našem skutečném světě, a ne v tom virtuálním. Vnímání, které pociťujeme, je částečně subjektivní a zcela závislé na využití techniky. V popsaném pohledu můžeme konstatovat základní princip VR. Uživatele provede činností ve virtuálním prostředí, kdy senzomotorické zařízení zachytí pohyb (gesta, tlak, zvuk nebo pohyby).

Akční veličiny jsou přeneseny do převodníku, který interpretuje požadavek na změnu prostředí, které jsou v souladu se vstupem. Zpracovaný přenos je posouzen v podobě senzorických reakcí (obraz, zvuk, efekty), které jsou transformovány do senzorického rozhraní. [3] [4]

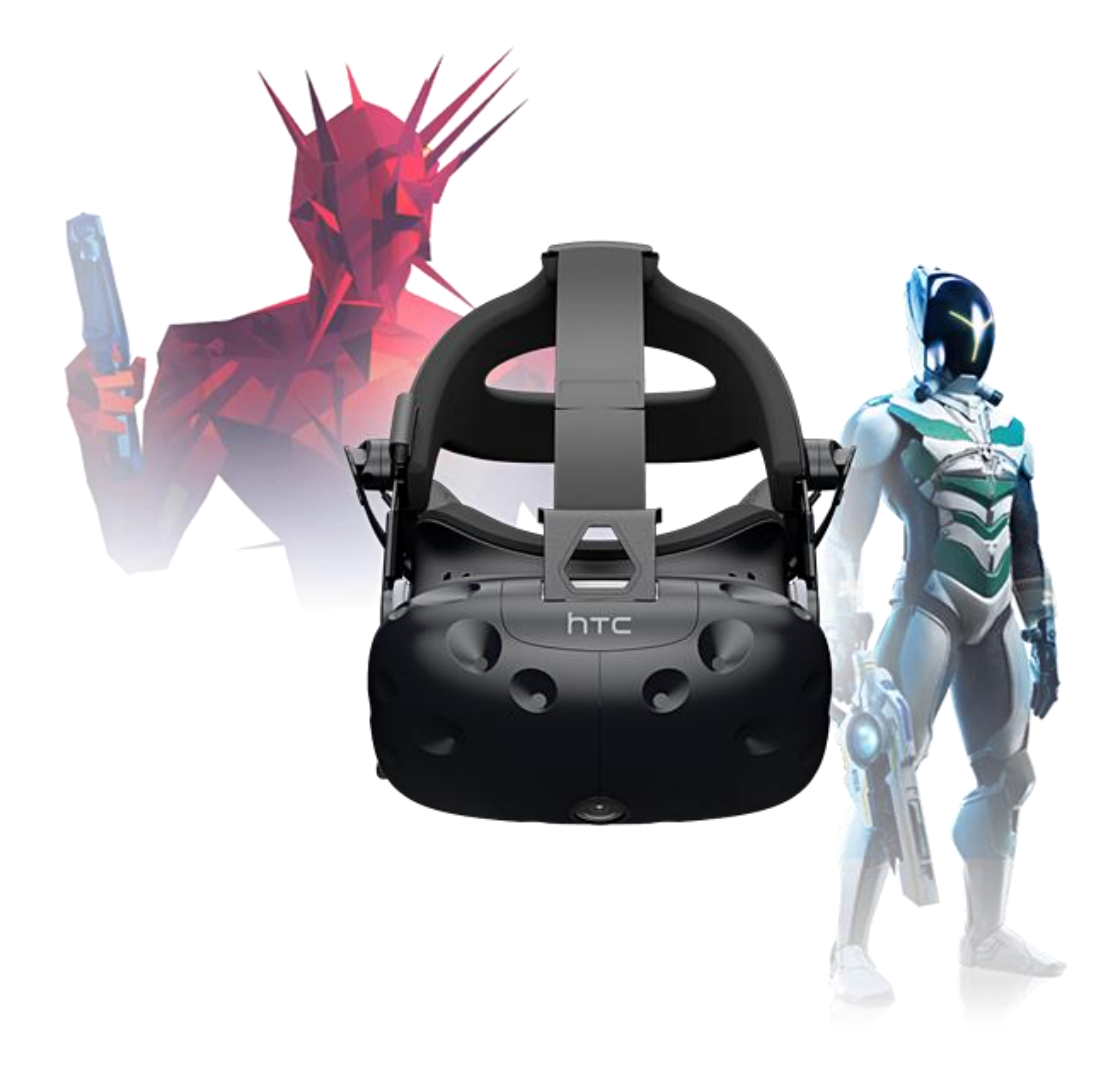

Obrázek č. 4 – HTC Vive, headset pro VR [22]

#### <span id="page-18-0"></span>**3 ZAŘÍZENÍ PRO VR**

Reálné nasazení vyžaduje hardware v podobě obleku pro snímání animace a set pro virtuální realitu. Druhým doplňkem bude snímání pohybu na základě pohybu prstů (Leap Motion).

#### <span id="page-18-1"></span>**3.1 Headset**

Je to technické zařízení, které je nasazeno na hlavu a slouží jako nástroj pro simulace prostředí virtuální reality. Jeho praktické využití je v herním, zábavním, zdravotním a vojenském průmyslu. Tento set je složen z displeje, který je stereoskopický, a dvou senzorů pro každé oko. Dále obsahuje gyroskopy pro určení polohy uživatele, akcelerometry, které mají za úkol zajistit měření zrychlení posunu a rotace. Dražší zařízení mají zabudované sluchátka nebo oční senzory. Nejvíce rozšířené jsou zařízení od firmy Oculus a HTC. V této práci bude použit HTC Vive, který je k dispozici pro výukové účely a má větší možnosti po technické stránce. [29]

#### <span id="page-18-2"></span>**3.2 Technologie snímání pohybu**

První kroky animace nastaly v počátcích 20. století, kdy kreslíř Windsor McCain nakreslil několik postav na papíry, které procházely změnou na každém listu tak, aby bylo nabyto dojmu pohybu. Díky konstantním přechodům mezi listy byla vytvořena první iluze pohybu kresby. Avšak animace, která měla být vytvářena rychle, nedokázala pokračovat bez počítačových technologií. Se vznikem klíčových snímků byla práce zjednodušena, stačilo vytvořit počáteční a konečný obrázek a zbytek sekvence mezi dvěma body byl generován automaticky za pomoci počítače. Vytvořit pohyb lidské postavy je poměrně náročné, a proto byla v roce 1915 byla vynalezena rotoskopie, která je považována za počátek technologie snímání pohybu. Rotoskopie jako součást animační techniky, kterou animátoři zaznamenávají jednotlivé stopy snímků, tak byly použity pro živou akci nebo animované filmy. Původní záznam obrázků byl projektován na matné sklo a překreslen animátorem. Tento způsob zpracování se nazývá rotoskopie. Pro urychlení výroby animace byla vynalezena technologie mocap (motion capture – snímání pohybu), kterou můžeme jednoduše použít pro zachycení parametrů reálných objektů a tím provést transformaci do digitální podoby. Proces zpracování signálů je následně zachycen do 3D prostředí, kde proběhne rekonstrukce prostorových dat.

V prvních počátcích vývoje byly vytvořeny mechanické systémy, které byly těžkopádné a měly svá omezení v podobě pohybu herce, včetně velkého množství kabelů, jež byly zapojeny do obleku. V současné době máme mnohem větší škálu technických výzev, které řeší akustické, mechanické, optické a další systémy. Technologie až po současnost prošla velkým vývojem. Zasahuje do více oblastí, nejen do počítačové grafiky, filmového a herního průmyslu, ale je také součástí medicíny nebo armády. [6] [7]

#### <span id="page-19-0"></span>**3.2.1 Proces zpracování**

Projekt, jenž bude založen na metodice mocap, předpokládá, že bude nasazen na anatomický tvar těla. Model představuje přesný popis pohyb kostry, který je založen na aproximačním výpočtu. S vysokou přesností dokážeme mechanickému modelu, který simuluje herecká postava, predikovat umístění 3D parametrů a viditelnost snímacích bodů, které nazýváme markery. Tento způsob představuje vysokou kvalitu přenosu digitálních informací bez zásahu lidského faktoru. Vybraná metodika je zacílena na pohyb těla, protože nahrávání, např. obličeje, představuje jiný přístup techniky.

Vstupní procedurou pro správné nasazení kostry jsou 3D markery mající důležitou roli v umístění. Zodpovídají za výstup, který je standardizován jednoduchými pohyby. Rozdíly jsou zcela viditelné, protože první část je složena z exo-skeletonu, ovšem náš cíl měření není zcela přístupný. Není možné jednoduše identifikovat středové rotace skutečných kloubů objektu. Cílem měření nemusí být pouze živý objekt, ale může představovat i mechanickou podobu. Na obrázku vlevo (a) vidíme loketní kloub a vpravo (b) kloub ramenní, v němž bude probíhat středová rotace za pomocí techniky nejméně čtverců. Pro rozhodování o užití dané techniky slouží účelová funkce, která stanoví pohyb, jenž na úrovni pokožky není relativní vzhledem ke kostem. Kromě tohoto způsobu zpracování budou navrženy pokyny, které poskytnou optimální rozmístění markerů vzhledem k požadavkům uživatele. [6] [7]

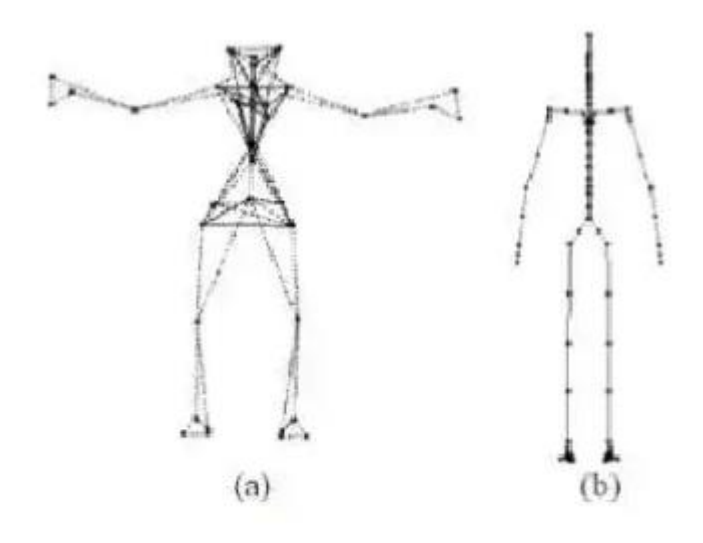

Obrázek č. 5 – Rozdíly kloubů [7]

Existuje několik druhů systémů, které dokáží zpracovat prostorová data, pro diplomovou práci je k dispozici oblek s magnetickým záznamem, který je charakterizován v kapitole 3.2.2. Používané technologie pro snímání pohybu:

- ✓ Magnetické
- ✓ Mechanické
- ✓ Akustický snímání
- ✓ Optický systém
- ✓ Pasivní značka odrážející světlo
- ✓ Aktivní značka vyzařující světlo

#### <span id="page-20-0"></span>**3.2.2 Magnetický systém**

Vzhledem k hardwaru, který je k dispozici, bude v teoretické části popsán magnetický systém. Snímání pohybu zachycuje 12–20 reflexních senzorů, které jsou připevněny na objekt. Jsou složeny ze třech ortogonálních cívek, které jsou obaleny ve feromagnetickém obalu. Během napájení cívek elektrickým proudem je generováno ortogonální magnetické pole. Existují dvě základní rozdělení pro magnetické systémy, a to:

AC – využití střídavého proudu, tři ortogonální cívky

DC – využití stejnosměrného proudu, tři magnetometry

Procesor systému dokáže zjistit pozici a orientaci senzorů vzhledem k přijímači. Výhoda systémů že dokáže fungovat i bez postprocessingu, tím je možnost volby v reálném čase. [12]

#### <span id="page-21-0"></span>**3.3 Současné použití Mocap**

Anglický termín mocap je komerčně známější oproti snímání pohybu. V současné době snímání pohybujících se objektů nepotkáme pouze v zábavním průmyslu v podobě filmů, počítačových her, reklam nebo VR. Další uplatnění se nachází v medicíně v podobě analýzy a rekonstrukce pohybu těla. Další oblastí je i sport, kde předzpracování záznamů pohybu může posloužit jako prevence proti zdravotním problémům nebo zraněním. V poslední části zmínky je uplatnitelný v průmyslu formou robotických systémů a dopravy.

#### <span id="page-21-1"></span>**3.3.1 Mocap v počítačových hrách**

Pokud bychom si udělali srovnání mezi filmovou produkcí, která je již vyrenderovaná, a počítačovou hrou, která běží v reálném čase, tak shledáme zásadní rozdíly. Filmy jakožto neinteraktivní výsledek jsou zaměřeny na precizní detaily a kvalitu výstupu. Ovšem PC hry mají limitované kapacity z pohledu výkonu hardwaru, protože zpracování prostorových informací v reálném čase je poměrně náročné, a proto musí být prováděny postupné optimalizace. Dále shledáme limity v grafických kartách a rozlišení textur modelů, můžeme zohlednit to, jak výkon počítačů neustále roste, ale je potřeba brát zřetel na mobilní zařízení, kde jsou opět výkonnostní hranice. Pokud probíhá animace ve hrách, tak jejích kontrolu máme v naší gesci oproti hotovému záběru nebo filmu.

Postup tvorby animace pro herní modely vypadá tak, že jsou vytvářeny sady pohybů, jež mohou být implementovány pro více druhů postav. Nelze v herním prostředí očekávat všechny situace, které se stanou s interakcí objektu. Vybrané části her mají předdefinované animace v podobě lezení po žebříku nebo nastupování do auta. Pro PC hry je technologie snímání pohybu na prvním místě, protože ruční animace, např. lidské postavy je velice komplexní záležitost, která může trvat velmi dlouho a nemusí být přesvědčivá. To je důvod pro urychlení vývoje chceme, aby byly využity urychlující metody tvorby animace, protože klasické ruční animování je používáno spíše u stylistických projektů. [14]

#### <span id="page-22-0"></span>**3.4 Leap Motion**

Technologie založena na zpracování signálů rukou, kde díky gestům přenášíme pohyby do počítačového prostředí. V reálném čase zařízení dokáže rekonstruovat prostorová data, která jsou transformována do dalšího softwaru, kde dále probíhá další editace vstupů. Zařízení bylo vytvořeno firmou Leap Motion, její technologie umožňuje připojení k headsetu HTC nebo Oculus, technika snímání je zařazena do optických sledovacích systémů. Zařízení může fungovat ve dvou režimech, kde první forma je běžné snímání na podložce, jenž je ilustrováno (obrázek č. 6), a druhý způsob připevnění na zmíněný headset, kde může probíhat přímá interakce ve VR. K snímání pohybu rukou používá nástroj dvojici infračervených kamer a tři infračervená led světla. Frekvence vyzařování je až 200x za sekundu, kdy odeslané paprsky jsou odraženy od rukou a zpětně zpracovány kamerou. Získaná data jsou přeneseny pomocí USB (Universal Serial Bus) kabelem do PC. Software dokáže očistit přenos od šumu, které je způsobem okolním vyzařováním světel. Vybrané zařízení nemají přímou spojnicí s VR, ale slouží spíše k usnadnění ovládání například ve 3D aplikacích, kde můžeme pohybovat objektem a měnit jeho parametry. Další možnost užití je ve webových prohlížečích nebo interakce různých panelů (doprava, výroba). Velkou výhodou konfigurace zařízení je že je open source, což je otevřený zdrojový kód pro další rozšiřování API. [11]

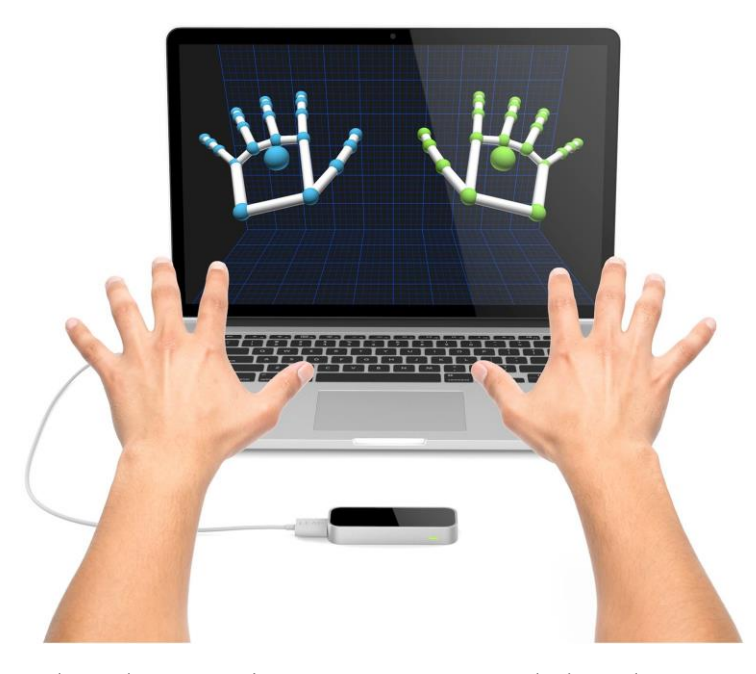

Obrázek č. 6 – Kit pro zaznamenání pohybu rukou [13]

# <span id="page-23-0"></span>**4 POUŽITÉ APLIKACE PRO 3D**

#### <span id="page-23-1"></span>**4.1 Cinema4D**

Aplikace od německé firmy Maxon, která slouží pro tvorbu 3D scén, animací a dalších možností v prostoru. Na první pohled je uživatelsky přívětivá a velmi přehledná, čímž si získala velkou oblibu mezi uživateli. Podporu najdeme i v českém jazyce, protože distribuční pobočka Maxonu sídlí v ČR. Není vhodné používat cizí softwary v našem jazyce protože valná většina materiálů a návodů je v anglickém jazyce. Upgrady do vyšších verzí probíhají jednou do roka, takže je aplikace stále aktuální a přibývají užitečné funkcionality. Silná stránka C4D (Cinema4D) se stala v oblasti pohybové grafiky (motion grafiky). Tento druh specializace slouží pro reklamní spoty, simulace různých např. fyzikálních dějů nebo jiných animací. [25] [26]

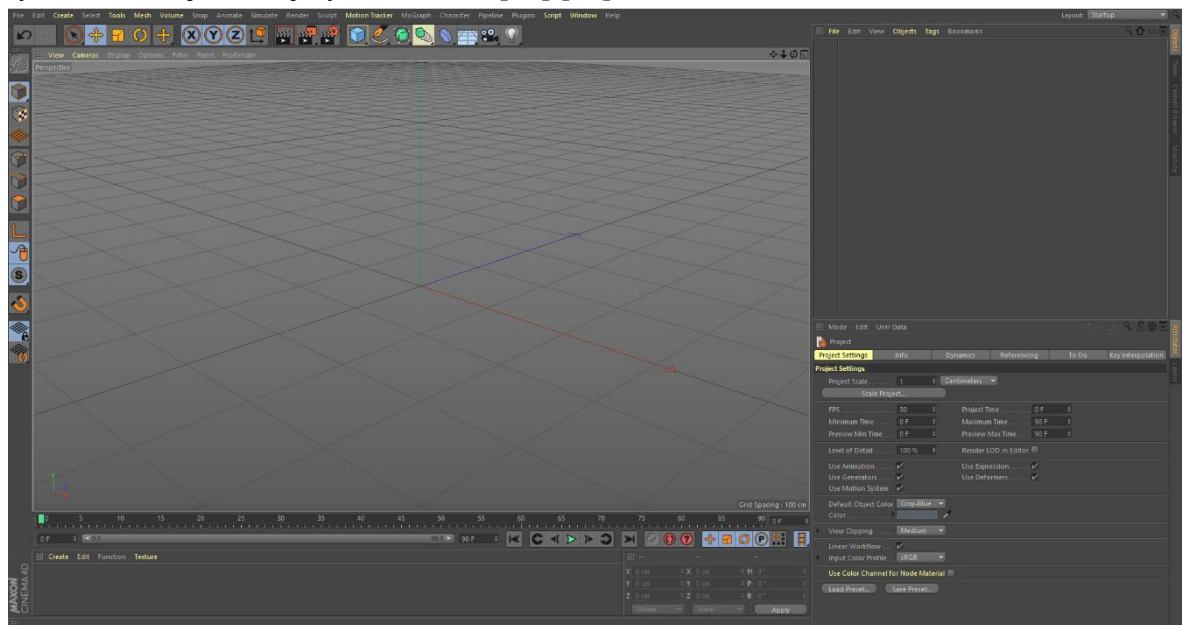

Obrázek č. 7 – Ukázka uživatelského prostředí C4D

C4D obsahuje několik druhů nástrojů, které jsou rozděleny do několika rozložení aplikace.

- ✓ Nástroje pro pohybovou grafiku
- ✓ Polygonové modelování
- ✓ Tvorba materiálů
- ✓ Práce se světly
- $\checkmark$  Animace postav
- ✓ Digitální sochařství
- ✓ Simulace vlasů
- $\checkmark$  Částicové systémy a dynamické simulace

#### <span id="page-24-0"></span>**4.1.1 Pohybová grafika**

Je řazena do odvětví pohybové grafiky, jejíž hlavní význam spočívá v tom, že bývá předmětem různých simulací, infografiky nebo televizních spotů. Aby byla zcela funkční, tak musí splňovat barevnost, jednoduchost, dynamiku a popřípadě hudbu, která podtrhne celkový dojem. Klíčovým nástrojem pro tvorbu jsou generátory částic, Thinking Particles nebo externí plugin X-Particles. [25] [26]

#### <span id="page-24-1"></span>**4.1.2 Polygonové modelování**

Základní stavební kámen 3D grafiky reprezentují objemová tělesa, jež jsou složená z bodů, hran a polygonů, které tvoří síťový model tak, aby nabýval skutečného objemu, jak je tomu u objektu v reálném světě. Polygony se dále dělí na troj, čtyř a n-úhelníky. Při modelování provádíme základní transformace těles, kde měníme velikosti, posun a rotaci. Další nástroje tzv. destruktivní, upravují povrch podle potřeb. Nejfrekventovanější nástroje pro modelování jsou vytažení, zaoblení, přemostění, ovšem existuje i další škála nástrojů pro úpravy povrchovou úpravu geometrie. Výsledná kvalita zpracování a detailů modelů závisí na zmíněné polygonové síti. [25] [26]

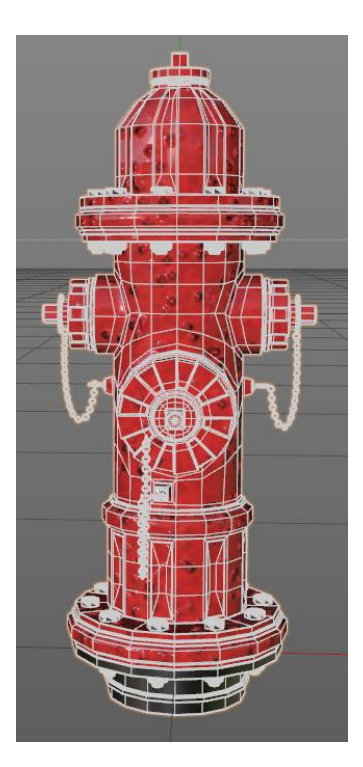

Obrázek č. 8 – Polygonová síť hydrantu v C4D

#### <span id="page-24-2"></span>**4.1.3 Tvorba materiálů**

Výchozí vzhled objektů ve scéně má pouze šedou barvu, tudíž vizuálně je nutné dodat podobu povrchu, který bude simulovat realitu. Nutné je zmínit, že počítačová 3D grafika se snaží o simulaci povrchů oproti reálnému světu. Díky simulacím můžeme vytvořit povrchy objektů, se kterými se v běžném světě nesetkáme.

Mezi hlavní vlastnosti materiálů patří barva, průhlednost, odlesky, odrazy, svítivost, existují další vlastností, které nabízí pokročilé vrstevní materiálů. Aplikované materiály by měly mít nedokonalou povrchovou úpravu, čímž se skutečně budou jevit jako ty reálné.

Nedokonalost povrchu může představovat stopa škrábanců, šmouhy, rez a jiné povrchové opotřebení. Dále se zde používají textury, jež představují obrázek, který je následně promítnut na povrch objektů. [25] [26]

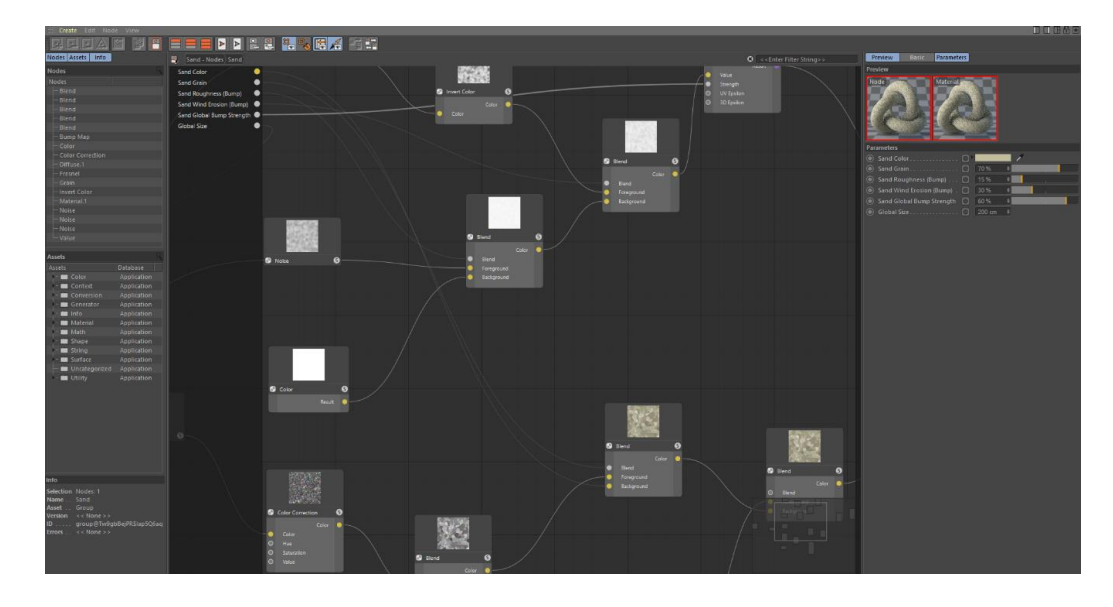

Obrázek č. 9 – Pohled na uživatelské prostředí tvorbu materiálů pomocí uzlů (nodes) v C4D

#### <span id="page-25-0"></span>**4.1.4 Práce se světly**

Pokud máme hotový model, připravené materiály a promítnuté textury, tak stále bude chybět umělecký efekt. Teprve světla dají pravý nádech materiálům a zobrazí všechny detaily. Jejich způsob zbarvení dokáže ovlivnit scénu podle emocí od chladných barev až po teplé. Existují čtyři základní světla ve 3D grafice (bodové světlo, všesměrné, vzdálené a plošné), každé světlo generuje stíny podle vzdáleností od objektů. Další způsob osvětlení je na základě globální iluminace, která představuje fyzikální simulaci šíření světla v prostoru, podle vzorků (samples). Čím více vzorků nalezne světlo ve scéně, tím je větší kvalita a zároveň se snižuje nežádoucího šum (černé artefakty nebo blikání stínů).

Pro vytvoření kvalitních odlesků a odrazů slouží HDRI mapa (High Dynamic Range Image), to je v podstatě panoramatický obrázek, kde nalezneme velký rozdíl tmavých a světlých míst, a zároveň je mapa zdrojem světla. Osvětlení je poměrně výpočetně složité a v případě animace nebo globálního svícení může způsobit pomalejší renderování. [25] [26]

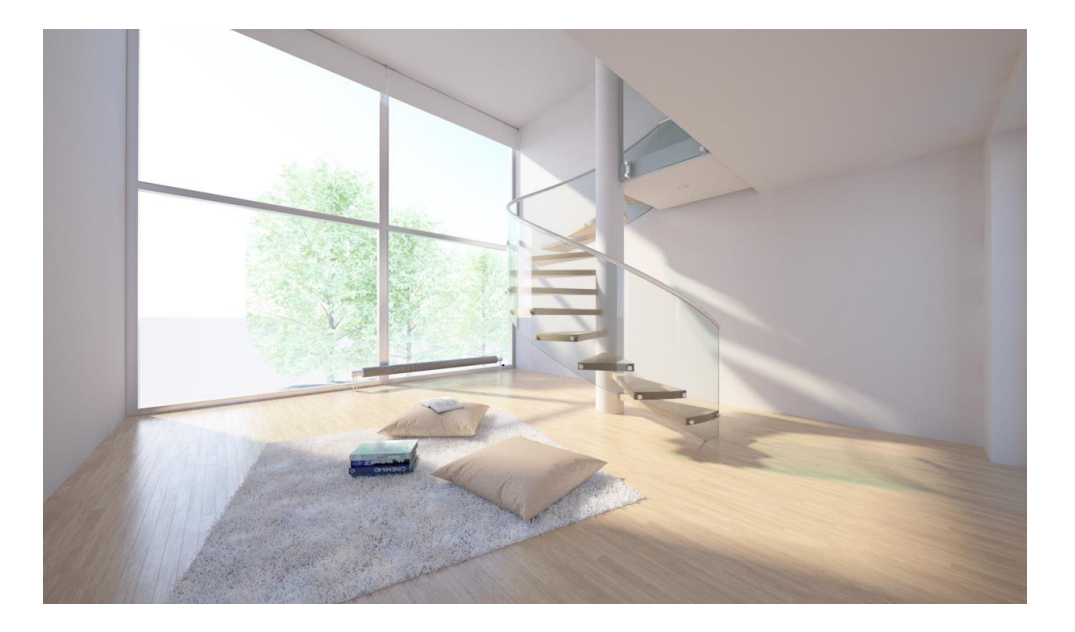

Obrázek č. 10 – Místnost s globálním svícením v C4D

#### <span id="page-26-0"></span>**4.1.5 Animace postav**

Abychom byli schopni vytvořit precizní animace charakterů, je vhodné mít pokročilé znalosti z modelování, mapování textur na objekt. Všechno musí vycházet z návrhu tzv. concept artu až po výslednou kompozici. Všechny 3D aplikace podporují dva systémy animace, což je dopředná a inverzní kinematika. [25] [26]

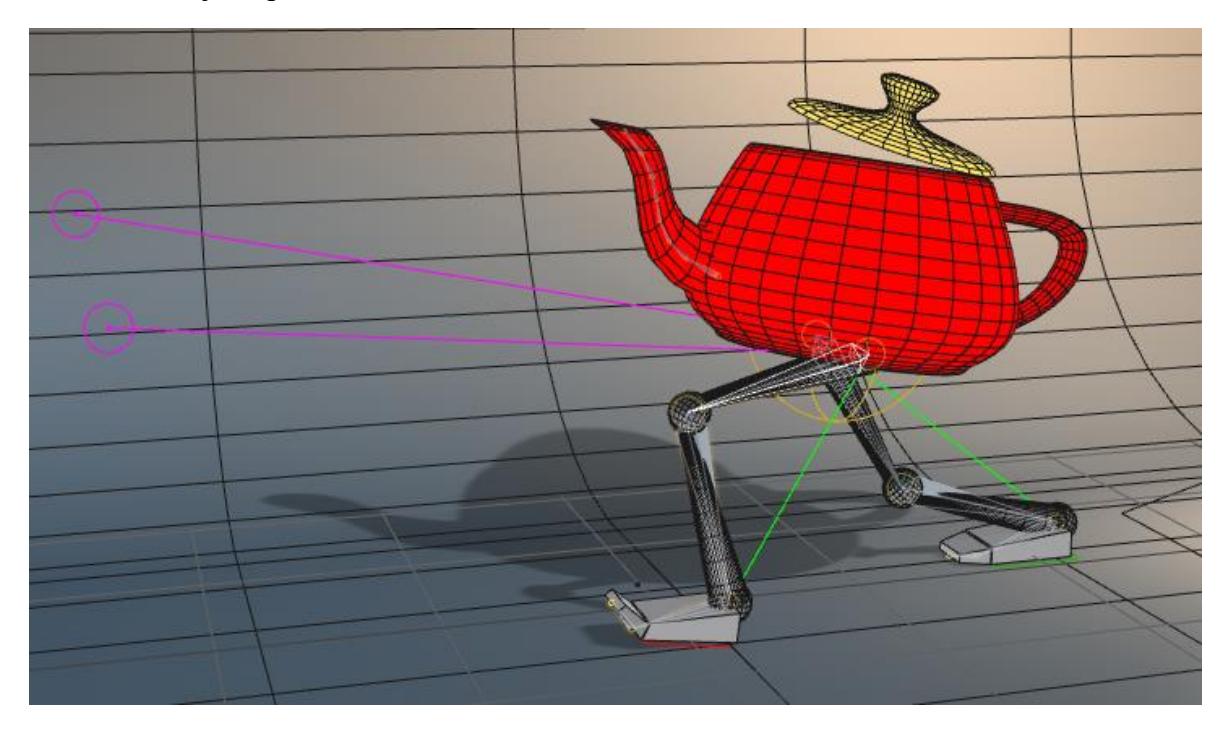

Obrázek č. 11 – Animace postavy v prostředí C4D

#### <span id="page-27-0"></span>**4.1.6 Digitální sochařství – Sculpting**

Samotná C4D obsahuje systém pro tvorbu digitálních soch, existuje mnoho dalších aplikací, které mají použití pouze pro sculpting, a čímž jsou jejich možnosti nabídky nástrojů a úprav mnohem širší. Ovšem pro přenos modelů do jiných aplikací musí být dodrženy obecné parametry, které dokáží přijmout i jiné softwary, proto je nutné dbát na multiplatformovost. Tento nástroj slouží pro tvorbu detailních modelů postav nebo organiky. Určitě může být použit pro tvorbu různých vzorů na površích. Existuje zde možnost zapečení fyzického modelu do materiálu displacement a normálové mapy. Knihovny obsahují širokou škálu přednastavených štětců, které slouží pro tvorbu tzv. patterns (vzory). Sculpting není nástroj jen ryze technický ale i umělecký, a proto je nutné se držet této myšlenky. Technická stránka představuje správný tok polygonové sítě, umělecká část se stará o estetickou stránku. [25] [26]

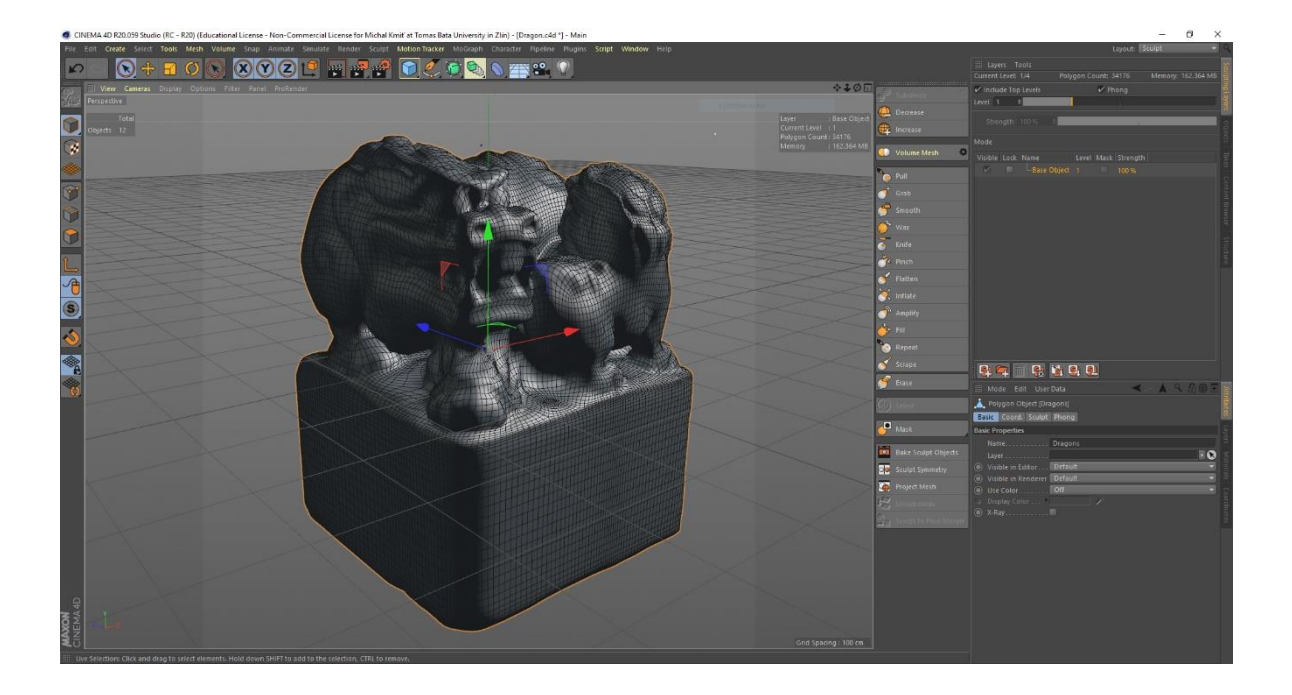

Obrázek č. 12 – Rozhraní pro sculpting v prostředí C4D

#### <span id="page-28-0"></span>**4.2 Unity**

Je multiplatformní herní engine, který slouží pro vývoj počítačových 2D a 3D her. Hlavní výhodou aplikace je bezplatná licence k užití. Kromě vývoje grafické stylizace her má hlavní podporu v tvorbě skriptů C++, C# a JavaScriptu. Dále je používán pro tvorbu virtuální a rozšířené reality, kde může působit jako silný nástroj pro vizualizaci efektů nebo různé prohlídky v reálném čase. Pro tuto práci byl zvolen tento engine, protože je velmi populární, jednoduchý a dokáže se propojit s C4D a Rokoko studiem, které bude nasazeno pro zpracování snímaného pohybu z obleku. Jen velká nabídka API zrychlí a zjednoduší vývoj prostředí. Editor podporuje funkce drag and drop nastavení a mnoho rozšířitelných pluginů. Další rozšíření, která podporuje, jsou assety do her, kde najdeme přednastavené funkcionality 2D a 3D prostředí, jež splňují všechny vývojářské požadavky. [9]

#### <span id="page-28-1"></span>**4.2.1 Editor**

Unity editor poskytuje mnoho nástrojů, které umožní rychlé editování a iterativní programování v cyklech, včetně herního režimu pro rychlý náhled reálné podoby her nebo scény.

All-in-one editor: dostupný na Windows, Mac a Linuxu platformách, který poskytuje přívětivé nástroje pro návrh herních zážitků a také nabízí silné nástroje pro herní logiku a herní optimalizaci.

2D, 3D: podpora vývoje obou dimenzionálních prostorů, jsou zde zahrnuty možnosti a funkcionality pro konkrétní účely.

Nástroje umělé inteligence: obsahují navigační systém, který má možnost tvorby herních entit tak, aby se dokázaly inteligentně pohybovat v integrovaném světě. Systém používá navigaci z geometrie scény nebo i dynamické překážky.

Efektivní workflow: přednastavené balíčky, které nabízí herní objekty pro urychlení tvorby tak, aby během procesu vývoje nevznikaly chyby, které zvýší náklady na vývoj.

Uživatelské rozhraní: Vestavěný UI (User Interface) systém umožní rychlou a jednoduchou tvorbu pro sestavení uživatelského rozhraní.

Fyzikální jádro: díky podpoře nového fyzikálního systému a NVIDIA PhysX zvyšuje kvalitu herního zážitku a zpracování dynamických objektů.

Vlastní nástroje: Modifikace editoru podle svých potřeb nebo potřeb vývojářského týmu. [8]

#### <span id="page-29-0"></span>**4.2.2 Grafika**

Moderní herní enginy dokáží využít velký výkon grafických karet a umožní importování objektů z různých scén a platforem, čímž je zrychlen vývoj her. Většina architektur poskytuje velkou škálu renderovacích možností, včetně přístupu k rychlému API tak, aby byl využit, co největší potenciál.

#### <span id="page-29-1"></span>**4.2.3 Audio**

Zvukový systém si můžeme navrhnout zcela od nuly, počínaje prvotní doprovodné hudby, zvukových efektů, hlasů a konečná postprodukce. K dispozici je možnost pořízení zvukových balíčků, které mohou být různorodě kombinovány.

#### <span id="page-29-2"></span>**4.2.4 Hraní po síti**

Hodně hráčů má v oblibě hrát online s přáteli přes PC, mobilní zařízení nebo konzole. Specifické typy her si vyžadují připojení k internetu, kde je výsledkem komplexní zpracování na straně serveru z pohledu výkonu a zvláštního přístupu obsluhy. Naštěstí hodně herních architektur vlastní skriptovací komponenty, které ulehčí tvorbu online hraní a multiplayeru.

#### <span id="page-29-3"></span>**4.2.5 Fyzika**

Fyzikální systém v herním prostředí dovolí vytvářet skutečné simulace podle našeho zadání. Není nutné vytvářet složité skripty pro každou kolizi. Unity umožňuje přidání komponentám fyzikální vlastnosti, tak jako fungují v reálném světě, za pomocí pár řádků kódu.

#### <span id="page-29-4"></span>**4.2.6 Skriptování**

Velká výzva při tvorbě architektury hry je programování, které definuje herní logiku a chování jednotlivých komponent. Přednastavené bloky zjednoduší například manipulaci s kamerou, definují vztahy mezi objekty a integrovaný systém animace pro ovládání z pohledu uživatele. [9]

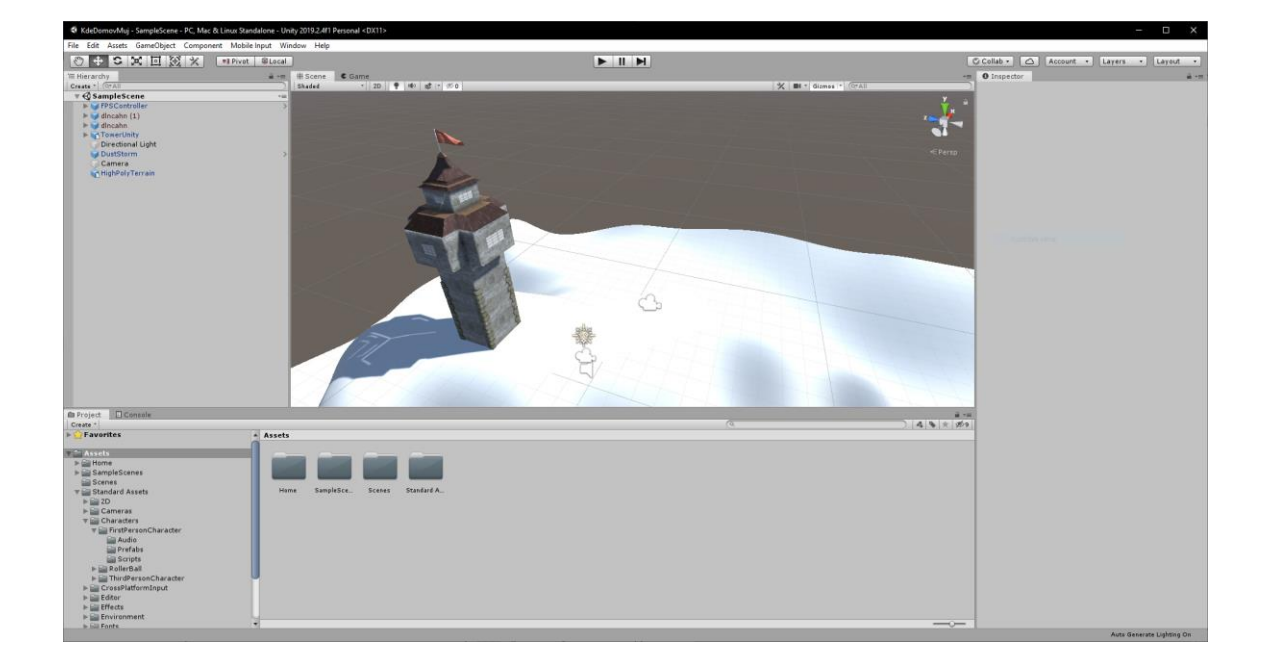

Obrázek č. 13 – Editor v Unity

#### <span id="page-30-0"></span>**4.3 Svícení a renderování v Unity**

Tato část Unity je vybrána z proto, že svícení a renderování je velkou součástí počítačové grafiky a má velký vliv na výsledný dojem po vizuální stránce. Unity nám nabízí několik způsobů renderování a svícení, podle situace vybíráme nejvhodnější typ. Renderování je převod 3D scény, kde jsou zpracována prostorová data na 2D plochu, čímž ztrácíme perspektivu a nemůžeme nadále provádět pohyb v prostoru kolem objektů. Každá technika má svoje výhody a nevýhody z pohledu výkonu a optimalizace scény.

#### <span id="page-30-1"></span>**4.3.1 Svícení reálného času**

Tento způsob svícení patří mezi běžnou techniku, která je taky užitečná pro nasvícení například charakterů nebo pohybujících se objektů. Základní myšlenkou je, že scéna se aktualizuje s každým snímkem. Aktualizace svícení a stínů bude probíhat automaticky u pohyblivých objektů. [10]

#### <span id="page-31-0"></span>**4.3.2 Zapečené globální svícení**

Při svícení se vypočítají dopady světla na statické objekty a veškeré údaje se zapíší do souborů v podobě textur, které překryjí geometrii objektů a tím vytvoří efekt osvětlení. Tato technika zahrnuje přímé a nepřímé osvětlení, které je odráženo od blízkých objektů nebo ploch ve scéně. Tento způsob zapečení se používá s kanály materiálů jako je barva, normálová mapa nebo displacement. [10]

V tomto případě jsou uloženy výsledky do souboru a nemohou tak být změněny v průběhu hraní nebo renderování. Tento typ osvětlení se používá pro hardware s nižším výkonem nebo u mobilních zařízení. [10]

#### <span id="page-31-1"></span>**4.3.3 Předzpracování reálného času globálního svícení**

Statické svícení v podobě zapečení nebude reagovat na změny prostředí. Předzpracovaná globální iluminace nabízí aktualizaci komplexních scén s interaktivitou. Jsou zde možnosti tvorby scén s globálním svícením, kde máme opravdovou simulace odrazu světla podle fyzikálních zákonů která, reaguje na změny ihned. Ukázka může být v podobě simulace slunce, kdy se podle času se mění intenzita, barva a poloha světla. Tento případ není možné použít u zapečených světel.

Tato metoda musí být vyřešena tak, aby ji bylo možné ji použít v real-time snímcích, které mohou být předvypočítány. Tím dokážeme odlehčit výpočet režii, která probíhá momentálně v offline režimu, který zajistí předvýpočet snímku. [10]

#### <span id="page-31-2"></span>**4.4 Rokoko Studio**

Je vizualizační aplikace pro snímání pohybu v reálném čase. Pro funkčnost je nutné propojení programu s oblekem. Spojení probíhá přes počítačovou wi-fi síť, která přenáší z řídící jednotky zaznamenané prostorové informace do PC. Software umí kalibraci obleku, tak, aby nedocházelo ke kolizím při zpracování. Rokoko podporuje režimy jak v reálném čase, tak i nahrávání do souboru, který je možný exportovat do dalšího produkčního softwaru. Nejsilnější stránka zařízení je, že nepotřebuje kamery v prostoru, které snímají pohybu uživatele. Veškerý přenos obstarává řídicí jednotka v obleku, která je napájena baterií. Výstup nabízí formáty FBX (Filmbox), BVH (Biovision Hierarchy) nebo CSV (Comma separated values), jenž může být importován dále do 3D softwaru, kde získáme přístup k virtuální kostře a polygonovému modelu, který byl zaznamenán.

Dále Rokoko je kompatibilní s herním enginem Unity kam, stačí jednoduše nainstalovat plugin pro podporu, a převod dat může probíhat s okamžitou odezvou ve scéně. [19]

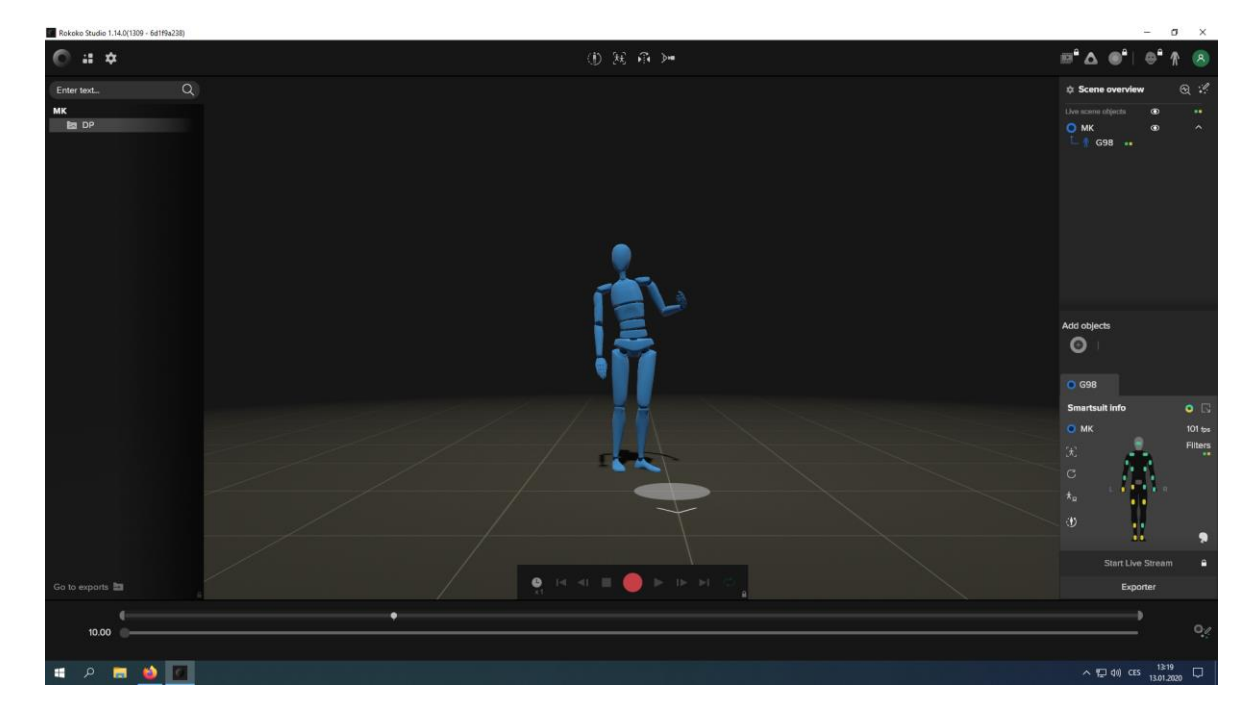

Obrázek č. 14 – prostředí Rokoko Studio

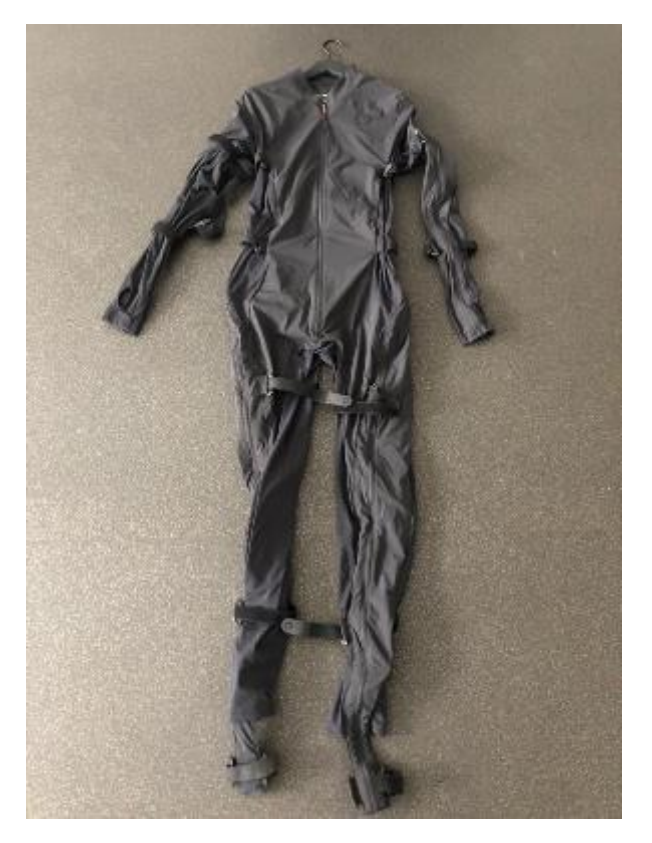

Obrázek č. 15 – Rokoko Smart Suit Pro, oblek pro snímání pohybu

# <span id="page-33-0"></span>**5 GRAFICKÉ APLIKACE**

#### <span id="page-33-1"></span>**5.1 Substance Painter**

Software od Adobe pro kreslení v reálném čase. Největší výhodou je, že uživatelé mohou texturovat objekty přímo ve 3D pohledu, což je oproti běžnému 2D texturování velmi výhodné. Pro tvorbu assetů do her nebo VR je to skvělý nástroj. Existují zde stovky přednastavených možností, jak si vytvořit vlastní povrchy objektů. Použití chytrých materiálů, jako je rez nebo opotřebení hran u kovů, vytváří velmi působivé výsledky pro texturování. Oproti nástrojům, které fungují na stejném principu, má SP (Substance Painter) částicové systémy, které např. mohou nasimulovat opotřebení materiálů zvětráním nebo rozlití tekutiny. Princip tvorby materiálů je založený na principu vrstev, jako například v aplikace Adobe Photoshop, tudíž je jeho tvoření je zcela nedestruktivní. [20]

#### <span id="page-33-2"></span>**5.2 RizomUV**

Patří mezi velmi efektivní aplikace pro UV mapování objektů ve 3D grafice. Hlavní síla aplikace spočívá v rychlosti pracovních postupů, kdy je možné objekty rozložit na 2D plátno během několika sekund a seskupovat je do několika UV ostrovů (UV lands), včetně optimalizace mapy.

Oproti jiným softwarům, kde může trvat tento proces rozložení několik hodin, toto dokáže RizomUV během několika minut. Existují dvě distribuce Rizomu, a to Virtual Spaces pro umělecké práce v grafice a druhý Real Spaces, který se dokáže uplatnit v aplikacích CAD. Velmi efektivní nástroj dokáže připravit komplexní modely do CG (Computer Generated) průmyslu, filmů nebo her. Funkce, které RizomUV nabízí:

- ✓ Okamžité rozložení i pro high-poly objekty, které jsou bez problému zpracovány ihned bez jakékoliv kolize mezi polygony.
- ✓ Úspora plátna, rozložení všech částí objektů do jednoho UV landu, tak, aby se nevyskytovaly nevyužité plochy, včetně srovnání souřadnic.
- ✓ Automatické švy, manuální rozdělení objektů může někdy trvat velmi dlouho, ovšem je zde řešení v podobě algoritmů, které dokáží podle vstupních parametrů nařezat švy během pár sekund.

✓ Adaptibilita ve, které najdeme podporu OBJ (object) nebo FBX (filmbox) formátů, materiálů a tzv. smoothing groups (vyhlazení hran na základě přechodů hran), dále existují možnosti, jak propojit RizomUV s jiným 3D softwary, kde probíhá okamžitý přenos data mezi sebou, a v poslední řadě tento program může nabídnout API pro připojení vlastních skriptů. [21]

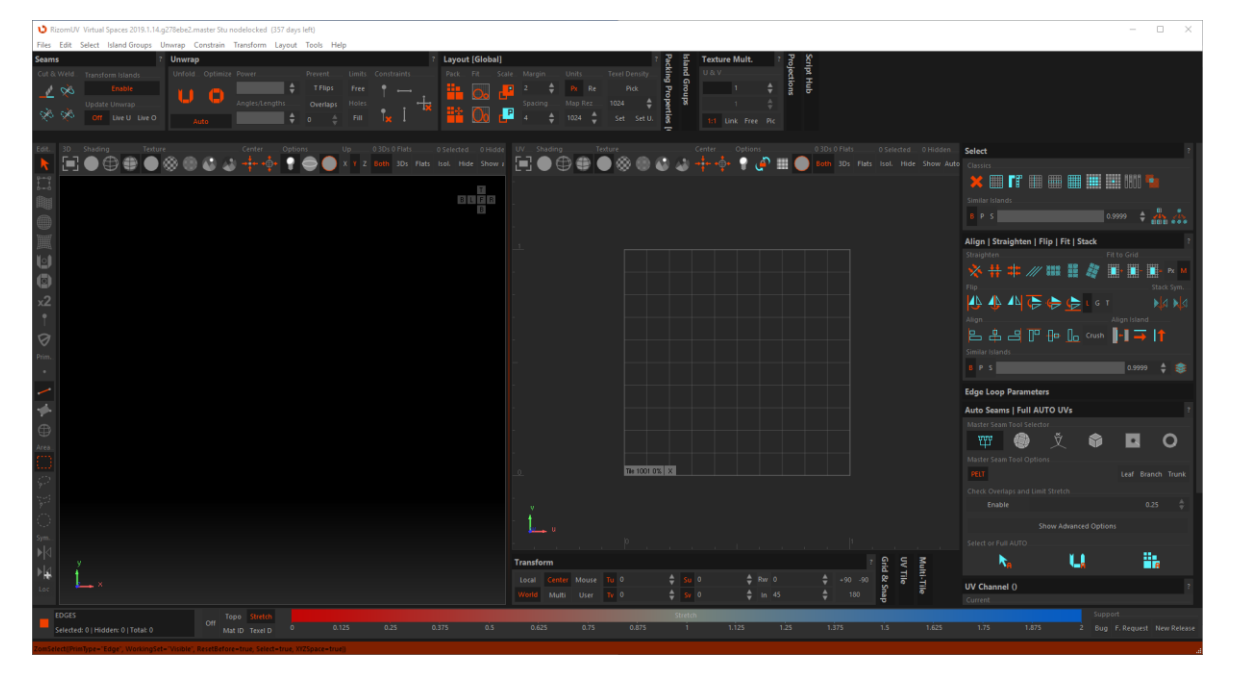

Obrázek č. 16 – Uživatelské prostředí RizomUV

#### <span id="page-34-0"></span>**5.3 Blender**

Aplikace pro 3D tvorbu, která je multiplatformní a open-source, což znamená, že je zdarma a zcela otevřená pro úpravy. Tento program je jednoduchý a poměrně efektivní pro modelování, UV mapování, texturování, sculpting nebo animaci. V této práci je použit pro uv mapování, které je celkem jednoduché a efektivní. Blender má i svůj herní engine, čímž je možné spouštět scény jako hry. Pro komplexní modely je použit RizomUV. Blender je použit spíše pro minoritní úpravy UV map. Aktuálně verze 2.8 s sebou přinesla změnu UI (User Interface), čímž je aplikace více uživatelsky přívětivý Zdrojové soubory .blend je možné přemostit s Unity, takže změny je můžeme přenášet do Unity v reálném čase.

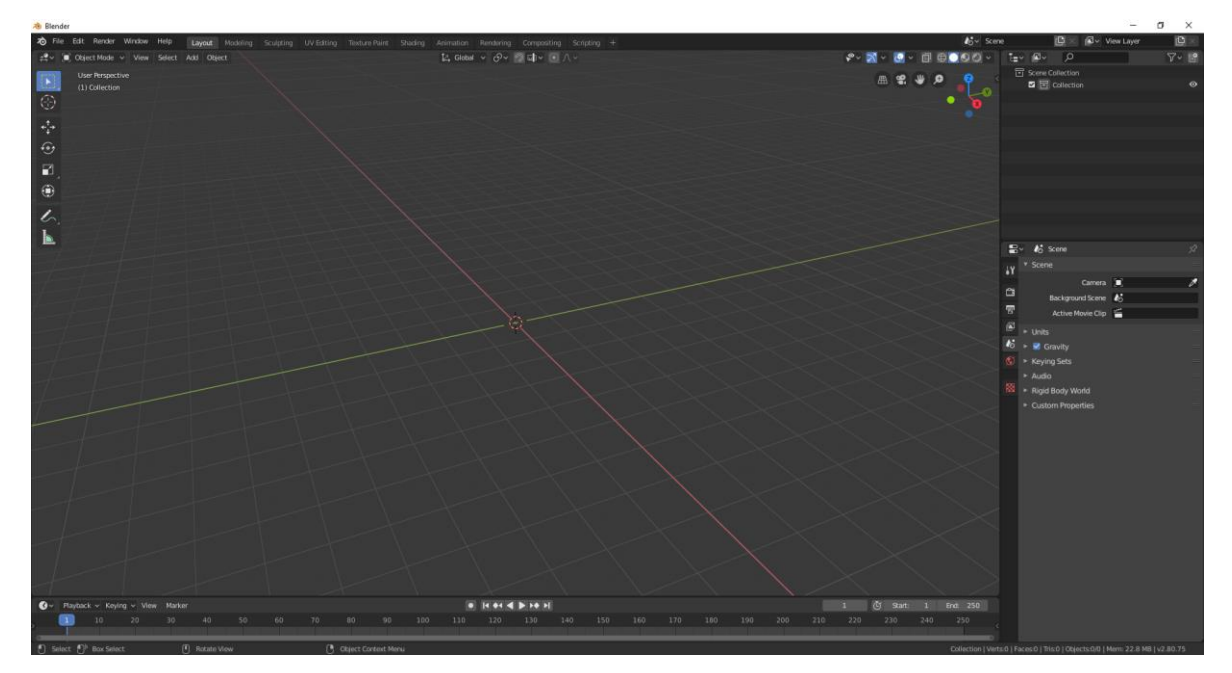

Obrázek č. 17 – Uživatelské prostředí Blender
# **6 AKČNÍ VÝZKUM UČITELE**

Tato část pedagogického oboru je zařazena do sociálních věd. Přístup výzkumu není neutrální a má politické pozadí, čímž má velký význam pro inovaci v pedagogickém prostředí. Jeho efektivita je především v procesech transformace. Vytváří spojnici mezi výzkumem a skupinou zúčastněných. Akční výzkum se snaží najít rovnováhu mezi teorií a praktickým nasazením. Akademický výzkum dokáže jen částečně ovlivnit způsob výsledků, proto je akční výzkum je pozitivní prostředek, jak nasadit výsledky přímo do praxe a tím urychlit důležité změny. Výzkum vznikl na základě kritiky, jak hermeneuticky, tak pozitivisticko-empiricky orientované sociální vědy. Terčem kritiky byl z toho důvodu, že měl nedostatečný přínos do praxe. Aby měl výzkum měl nějaký užitečný přínos, musí být systematický, tzv. nejedná o náhodný sled akcí. Vědní disciplíny nabízí nástroje, kterými dokáže přinést nové poznatky.

Definice akčního výzkumu může vypadat na první pohled nesrozumitelně, protože disponuje velkou škálou přístupu z pohledu politických, metodologických a filosofických zdrojů. Proto definice nemůže být jednoznačná nebo dokonce univerzální. Metodologii akčního výzkum a jeho východiska si můžeme popsat. Společným cílem mohou být jednotné rysy a specifika, na která se zaměříme. Každý akční výzkum má společnou bázi, která tvoří podobu třech složek, a to jsou: výzkum, akce a formativní složka. Výsledkem má být takové řešení, na kterém se dokáží shodnout zcela všichni a bude výhodné pro testované subjekty.

Vnímání akčního výzkumu je důležité pro reflektivitu, systematičnost, kontrolovatelnost, kde zkoumaný cíl tvoří různé aspekty reality, která souvisí s řešenou problematikou. Výsledkem má být ucelený a podávat detailní obraz dané situace. Akční výzkum nepředstavuje detailní charakteristiku situace, ale jde o následující intervenci a úspěšné přenesení do praxe. Součástí procesu akčního výzkumu je i formativní účinek. Testované subjekty jsou součástí sebereflexe a jsou konfrontovány s okolím. [23] [24]

# **II. PRAKTICKÁ ČÁST**

# **7 KONFIGURACE HARDWARE A INTEGRACE**

Tato kapitola v praktické části bude zaměřena na přípravu hardwaru pro VR, Rokoko Smart Suit Pro a Leap Motion, včetně postupu integrace do C4D a Unity. O každém zařízení a programu bude popsáno nastavení a praktické použití.

#### **7.1 Rokoko Smart Suit Pro a Rokoko Studio**

Prvním krokem bylo stažení aplikace Rokoko, bylo nutné nastavit připojení obleku ke stejné Wi-Fi síti jako je zdrojový počítač nahrávání. Oblek obsahuje řídící jednotku, která má na starost přijímání signálů z počítačové sítě a kde jsou všechny senzory jsou připojeny do řídící jednotky. Existuje několik velikostí obleku, proto je možné vložit senzory s dráty a řídicí jednotkou do jiných velikostí. Oblek má vlastní zdroj napájení ve formě baterie. Senzory jsou umístěny na kloubech, které při běhu indikují modrou barvu, což znamená – "připraveno pro nahrávání" nebo červenou, kdy nebyl oblek spárován se sítí. Jako vstupní parametry pro spojení zadáváme IP adresu počítače, název bezdrátové sítě a heslo.

Dalším krokem je vytvoření profilu uživatele, kde zadáme rozměry těla, výšku postavy, délky kloubů a rozpětí rukou. Pokud je oblek zapnutý, aplikujeme konfiguraci a proběhne spárování. Senzory jsou náchylné na magnetické pole, např. zásuvky. Indikace žlutých teček na senzorech v Rokoko Studio vyjadřuje snížený přenos signálu. Zelená barva značí nejlepší kvalitu spojení.

Poslední krok konfigurace je přesun profilu do obleku přímo v aplikaci, čímž se vloží základní šablona polygonové postavy, která reaguje na okamžité změny polohy senzorů. Před nahráváním je nutné oblek kalibrovat, uživatel v obleku se postaví, dá ruce do svislé polohy a zapne se kalibrace, která trvá několik sekund. Po tomto výkonu bude postava ve formě T a připravena pro nahrávání animace. Na obrázku č. 18 můžeme vidět zmíněné nastavení.

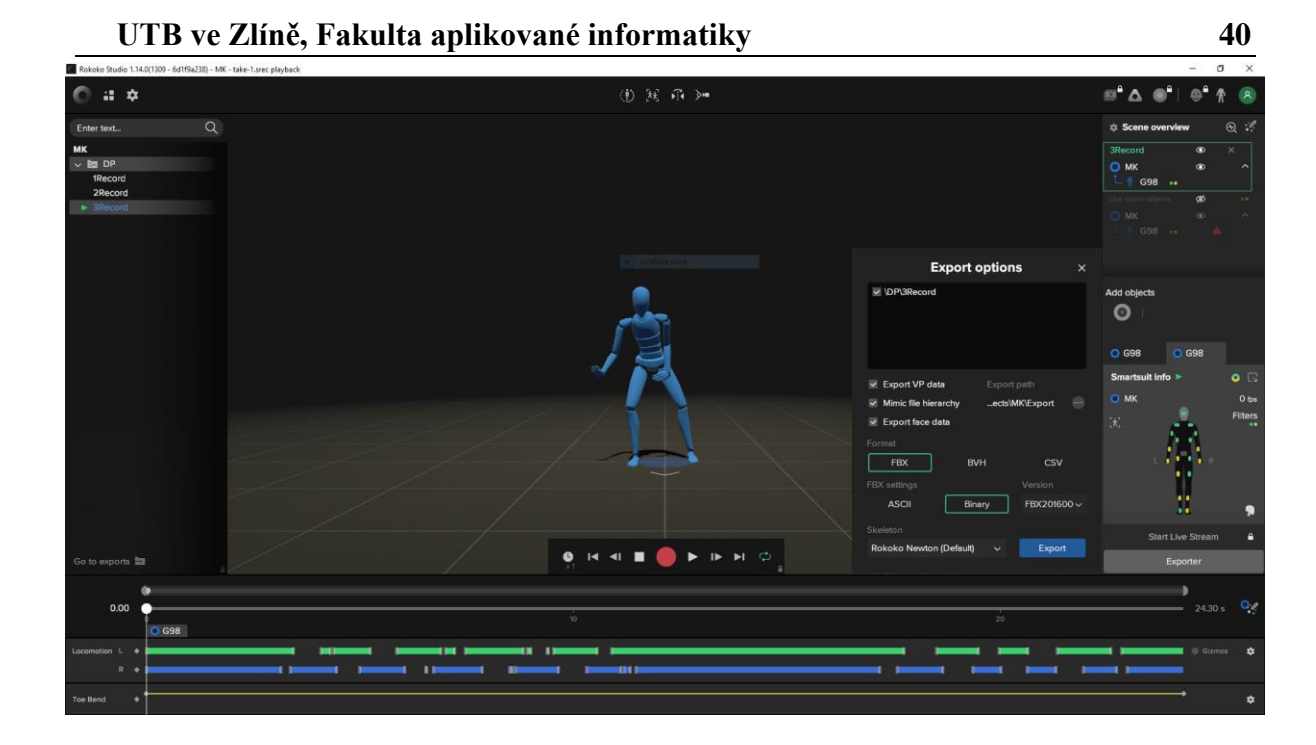

Obrázek č. 18 – Ilustrativní konfigurace v Rokoko Studio

#### <span id="page-39-0"></span>**7.1.1 Nahrávání záznamu pro C4D**

Červené tlačítko spustí nahrávání, při rychlosti 120 FPS (Frame per seconds). Po dokončení nahrávání je zobrazen záznam. Na předchozím obrázku můžeme v dolní části editoru rozhraní vidět časovou osu a klíčové snímky. Klíčový snímek je informace, která ukládá aktuální parametry animace, především souřadnice v prostoru a rotaci kloubů. Zelená barva značí levou část těla (ruce, nohy) a modrá pravou. Snímky jsou ohraničeny posuvníky, kterými jsme schopni před exportem upravit parametry pohybů. Než proběhne export je vhodné si zkontrolovat, jestli nejsou příliš velké kolize senzorů u postavy, jinak je nutné provést nahrávání znovu. Po úpravě klíčových snímků výsledek exportujeme ve formátu FBX. Dalším krokem je připojení souboru do 3D aplikace, zde je zvolena C4D. Pro import použijeme merge project (sloučení projektu), kde budeme mít již připravenou postavu, kterou chceme spojit s naší animací, jež byla nahrána v Rokoko Studio. Každou postavu, kterou budeme chtít použít, je nutné mít v počátečním systému souřadnic a postavení T. Ukázku můžeme vidět na obrázku č. 19, kde zelená barva představuje virtuální kostru, která je propojena s polygonovým modelem zombie. Model postavy je možné stáhnout zcela zdarma na internetu (konkrétně na turbosquid.com).

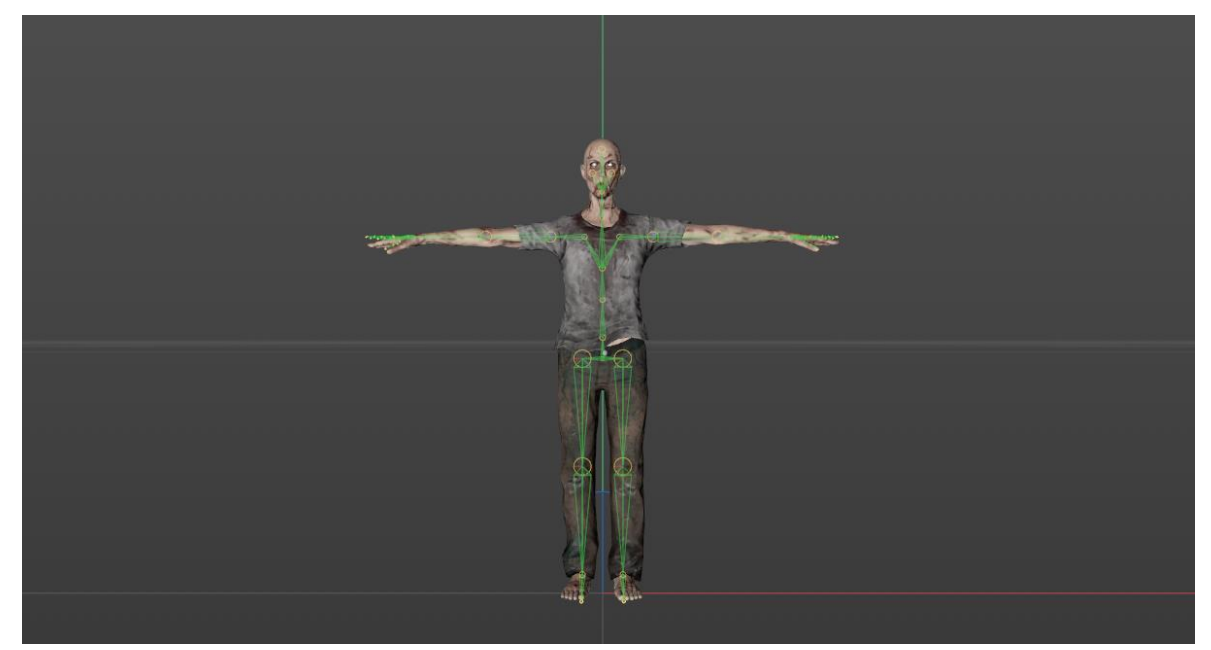

Obrázek č. 19 – Výchozí forma pro animaci v C4D

<span id="page-40-0"></span>Po vložení kostry do C4D je vhodné snížit velikost souboru projektu, kde je uložena animace postavy. Můžeme smazat každý druhý klíčový snímek, aniž by byla porušena plynulost animace. V animačním okně C4D je k dispozici funkce, která dokáže odstranit každý n-tý snímek. Začátek časové osy můžeme posunout např. na 25. snímek, čímž nebude animace začínat z výchozí formy. Abychom přiřadili virtuální kostru na polygonový model, je nutné použít automatickou aplikaci váhových map, které nám nastaví ohyb postavy. Samozřejmě není dobré spoléhat na automatické váhy, proto je nutné upravit místa, kde dochází k vizuálním kolizím těla. Pro spojení kostry a těla použijeme funkci "bind"*,* tím vznikne váhová mapa, kterou můžeme vidět na obrázku č. 20. Při spuštění animace na časové ose si zkontrolujeme plynulost pohybu postavy a pokud se nějaké časti se překrývají přes sebe, je nutné upravit váhové mapy manuálně, a to pomocí štětce. Pro cílenou oblast nejprve vybereme kloub, kolem kterého je mapa, a podle potřeby snižujeme nebo zvyšujeme efekt působení ohybu kloubů. Pokud nejsme spokojeni s klíčovými snímky, tak jak jdou po sobě jdou, je možné se pustit do úprav, ovšem na každý snímek připadá jeden animační klíčový snímek, který ukládá souřadnice všech os a úhly, čímž by se práce mohla prodloužit. Případná změna může být vzdáleností mezi klíčovými snímky nebo přesun na časové ose, pokud by animace v některých okamžicích byla rychlá nebo nepřirozená.

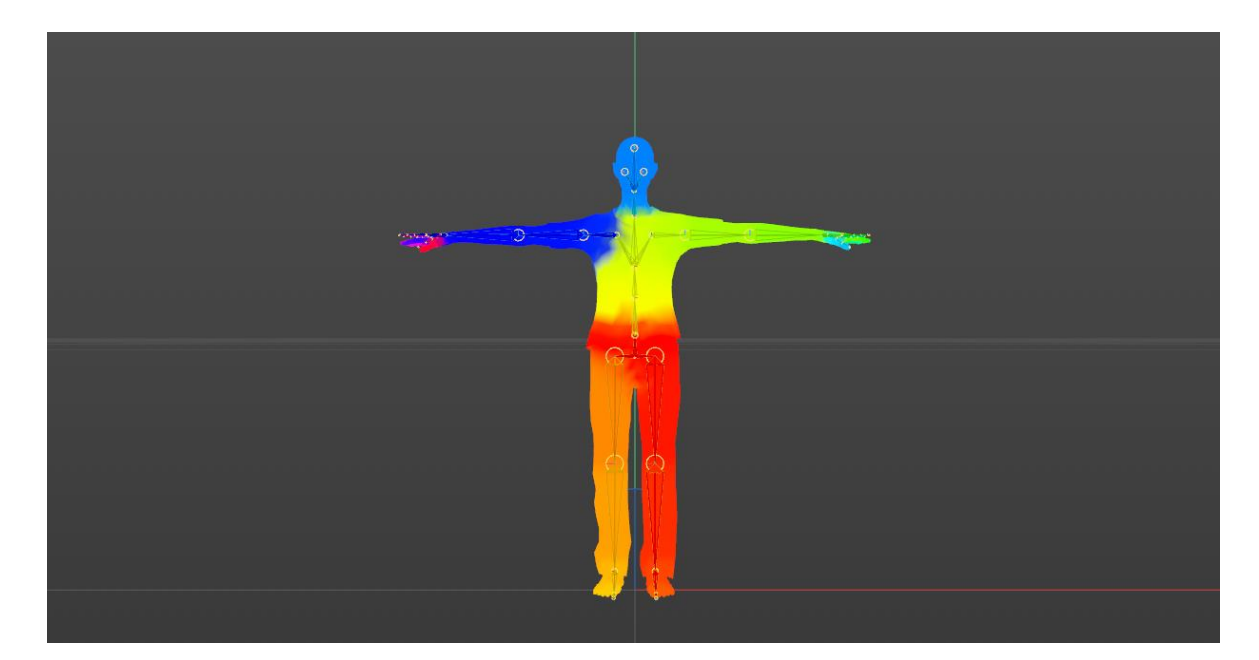

Obrázek č. 20 – Váhové mapy v C4D

#### <span id="page-41-0"></span>**7.2 Propojení Rokoko Studio s Unity**

Výstup z aplikace Rokoko můžeme implementovat přímo do Unity. Jsou dva způsoby, jak přenést animace do herního prostředí. První způsob je nahrání animace do FBX souboru, který vložíme do C4D, kde výstupem je kostra. Než proběhne import do Unity, je nutné spojit kostru s polygonovým modelem. Po hotovém rigu může proběhnout uložení do FBX a import do Unity. Druhá nabízená možnost je přímý přenos dat streamováním do Unity, čímž bude animace probíhat v reálném čase.

#### **7.2.1 Implementace postavy a prostředí do Unity**

Součástí diplomové práce je pedagogická část, která má za úkol vytvořit pracovní listy pro žáky. Vytvořený úkol je orientován na tvorbu prostředí v C4D a import animace. Úspěchem transformace scény do herního enginu Unity je dodržení instrukcí, které jsou napsány v pracovním listu. Musí být splněna modelovací pravidla, UV mapování a správné vygenerování textur. Export z C4D má u formátu FBX nabídku "selection only", tím můžeme exportovat pouze vybrané objekty ve scéně. Nejprve postupně přesuneme studio, žárovky a zombie. Týká se to pouze statických objektů.

Pohyb zombie musí být zapečen do souboru jak s polygonovým modelem, tak i s animací kostry. Všechny materiály, které byly použity v C4D, je vhodné přetransformovat pro kanály v Unity. Substance Painter má již přednastavené vlastnosti pro Unity, takže se stačí vrátit zpět a vygenerovat správné textury.

Importujeme všechny objekty do scény, vytvoříme materiály, do kterých vložíme textury, a obsadíme původní sloty materiálů z C4D pro Unity. Rozmístěné objekty označíme jako statické a v projektu, kde jsou připravené objekty, aktivujeme generování UV lightmapy. Tato funkce umí uložit informace o světle přímo do textur ve scéně, čímž je urychlen render a objekty jsou osvětleny.

Scéna nebude použita pro virtuální realitu, nabízí se tak světla i GI (Globální Iluminace) v reálném čase. GI je technologie, která nabízí simulaci šíření světla podle fyzikálních zákonů, tím se bude světlo odrážet od objektů. Máme na výběr, jestli scéna poběží v reálném čase, nebo bude mít některé prvky zapečené. Vše je závislé na výpočetním výkonu hardware. Pokud máme dostatek výkonu a chceme rychlou vizuální odezvu, volíme nastavení v reálném čase, opačně zapékáme všechny prvky do cache paměti. Předchozí odstavce charakterizují statické objekty, které dokáží interagovat se světlem. Pro animované objekty musíme vložit tzv. Light Probes v oblasti, kde jsou pohyblivé objekty. Light Probes zajistí, že světlo bude spolupracovat i s animovanou postavou nebo objektem.

<span id="page-42-0"></span>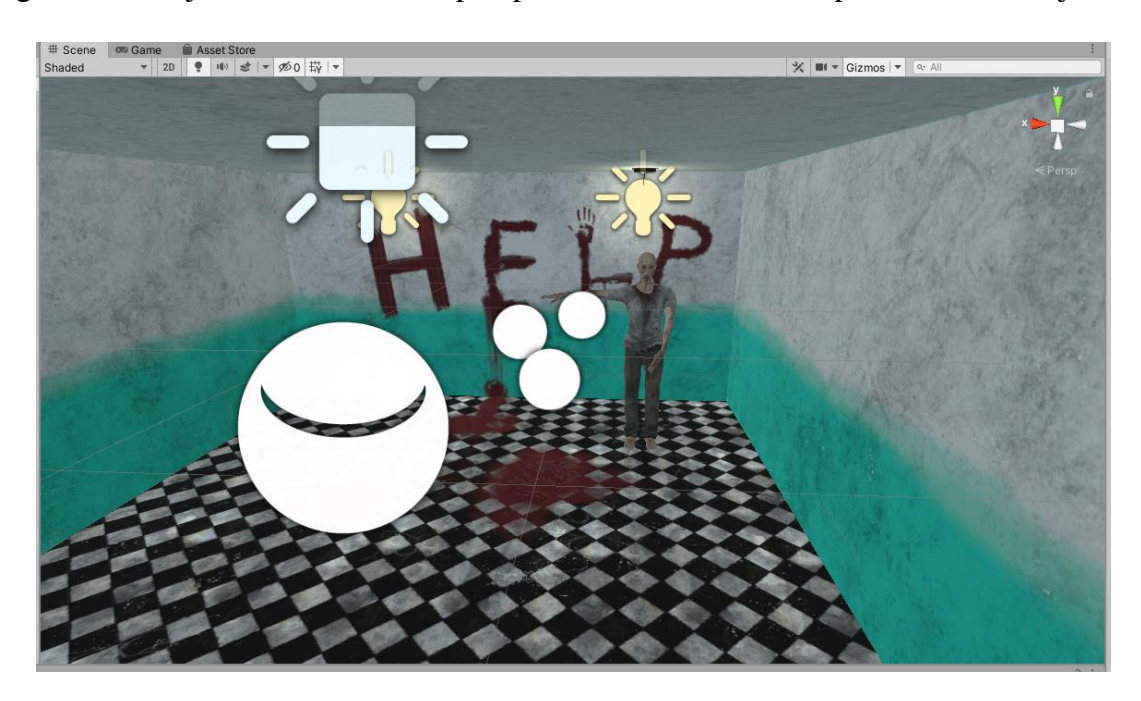

Obrázek č. 21 - Implementace scény z C4D do Unity

Pro dokončení scény musíme vytvořit animační smyčku pro pohybující se postavu. Přidáme na zombie postavu komponentu Animator Controller, který následně přesuneme do polygonové postavy ve správci objektů. Pro aktivaci přehrávání vytvoříme parametr v animátoru. Ze vstupu, který je označen "Entry", vytvoříme vazbu na uloženou animaci pod názvem "Clip". Pro opakování animace formou cyklů spojíme uloženou animaci "Clip" s blokem "Exit".

| <b>E</b> Hierarchy                                             |                                                                      |                          |                                   | $\exists$ :                                   | <b>O</b> Inspector # Scene co Game # Asset Store                                                                                                    |  |                         |                          |                |                  | a:                        |
|----------------------------------------------------------------|----------------------------------------------------------------------|--------------------------|-----------------------------------|-----------------------------------------------|----------------------------------------------------------------------------------------------------|--|-------------------------|--------------------------|----------------|------------------|---------------------------|
| $+$ $\star$                                                    |                                                                      | $Q - A$                  |                                   |                                               | V MovingZombie                                                                                                    |  |                         |                          |                |                  | Static $\overline{ }$     |
| $\forall$ SampleScene*                                         | $\circledcirc$<br>$\cdot$ $\cdot$<br>Tag Untagged<br>v Layer Default |                          |                                   |                                               |                                                                                                    |  |                         |                          |                |                  |                           |
| Main Camera<br>MovingZombie                                    |                                                                      |                          |                                   |                                               |                                                                                                    |  | $\overline{\mathbf{v}}$ |                          |                |                  |                           |
| $\triangleright \bigcirc$ LightBulb                            |                                                                      |                          |                                   |                                               | $\nabla \mathcal{A}$ Transform                                                                                                    |  |                         |                          |                |                  | ◎ # :                     |
| <b>G</b> Cloth                                                 |                                                                      |                          |                                   |                                               | Position                                                                                                    |  |                         | $X - 1.46$               | $Y - 1.629$    | $Z - 3.976$      |                           |
| $\triangleright$ $\odot$ LightBulb                             |                                                                      |                          |                                   |                                               | Rotation                                                                                                    |  |                         | X <sub>0</sub>           | Y0             | Z <sub>0</sub>   |                           |
| <b>M</b> DeadZombie<br>Reflection Probe                        |                                                                      |                          |                                   |                                               | Scale                                                                                                    |  |                         | X <sub>1</sub>           | Y <sub>1</sub> | $Z$ <sub>1</sub> |                           |
| <b>∩</b> StudioBase                                            |                                                                      |                          |                                   |                                               |                                                                                                    |  |                         |                          |                |                  |                           |
| Celling Light                                                  |                                                                      |                          |                                   |                                               | $\triangledown \rightarrow \triangledown$ Animator                                                                                                    |  |                         |                          |                |                  | ● # :                     |
| <b>Bounce Light</b>                                            |                                                                      |                          |                                   |                                               | Controller                                                                                                    |  |                         | t Movement               |                |                  | $_{\odot}$                |
| C Light Probe Group                                            | Avatar                                                               |                          |                                   | $_{\odot}$<br>*MovingZombieAvatar             |                                                                                                    |  |                         |                          |                |                  |                           |
| > Animator<br>Layers Parameters                                | Base Layer                                                           |                          |                                   | a:<br>Auto Live Link                          | Apply Root Motion                                                                                                    |  |                         | $\overline{\phantom{0}}$ |                |                  |                           |
| o- Name                                                        | $+$ $+$                                                              |                          |                                   |                                               | Update Mode                                                                                                    |  |                         | Normal                   |                |                  | $\scriptstyle\rm v$<br>۰  |
| Moving                                                         | п                                                                    |                          |                                   |                                               | <b>Culling Mode</b>                                                                                                    |  |                         | Always Animate           |                |                  | $\boldsymbol{\mathrm{v}}$ |
|                                                                | Any State<br>Entry                                                   |                          | Cip                               | <b>State</b><br>Character/Movement.controller | Clip Count: 0<br>Curves Pos: 0 Quat: 0 Euler: 0 Scale: 0 Muscles: 0 Generic: 0 PPtr: 0<br>Curves Count: 0 Constant: 0 (0.0%) Dense: 0 (0.0%) Stream: 0 (0.0%) |  |                         | Add Component            |                |                  |                           |
| <b>E</b> Console<br><b>Illu</b> Project                        |                                                                      |                          |                                   |                                               |                                                                                                    |  |                         |                          |                |                  | a:                        |
| $+ +$                                                          |                                                                      |                          |                                   |                                               |                                                                                                    |  |                         | $\sqrt{a}$               |                |                  | ■ ● ★ 必8                  |
| $\overline{\mathbf{v}}$ <b>Favorites</b><br>Q. All Materials   | Assets > Character                                                   |                          |                                   |                                               |                                                                                                    |  |                         |                          |                |                  |                           |
| Q. All Models<br>Q. All Prefabs                                |                                                                      |                          |                                   |                                               |                                                                                                    |  |                         |                          |                |                  |                           |
| $\overline{\mathbf{v}}$ $\cong$ Assets<br>$=$ $\Box$ Character | <b>Ford</b><br>Morromont                                             | Monica To<br><b>Line</b> | <b>Cultural</b><br><b>ZombieD</b> | $P_{\text{max}}$                              | Mondoot                                                                                                    |  |                         |                          |                |                  |                           |

<span id="page-43-0"></span>Obrázek č. 22 – Ukázka kontrolerů animace v Unity

# **7.3 Leap Motion**

Než proběhne samotná demonstrativní implementace do prostředí Unity, tak je v první řadě nutné nainstalovat SDK (Software Development Kit) softwarový balíček, který slouží pro správu zařízení snímání pohybu. Po instalaci je vytvořen most mezi zařízením a počítačem. Balíček umožní přístup k API, které mohou používat vývojáři pro různé programovací nebo interaktivní prostředí. Připravená knihovna obsahuje podrobnou dokumentaci a připravené metody pro vstupy gest rukou. V této kapitole bude ukázka v Unity formou demonstrativních příkladů užití. Po nové instalaci je nutné zařízení kalibrovat, aby přijímalo správně pohyby rukou. Efektivita snímání se snižuje v blízkosti materiálů, které příliš odráží světlo nebo brání snímat ruce, mohou to být rukávy nebo šperky.

Další krok navazuje vytvoření prázdné 3D scény v Unity, kde bude umístěn core asset, který obsahuje skripty, scény a vizuální modely rukou. Po stažení proběhne kontrola balíčků a rigu (animace kostí modelu), kontrolujeme, jestli jsou aktuální a bez chyb. Jakmile proběhne kontrola, můžeme otevřít přednastavenou scénu s rigem rukou. [28]

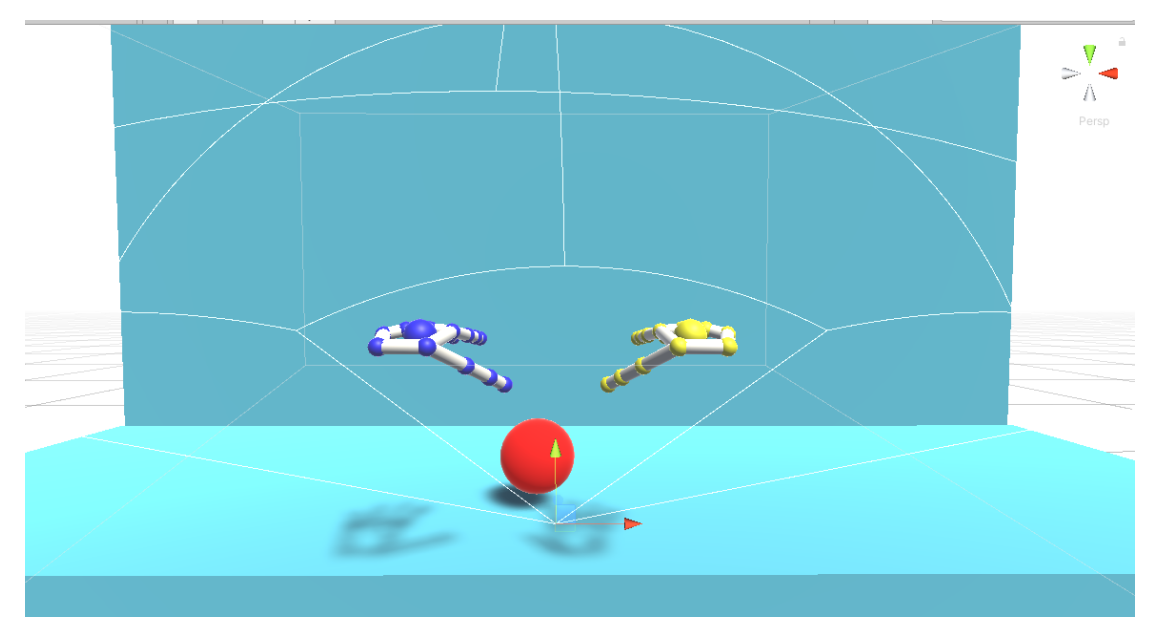

Obrázek č. 23 – Implementace Leap Motion v Unity

#### <span id="page-44-0"></span>**7.3.1 Jádro Leap Motion**

Interaktivitu lze rozšířit pomocí kolizních akcí, čímž můžeme interagovat fyzicky s objekty ve scéně. Příklady demonstrace mohou být v úchopu objektu, mačkaní tlačítek nebo hody s objektem. Do Unity importujeme interaktivní engine pro manipulaci s objekty.

Z nabídky knihovny jsem si zvolil přednastavené ruce ve fyzické podobě, jsou tu i další nabídky vzhledu a přednastavení scény. Pro názornou ukázku jsou vloženy koule jako dynamický objekt a statické kostky s kolizní vlastností. Z pohledu grafika se nabízí možnost tvorby vlastní polygonové ruky a vytvoření vlastního materiálu. Výchozí ruce v Unity mají pouze umělý vzhled. Pro přístup ke skriptům, které zaručí implementaci vlastní podoby rukou, je nutné stáhnout balíček, jež nabízí vložení vlastního modelu a automatické vytvoření rigu.

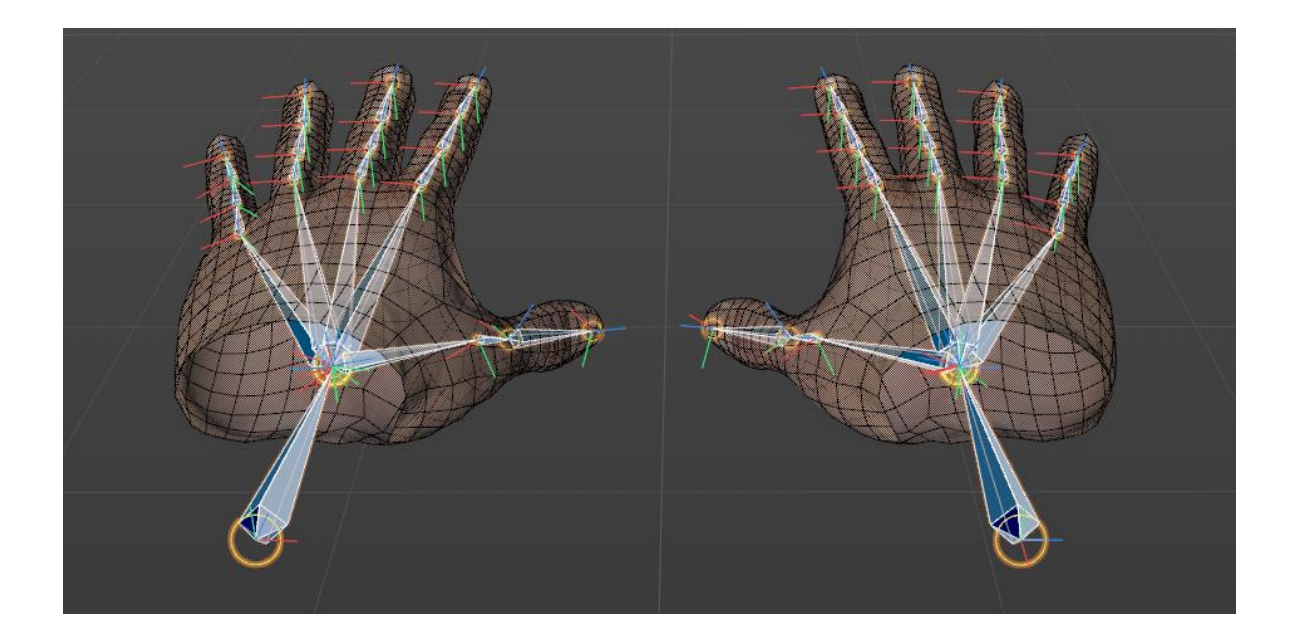

Obrázek č. 24 – Příprava do Unity v C4D

<span id="page-45-0"></span>Kromě výchozích 3D modelů a materiálů je možnost vlastní tvorby rukou, včetně rigování, váhových map a textury. Základ tvoří low-poly model rukou pro plynulou interakci, doporučuje se použít výstup stylizovaných rukou, které nemají přesně organicky zaoblené hrany. V aktuálním postupu použiji lidské ruce z postavy, která je integrovaná v knihovně C4D. Od doby vydání Leap Motion technologie se zvýšil výkon hardwaru tak je možné použít hustější polygonovou síť. Samotné modelování rukou vyžaduje studii anatomie, proto jsem odebral polygonové ruce od postavy. Další fází je tvorba virtuální kostry, která je kritickým místem pro úspěšné načtení skriptů v Unity.

Postupně jsem vytvořil rig jedné ruky, kde alespoň jedna osa v hierarchii kostí musí směřovat dolů tak, aby zařízení dokázalo rotovat celou sestavu pod správným úhlem. Jakmile je vytvořená kostra, přichází na řadu váhové mapy, které jsou dalším rozhodujícím prvkem při deformacích. Byly použité automatické váhy, které byly následně upraveny tak, aby nedocházelo k nevhodným deformacím.

Posledním požadavkem je správné pojmenování hierarchie kostí rukou, a poté jsou ruce uloženy jako FBX separátně jako levá a pravá. [28]

# **7.4 Implementace do Unity**

Rozdělené ruce nahrajeme do Unity, kde byl přidán materiál a načteny textury do patřičných kanálů, barva, metallic a normálová mapa. Importované ruce vložíme jako potomek game objektu, který představuje pouze neviditelné osy. Do game objektu je vložen skript – Auto Rig Hands. Na obrázku č. 25 můžeme shlédnout vpravo sloty pro celou hierarchii kostí, kde tlačítko auto rig inicializuje nastavení a propojí polygonový objekt se skriptem. [28]

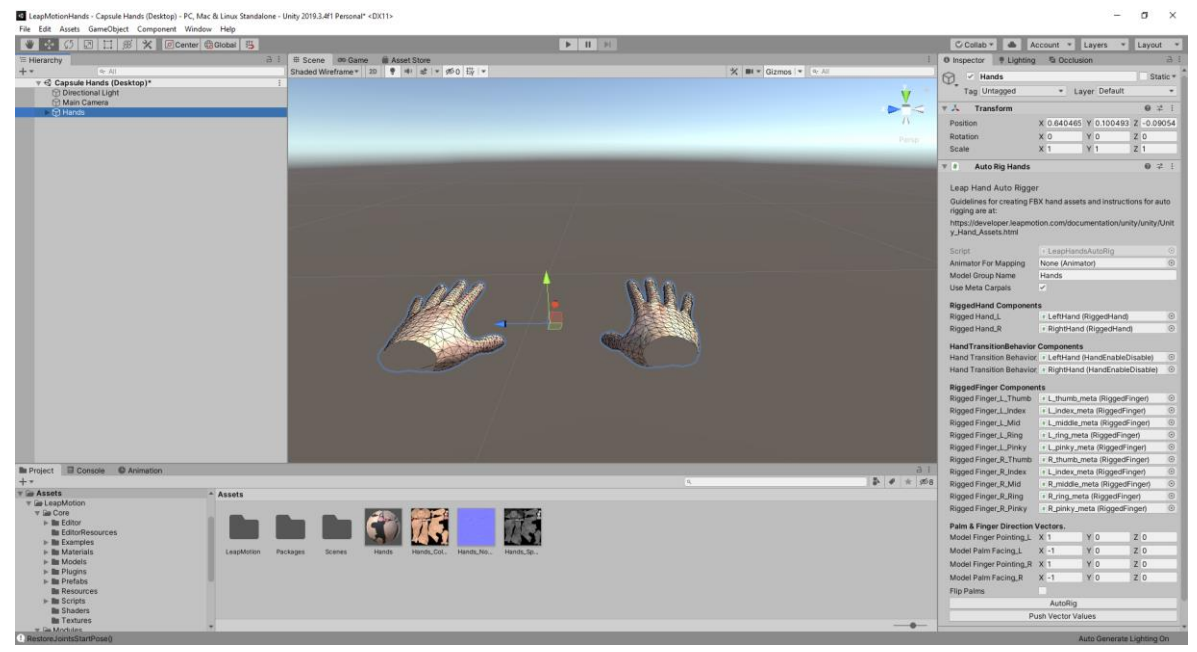

Obrázek č. 25 – Implementace do Unity

<span id="page-46-0"></span>Obecný přínos technologie Leap Motion má velké rozpětí užití. Vzhledem k zaměření zadané práce shledávám užitek pro handicapované žáky, kteří mají horší motoriku, jenž způsobuje horší interakci s klávesnicí. V případě je to užití oboru počítačových her a počítačové 3D grafiky v podobě manipulace objektů. Další potenciál je vizualizace 3D produktů a jejich interakce, např. rozložení nebo změna parametrů.

# **8 3D SCÉNA PRO VIRTUÁLNÍ REALITU**

Celý projekt bude založený na assetu, který jsem si pořídil do Unity, a bude sloužit jako aplikace pro výuku 3D grafiky s možností dodatečného rozšiřování. Hlavní výhodou assetu je velmi nízký počet polygonů, který je vhodný pro VR nebo mobilní aplikace a velmi rychlé renderování. Základní balíček obsahuje textury s rozlišením 1024x1024 až 2048x2048 pixelů. Dále v tomto balíčku najdeme nástupiště, koleje, tunely, podchody a menší doplňky v podobě reklam, košů nebo turniketů. Odkaz na obchod s assetem naleznete v citaci na konci odstavce. Scéna se bude odehrávat v metru, jehož základní obsah bude mít dvě stanice. Jedna stanice zůstane v původním stavu v assetu a druhá bude mít kosmetické úpravy textur a změnu objektů za podmínky dodržení stejné stylistiky estetiky. Do druhé stanice metra budou vytvořeny dodatečné modely. V následujících kapitolách bude popsán jednoduchý objekt modelování, UV mapování, texturování, render a exportu do Unity. Modelování je rozčleněno na dvě části. První postup popíše jednoduchý model až po integraci do Unity. Druhá část bude komplexní texturování objektu, konkrétně souprava vlaku. Modelování bude v prostředí C4D, protože aplikace je intuitivní a má jednoduché ovládání. Pro UV mapování bude sloužit Blender, pro rychlé úpravy RizomUV. Další krok se týká texturování, které bude kompletně vytvořené v Substance Painter, jelikož je tato aplikace průmyslovým standardem a nabízí mnohem lepší výstupy a nástroje než Adobe Photoshop. Poslední část workflow je herní engine Unity, který je velmi oblíbený a pro menší projekty zcela zdarma, kde v konečné fázi bude probíhat virtuální prohlídka. [30]

<span id="page-47-0"></span>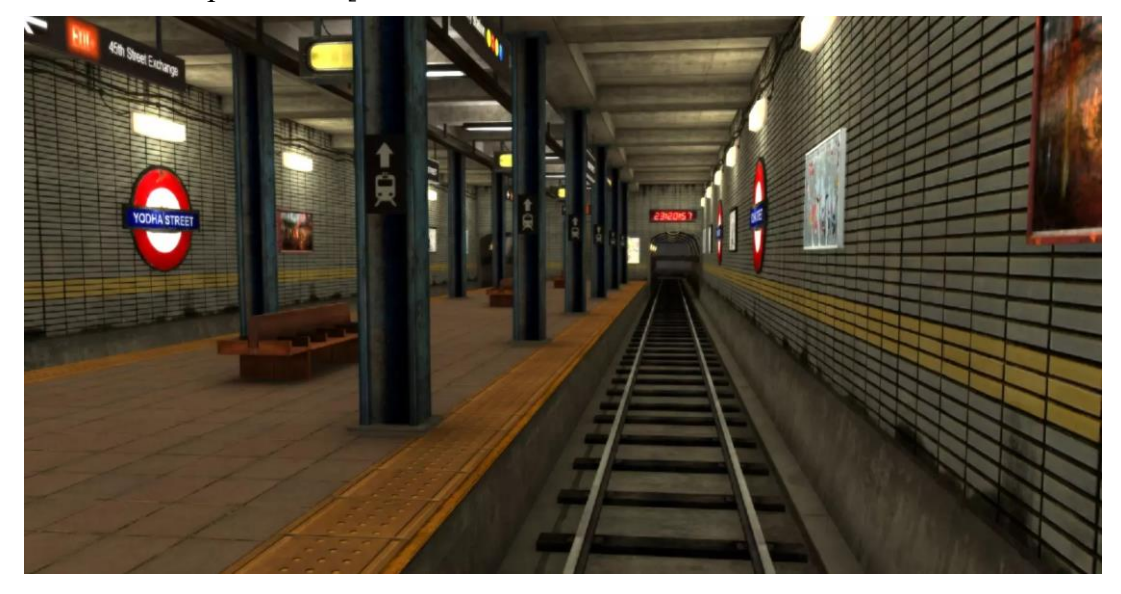

Obrázek č. 26 – Screenshot ze scény assetu v Unity [30]

#### **8.1 Modelování C4D**

Než začne samotné modelování, je vhodné si najít reference pro názornou ukázku. Na internetu najdeme velké množství inspirativních zdrojů, ze kterých můžeme čerpat vizuální nápady nebo v reálném světe venku můžeme studovat povrchy objektů a udělat si vlastní galerii. Tato část bude ilustrovat odpadkový koš, kde bude popsána workflow od začátku až po konečné řešení v Unity.

Pro modelování byla zvolena technika box modelingu, která vychází ze základních geometrických tvarů ve 3D grafice. Modelování odpadkového koše bude začínat z primitiva válce. Podmínkou je dodržení malého počtu polygonů, protože hotový model bude určen do virtuální reality, kde může být výkon omezený z pohledu hardwaru. Během tvorby koše byly použity transformační nástroje pro posun a zmenšení obvodu válce, provedeme editační postupy bodů nebo hran, tak dlouho, dokud nebudeme mít základní tvar modelu.

Ostré hrany byly zaobleny více než při běžných vizualizacích, čímž neunikne detail ve finálním zpracování. Během modelování je dobré se vyhnout n-úhleníkům, které mohou způsobit problémy v pozdních fázích implementace. Hotový model by měl mít plynulý tok polygonové sítě, aby při subdivu nevznikly defekty na povrchu. Zaoblení bude v pozdních fázích nahrazeno normálovou mapou ve formě textury, kde vysoké detaily budou zapečeny z vysoko polygonového objektu. Zaoblené hrany musí mít v blízkosti řezy nožem. V místech ostrých hran nebo zaoblení je potřeba upravit stínování, které se nazývá odborně smoothing groups.

Smooting groups vyjadřuje přechod mezi jednotlivými polygony, a čímž bude ovlivněn výsledek dopadu světla na povrch objektu. Tento typ stínování se nazývá Phongovo, v ilustračním obrázku č. 27 je porovnání ostré a hladké hrany promítnuté na odpadkový koš. Na obrázku můžeme vidět porovnání, kde na levé straně je ostrá hrana a v pozadí stín, na druhém obrázku vidíme světlý přechod. Jelikož v dalších fázích zpracování bude potřeba i druhý model, který bude mít hodně detailů a vysoký počet polygonů, musí být hladký přechod mezi polygony, jak vidíme na pravém obrázku. Před úpravou stínování máme dvě možnosti, jestli vytvořit tloušťku objektu nebo ne. Z pohledu úspory polygonů, můžeme nechat objekt bez tloušťky, avšak v herním enginu budeme potřebovat shader, který umí promítnout texturu na obě strany normál. V tomto postupu není vytvořena tloušťka a bude použit oboustranný shader v Unity.

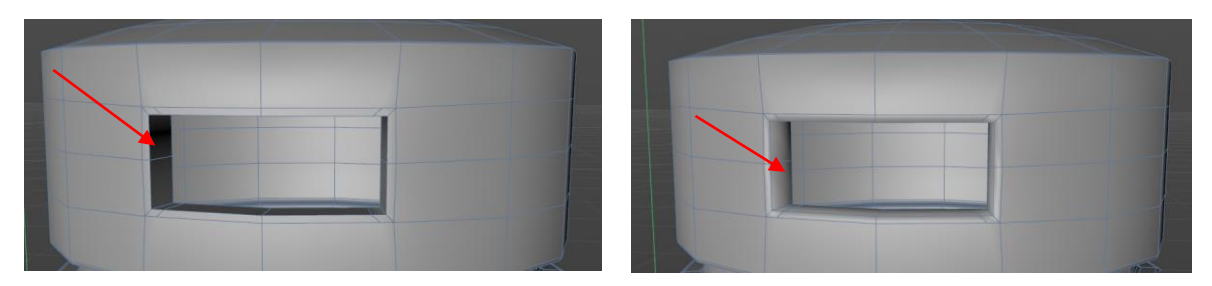

Obrázek č. 27 – Srovnání smoothing groups v C4D

<span id="page-49-0"></span>Na obrázku vlevo byl použit nástroj Break Phong Shading a pro levý obrázek Unbreak Phong Shading. Úhel stínování u Phonga se doporučuje používat od 40 stupňů až po 180, jinak se v pozdních fázích texturování se projeví černé skvrny na povrchu nebo ostré přechody mezi hranami. Zmíněné úpravy jsou aplikovány na celý model. Na hotový model aplikujeme nástroj subdive, který zaoblí více hrany, zvětší počet polygonů a vytvoří hladký povrch. Na obrázku č. 28 máme již hotový model odpadkového koše v low a high poly podobě. Před samotným exportem proběhne kontrola, jestli jsou normály otočené směrem ven a všechny polygony spojeny nebo odstraněny duplicitní hrany, body a polygony. Aplikace C4D nabízí nástroj optimalizace pro úpravu. Dokončený model exportujeme ve formátu OBJ.

<span id="page-49-1"></span>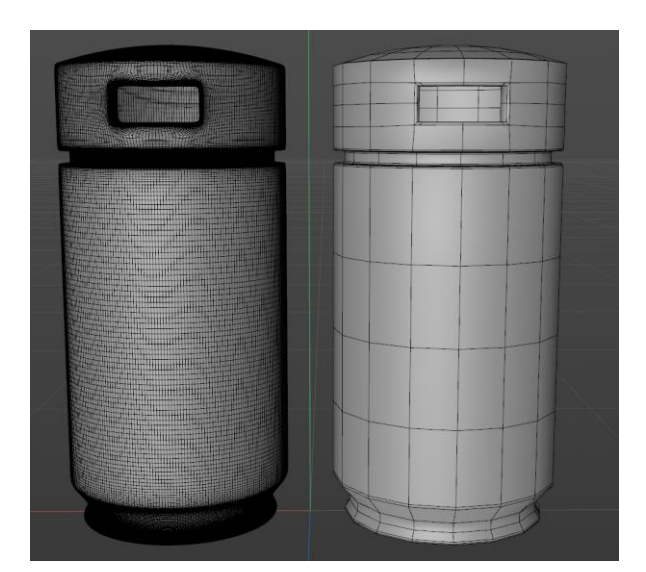

Obrázek č. 28 – High a low poly v C4D

### **8.2 UV mapování**

Druhá fáze zpracování modelu je orientována na UV mapování. Tento proces nám rozloží 3D objekt na 2D plátno, které se nazývá UV land, jeden objekt může mít více těchto "ostrovů". Je to nutnou podmínkou pro aplikaci textur. Kvalita rozložení s tím, jak dobře bude promítnuta textura na povrch objektu. Rozhodující jsou řezy neboli švy, které ukončí texturu a naváže na další část objektu. Švy se nachází v místech, které nejsou přímo vidět, takže se nachází na odvracené straně objektů. U objektů, které nejsou organického typu, nemusíme brát úplný zřetel na počet švů. Vymodelovaný koš importujeme do 3D aplikace, která dokáže UV mapovat. Pro jednoduché objekty jsem zvolil Blender, protože je rychlý, jednoduchý na ovládání a zdarma. V dalších fáze diplomové práce bude použit RizomUV pro složitější objekty.

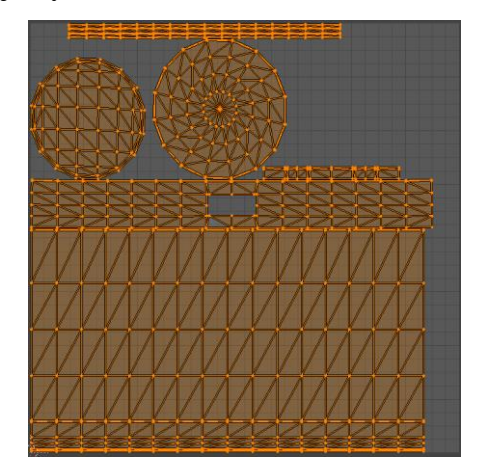

Obrázek č. 29 - Rozložený koš v Blenderu

<span id="page-50-0"></span>Obecné rady pro UV mapování jednoduchých objektů:

- ➢ Rozdělené části musí být co nejblíž u sebe v jednom UV landu.
- ➢ Podle typu textury musí být ploché části zarovnány horizontálně nebo vertikálně. Konkrétní příklad je u textury dřeva. Pokud by byla textura vertikálně a UV mapa horizontálně nebo kruhová, tak by se dřevo ve výsledku promítlo rovně na zakřivený povrch.
- ➢ Stejné objekty nemusíme mapovat, po dokončení mapování stačí zkopírovat již celé objekty a ty se objeví ve stejném UV landu.
- ➢ Pro velké objekty se používají tzv. tileable textures, které se opakují, proto musí mít bezešvé konce, aby na sebe plynule navazovaly.
- ➢ Protože poslední část zpracování je implementace do herního enginu, je nutné dodržet okraj UV mapy neboli margin, tento pojem souvisí s MIP mappingem, který byl popsán v teoretické části OpenGL.
- ➢ Texel density neboli počet texelů na texturu je možné si zkontrolovat promítnutím šachovnice na objekt, pokud jde o tvorbu assetů, je nutné před úplným začátkem stanovit texel density, a pak je nutné se řídit tímto rozlišením v celém projektu při UV mapování.

Vybraný objekt, který je rozložený na plátno, můžeme texturovat, dalším krokem je export do formátu FBX, během nabídky nastavení formátu zatrhneme triangulaci.

# **8.3 Substance Painter**

Třetí část postupu je texturování, kdy dáme šedému modelu estetický nádech. Aplikace SP nabízí v reálném čase nanášet textury přímo na 3D objekt. Importujeme objekt ve formátu FBX objekt, který prošel UV mapováním. Před samotnou kresbou textury na povrch provedeme zapečení normálových map a AO (Ambient Occlusion). AO je efekt, který vytváří stíny v blízkosti ploch objektů. Problém GI je, že se světlo se nedostane do úzkých míst a nevytvoří stíny, takže tento problém řeší AO. Po zapečení jsou přeneseny informace o povrchu ve formě textury z high poly na low poly objekt. Detaily zajistí normálové mapy, které oproti hrbolatosti (bump) umí interagovat na světlo a tvořit stíny, či odlesky. Termín AO vytvoří v blízkosti objektů nebo polygonů dodatečné stíny. Zde můžeme překrývat vrstvy materiálů, které následně prolneme mezi sebou. Základní texturu tvoří kov odpadkového koše, který má vlastnosti i zašpinění povrchu. Další detaily můžeme tvořit funkcí generátorů.

<span id="page-51-0"></span>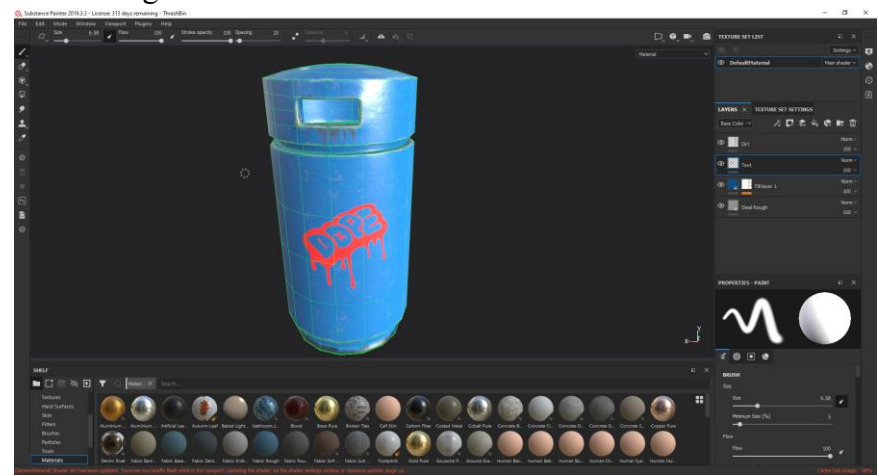

Obrázek č. 30 – Tvorba textur v SP

Generátor dokáže u zaoblených částí objektu vytvořit škrábance a sloupnutý kov, ovšem vypadá jednotně s opakováním vzoru, takže se nabízí úprava štětcem. Substance Painter má oproti jiným aplikacím nespornou výhodu v tom, že umí simulovat částice. Pomocí funkcí částic je vytvořena špína ve formě tekutiny, která vytéká z koše. Finální úpravy proběhly štětcem dokreslením škrábanců, protože automatické texturování umožňuje opakování vzoru, a tak je vhodné rozbít povrch manuálním zásahem. Na obrázku č. 30 můžeme vidět rozložení vrstev a celou vizualizaci s polygonovou sítí, na dalším obrázku č. 31 vidíme detail po generátoru částic.

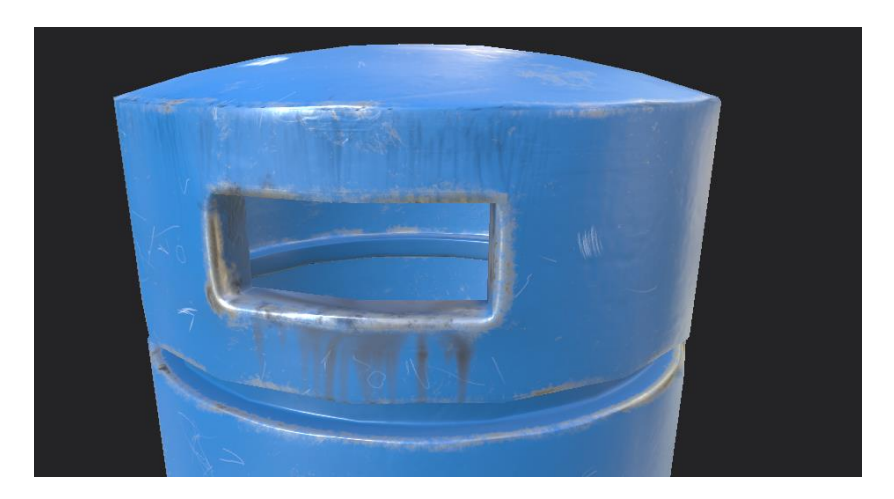

Obrázek č. 31 – Ukázka detailů odpadkového koše v SP

<span id="page-52-0"></span>Jsou zde další alternativní způsoby, jak vytvořit různé variace povrchu pro více košů, tak aby neměly všechny stejnou vizualizaci. Jednoduchá změna náhodnosti povrchu, změna škrábanců odstraní jednotnost textur. Hotovou část můžeme exportovat v rozlišení 2K z představené konfigurace přímo pro Unity 5. Po exportu jsou vytvořeny potřebné kanály import do Unity.

# **8.4 Implementace do Unity**

Dosud jsme pracovali s formátem OBJ, který je univerzální pro všechny 3D aplikace, pro herní je nejvhodnější FBX, protože nabízí více možností exportu. Při workflow odpadkového koše je jeden objekt, který nemá žádné další části. V případě větších nebo složitějších objektů FBX formát uloží všechny samostatně do skupiny. Hotové objekty importujeme do 3D projektu v Unity. V projektu je obsažen asset, ke kterému budou přidány nové objekty. Po rozmístění objektů ve scéně byl vytvořen materiál, do kterého jsou načteny do jednotlivých kanálů materiálu potřebné textury. Pro zapékání světla do textury musí být aktivováno generování UV Lightmap. Aby byly textury promítnuty na obě strany objektu, byl importován double-sided shader, který promítne texturu z obou stran normál. Objekt musí být označen ve scéně jako statický, aby mohl přijímat světlo, které bude součástí lighmapy.

<span id="page-53-0"></span>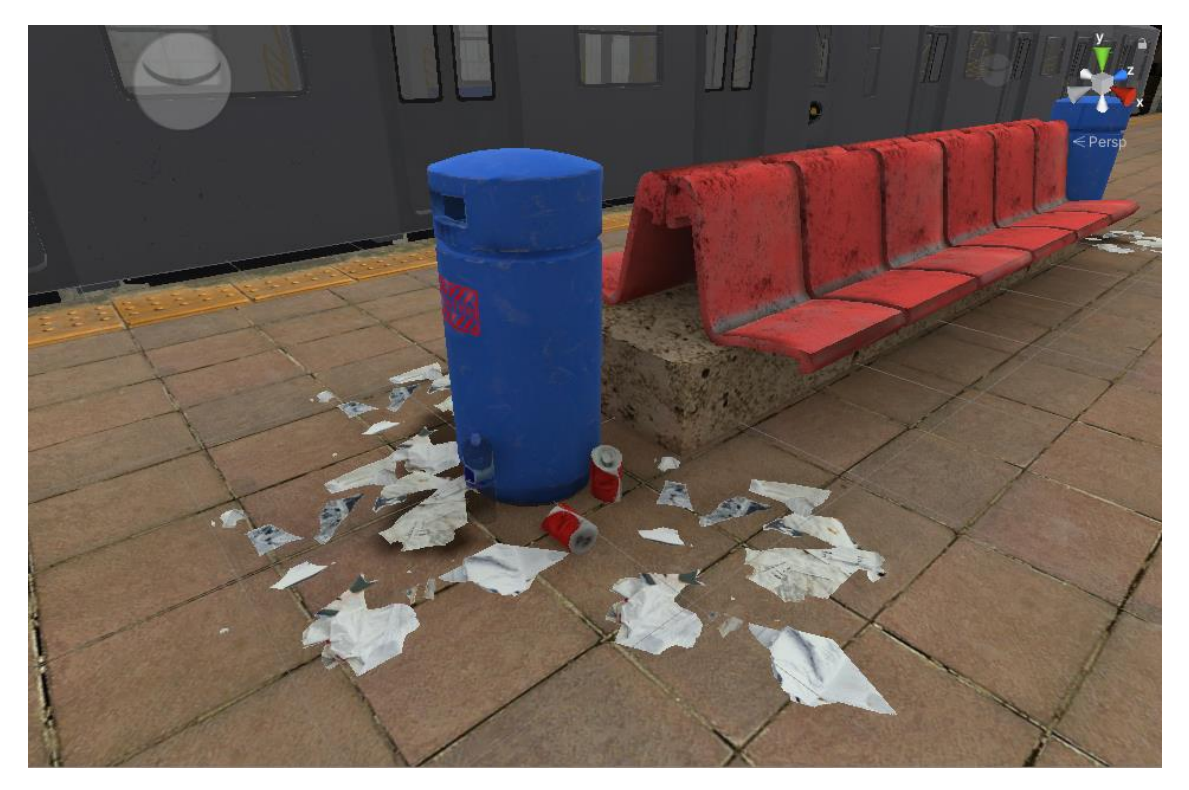

Obrázek č. 32 – Hotový model koše v Unity

# **9 KOMPLEXNÍ MODEL PRO VIRTUÁLNÍ REALITU**

Součástí mapy metra je samotná souprava vlaku, kde je popsán modelovací postup. Prvním krokem je tvorba podle reference, základní model je z metra v New Yorku ze stránky Turbosquid.com. Komplexní model bude vytvořen box modelingem a bude se skládat z několik modulů. Dalším krokem je rozložení modelu UV mapováním. Třetí část bude popisovat texturování a vizualizaci. Poslední část je implementace do Unity, tvorba materiálů a jejich aplikování.

#### **9.1 Modelování vlaku v C4D**

Modelování začíná od krychle, postup je takový, aby byly dodrženy zásady pro obecné použití do herních enginů. Celkový model se má skládat hlavně z 4-úhelníků, pro optimalizaci meshe, Abychom dosáhli úspory polygonů se nabízí použití trojúhelníků. Núhelníky není doporučené používat, protože mohou způsobovat chyby při stínování nebo při aplikaci textur. Pro základní formu vlaku byly upraveny body a hrany, kde jednoduchým posunem bylo docíleno hrubé kostry vlaku. Podle kostry byly domodelovány postupně další části vlaku. Během postupu je dobré použít promítnutí referenčních obrázků nebo technických nákresů na pozadí 3D prostředí, pro zjednodušení práce. V průběhu modelování je nutné pracovat s menším počtem polygonů, který je možné v pozdních fázích modelu zvýšit a přidat další detaily. Každý objekt v herních enginech je limitován počtem polygonů. Každá rekonstrukce objektu ve scéně je volána tzv. drawcallem, který má v Unity omezení do 65 tisíc vertexů.

Obecně model vlaku obsahuje hodně stejných částí, a proto bude zde bude popsán modulární způsob tvorby. První fáze tvorby začala přední maskou vlaku, kde stačilo posunování bodů a změna velikosti polygonů. Během postupu je doporučeno dodržovat hustotu polygonů jednotně, čímž nebudou vznikat větší defekty. Z hotové přední masky je vytažen obrys, který propojí opačnou část vlaku. Po dokončení přední masky, která má tvar plochy byly použity nástroje pro vytažení polygonů, které přidají prostorový výsledek. Pro zvýšení počtu u dalších částí byl použit nůž. Opační případ optimalizace hustoty sítě nabízí svařování bodů. Na obrázku č. 33 můžeme vidět hrubý obrys přední masky vlaku.

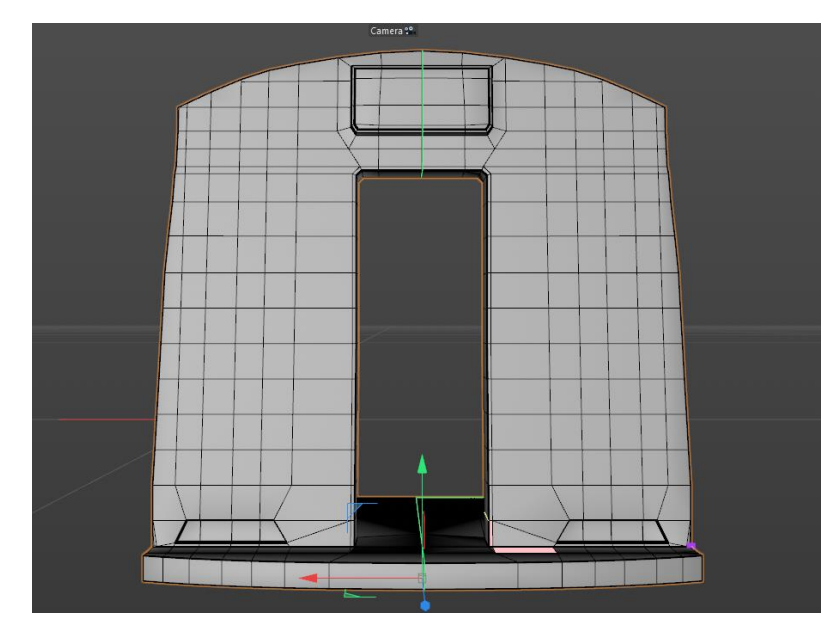

Obrázek č. 33 – Přední maska vlaku v C4D

<span id="page-55-0"></span>Trup modelu bude sestaven z několika symetrických částí, které budou ve výsledku spojeny v jeden celek. Modulární systém je koncept, kdy objekt zůstane rozložen na několik segmentů. Tím je užitečný pro uživatele, kteří budou chtít upravit interiér nebo velikost dílčích částí trupu nebo jiných rozšíření. V této práci bude popsán postup, který nebude při importu do Unity rozčleněn na moduly. Na obrázku č. 34 můžeme shlédnout 1/8 trupu, kde je připravené okno a dveře, které budou následně doplněny rámy.

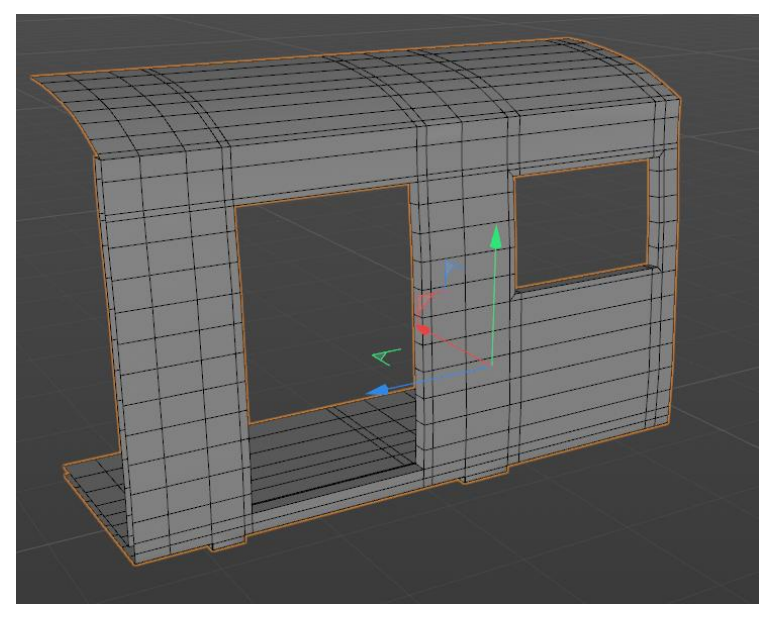

Obrázek č. 34 – Fragment trupu v C4D

<span id="page-55-1"></span>Podél dveří a okna na levé a pravé straně vidíme redundantní polygony, které byly redukovány sešitím. Sešití spojí dvě hrany v jednu, čímž ušetří jednu polovinu polygonů.

Nástroj symetrie překlopí hotový fragment trupu, jenž následně zkopírujeme za sebe a vznikne hotový trup. Součásti trupu bude interiér, podvozek a doplňky jako okna, dveře, světla a dalších částí.

Každému objektu, který bude připraven pro Unity, musíme přidělit konkrétní materiál, který bude vytvořen v aplikaci Substance Painter. Materiály musí být připraveny ve 3D aplikaci, protože herní enginy neznají polygonové objekty, ani editace hotových textur, takže musí být dopředu vytvořeny místa – sloty, jenž zaplníme materiály s texturami přímo v Unity. Výjimku tvoří průhledné materiály, kde tuto vlastnost nastavíme přímo v herním enginu. Na obrázku č. 35 vidíme rozdělení v barvách. Hotový model exportujeme ve formátu OBJ. Rizom UV nepodporuje FBX, ostatní software pro UV mapování podporuje oba formáty.

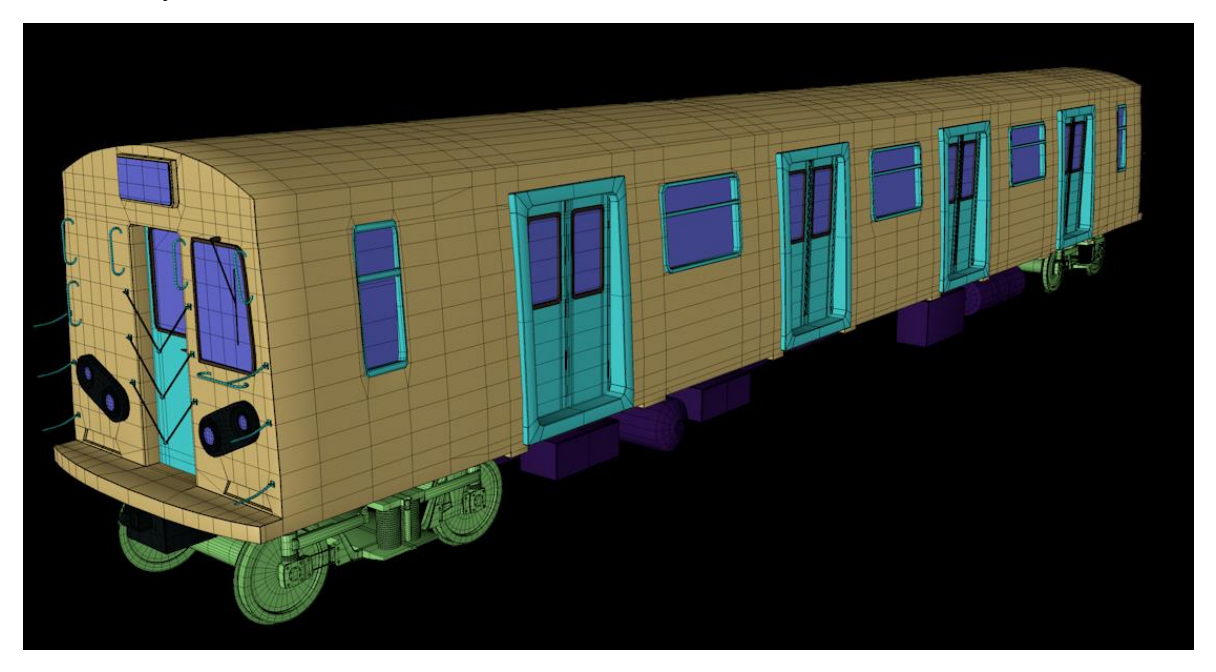

Obrázek č. 35 – Polygonový model vlaku včetně barevného rozlišení pro materiály v C4D

### <span id="page-56-0"></span>**9.2 UV Mapování**

Pro komplexní objekty je vhodnější aplikace RizomUV, která byla zmíněna v teoretické části. Mapování bude mnohem rychlejší a přesnější. Hodně částí vlakové soupravy se opakuje, tak stačí UV mapovat jeden konkrétní prvek. Samotné objekty jsou jednoduché, musí ovšem proběhnout umístění do jednoho UV ostrova.

Aplikace RizomUV mnohem rychleji zarovná objekty, seskupí do jednoho ostrova a dokáže automatické výběry hran pro švy. Kdekoliv je hrana, tam musí být proveden řez, protože rozdělený fragment následně určuje směr textury.

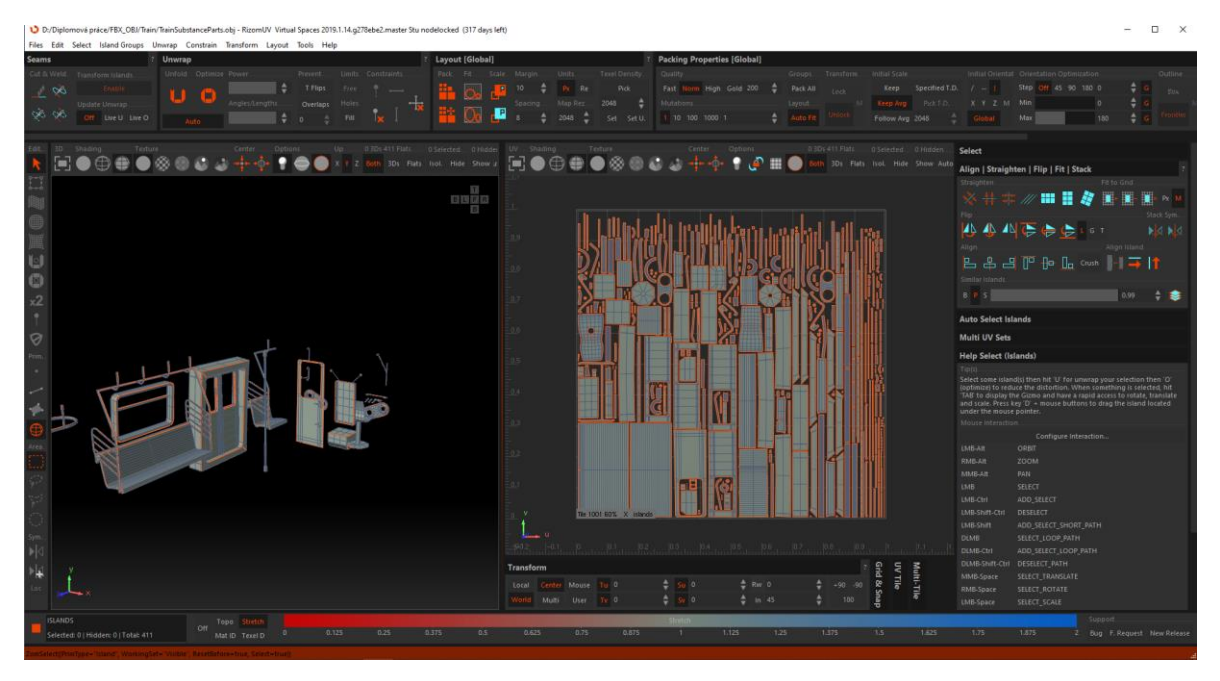

Obrázek č. 36 – Mapování částí vlaku v RizomUV

# <span id="page-57-0"></span>**9.3 Texturování v Substance Painter**

Po rozložení objektů přichází tvorba estetické stránky v Substance Painter. Objekty vlaku mají připravené barevné materiály bez jiných vlastností proto, aby mohly být vytvořeny textury zvlášť pro černý kov, podvozek, okna, dveře, interiér a další objekty. Po nahrání SP se vytvoří několik shaderů podle počtů materiálů, které pracují samostatně. Můžeme tak postupně vytvářet a upravovat povrch konkrétního objektu. Další materiály můžeme stáhnout zadarmo z internetu do SP, můžeme zcela zdarma stáhnout na internetu. Součástí texturování je i podvozek vlaku, spodní část a interiér.

Hotová textura se bude skládat z několika vrstev, hlavní vrstvu bude tvořit kov, který nabízí v přednastavení růžné nečistoty a šmouhy. Vzorek můžeme generovat náhodně a určit jeho velikost, kontrast a mnoho dalších povrchových vlastností. Hlavní výhodou SP je rychlost a velká škála nabízených materiálů a nástrojů.

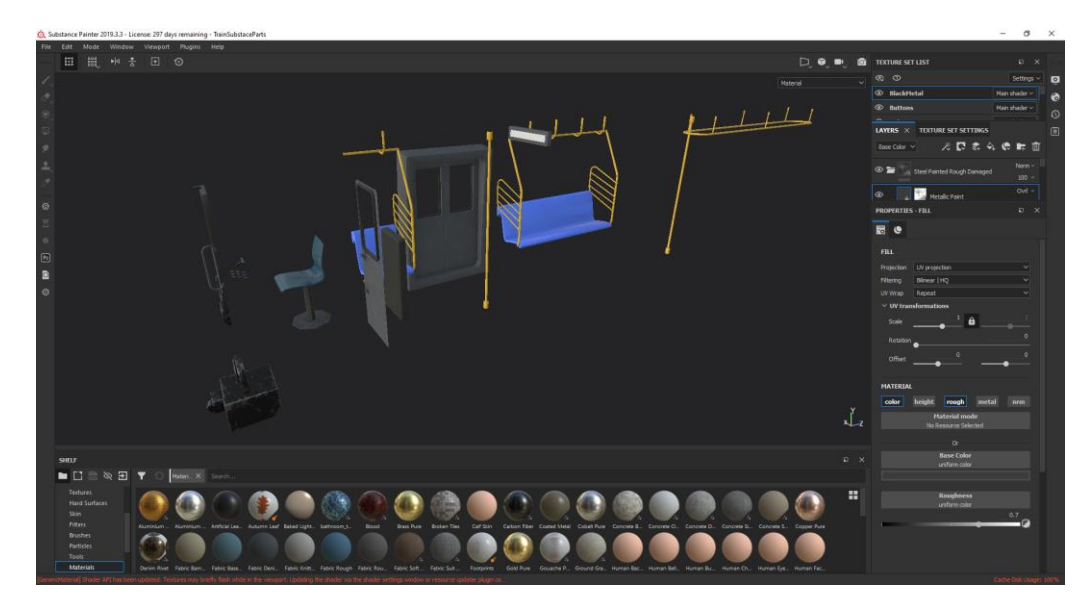

Obrázek č. 37 – Vybrané části v SP

# <span id="page-58-0"></span>**9.4 Implementace do Unity**

Celá souprava vlaku byla vložena do Unity, všechny textury byly nahrány na jedno místo. Následně byly vytvořeny všechny materiály, které jsou obsazeny do slotů importovaného vlaku. Herní engine nemá podporu průhledných materiálů, jsou importovány ze 3D aplikace, kde byl materiál vytvořen. Tento problém vyřeší vytvoření materiálu přímo v Unity, kde je nastavena průhlednost, jde především o okna vlaku. Na okna je aplikován oboustranný promítací shader, stejně jak v předchozích kapitolách u odpadkového koše. Interiér vlaku má světla i přední maska kabiny, jež budou mít vlastní emitující energii. Světla, stíny, odlesky a odrazy budou popsány ve svícení scény Unity.

<span id="page-58-1"></span>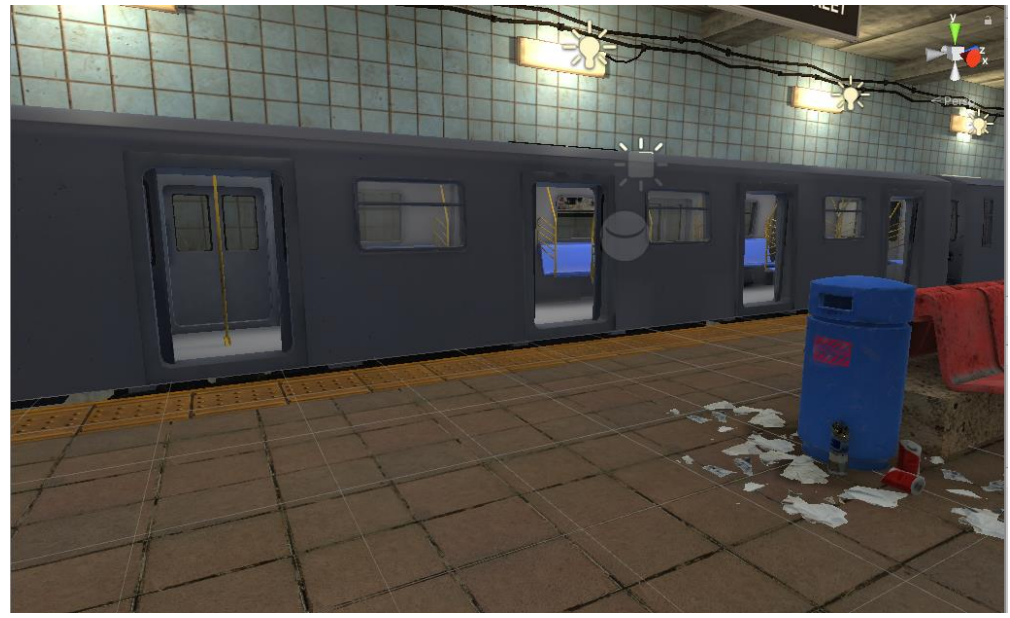

Obrázek č. 38 – Vložený model vlaku v Unity

# **10 APLIKACE VIRTUÁLNÍ REALITY V UNITY**

Jakmile jsou všechny objekty ve scéně rozmístěny, materiály připravené, přichází na řadu strategie svícení a přípravné procedury pro implementaci VR. Hlavní vliv na výkon mají světla a stíny, a proto jsou zde přísnější požadavky na rekonstrukci světelné scény. Samotný build může být rozšířený pro běžnou virtuální prohlídku nebo vytvoření počítačové hry, ať akční, hororový nebo jiný žánr.

### **10.1 Nasvícení scény**

Hlavním pilířem svícení je GI. V hlavním nastavení svícení je použito Shadowmask, které nabízí nejlepší možné výsledky, přičemž největší nároky na svícení má rychlost renderování a paměť. Zapékání (Baking) odlehčí výkon GPU, zde je uložen předvypočítaný soubor i s obsahem svícení scény světel. Hlavní princip shadowmasky je kombinace svícení a stínů v reálném čase společně se zapečenými stíny a světly. Globální iluminace má také možnost zapečení, takže vzniká kombinace zapečení světelných informací a zpracování v reálném čase. Celá scéna má zapečenou ambient modrou barvu, která je globální. Tím může být prováděna změna barvy na globální úrovni, která u diváka vytváří pocitovou atmosféru. Pro podporu rychlého renderování je použita dodatečná lightmapa, která je svázána s Light Probes umožňující zachytávání světla, které prochází prázdnou scénou. Light Probes aplikuje světlo na dynamické objekty, které se pohybují ve scéně. Tento způsob zachytávání světla je velice podobný lightmapě, která uloží informace o dopadeném světlu na povrch objektu.

<span id="page-59-0"></span>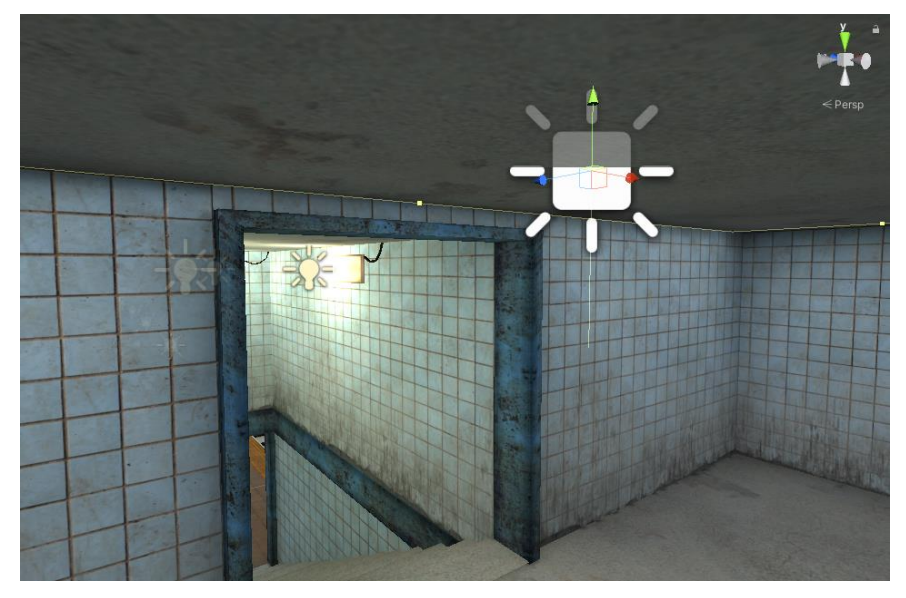

Obrázek č. 39 – Area světlo na stropě a všesměrná světla na zdi v Unity

Pro odlehčení výkonu jsou nastaveny kombinace světel reálného času a zapečených světel ve scéně. Nejlepší výsledky svícení a stínů nabízí area světla, která musí být zapečena nenabízí možnost svícení reálného času. Area světla jsou rozmístěna na stropech scény, aby vytvořila dojem odraženého světla. Kombinace modré a oranžové barvy vytvoří atmosféru scény působící emočně na pozorovatele. Nedílnou součástí materiálů jsou odlesky a odrazy. Kromě výchozích odlesků prostředí jsou umístěny Reflection Probes vytvářející odrazy a odlesky.

Na obrázku č. 39 můžeme vidět všesměrná světla, která simulují oranžovou barvu šířící se do okolí. Vzdálenost šíření je omezena velikostí zásahu, aby se sousední světla nekumulovala v intenzitě. Divák ve VR nebude mít polygonovou postavu, jenž by generovala stíny nebo přijímala světelné informace. Tím je ušetřen výkon, který může být použit pro dynamické objekty vyžadující okamžitou reakci světel na pohyb objektů. V tomto ohledu jsou nastavena světla reálného času poblíž pohybujících se objektů, zbytek scény má kombinované (mix) svícení. Mix svícení kombinuje reálný čas a zapečení. Primární dopad paprsků osvětlení je zapečený a nepřímé odrazy nabývají reálného času. Nabízené svícení poskytují emisní materiály, jejichž nastavení je ve stejnému režimu zapečení a reálného času. Emise světla funguje pouze na statické objekty zapečenou formou. Druhou možností je použití textury obsahující bílou a černou část. Bílá barva generuje světlo a černá ne. Pro aplikaci emise na dynamické objekty je nejlepší volba reálného času, které najdeme na přední masce vlakové soupravy. Statickou emisi můžeme najít v interiéru vlaku. Po nastavení příslušných parametrů objektů a renderu je celá scéna zapečena do souboru Lightmap. Soubor obsahuje informace o světlech, které dopadly na povrch materiálů, včetně těch odražených. Zbytek scény běží v reálném režimu renderování.

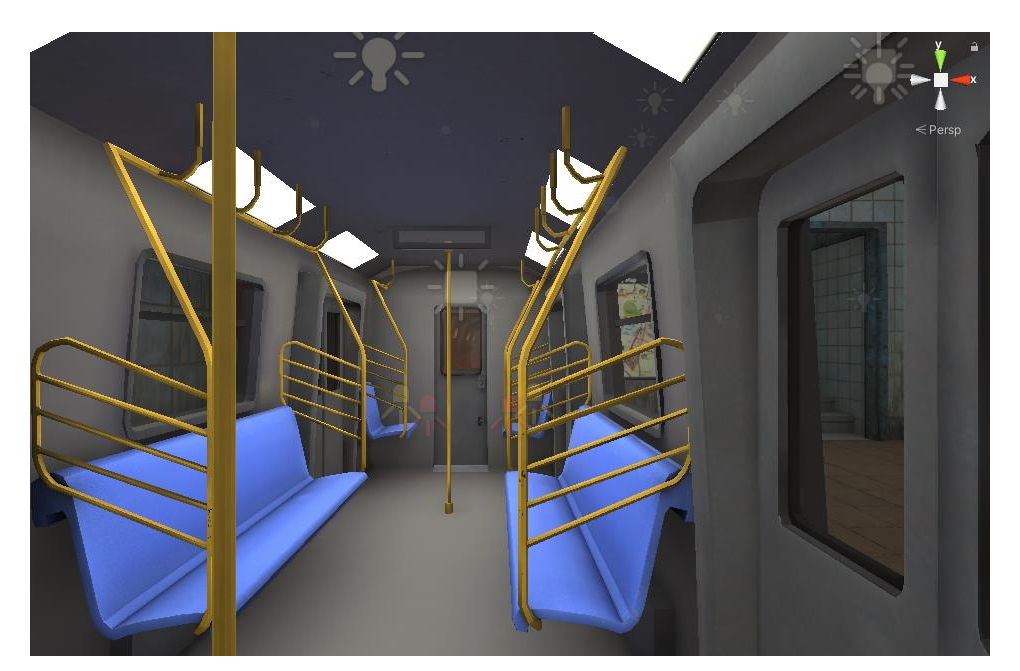

Obrázek č. 40 – Render Interiéru vlaku v Unity

# <span id="page-61-0"></span>**10.2 Konečné úpravy scény a optimalizace**

Asset obsahuje celou scénu metra, kde byla použita základní forma a kopie vytvořené stanice. Obě stanice jsou spojeny tunelem. Druhá stanice má obměnu textur a přidané další objekty. Všechny textury byly staženy volně z internetu. Pro výchozí textury z assetu byly navíc přidány normálové mapy zlepšující kvalitu povrchu, přestože nebyly součástí projektu. Všechny původní TGA formáty, kromě průhledných částí byly konvertovány do JPG, pro větší úsporu celé scény. Tento převod ušetřil poměrně velkou paměťovou náročnost celého prostředí v Unity. Druhá optimalizační metoda je renderování pouze pohledu z kamery, objekty mimo viditelnost kamery nejdou vyrenderovat. Tento nástroj se nazývá occlusion culling a je aplikován pro VR. Zrychlení renderování je kritické, protože headset musí vykreslit snímek pro každé oko zvlášť. Existuje metoda, jež sloučí všechny textury do jedno velkého souboru formou Single-Pass instancing v nastavení projektu Unity. Jedna z dalších úprav byla přidání na povrch objektů decals. Tento nástroj vytvoří další vrstvu textury a přidá ji na základní texturu formou doplňku. Hodně se používá na opakující se textury velkých objektů, aby zakryly švy. Užitek najdou i na texturách, které se neopakují v podobě skvrn nebo nečistot. Existuje i další způsob, jak přidat textury na existující povrch. Ukázkou mohou být grafity a průhledným pozadím na vytvořeném objektu ve tvaru 2D plochy.

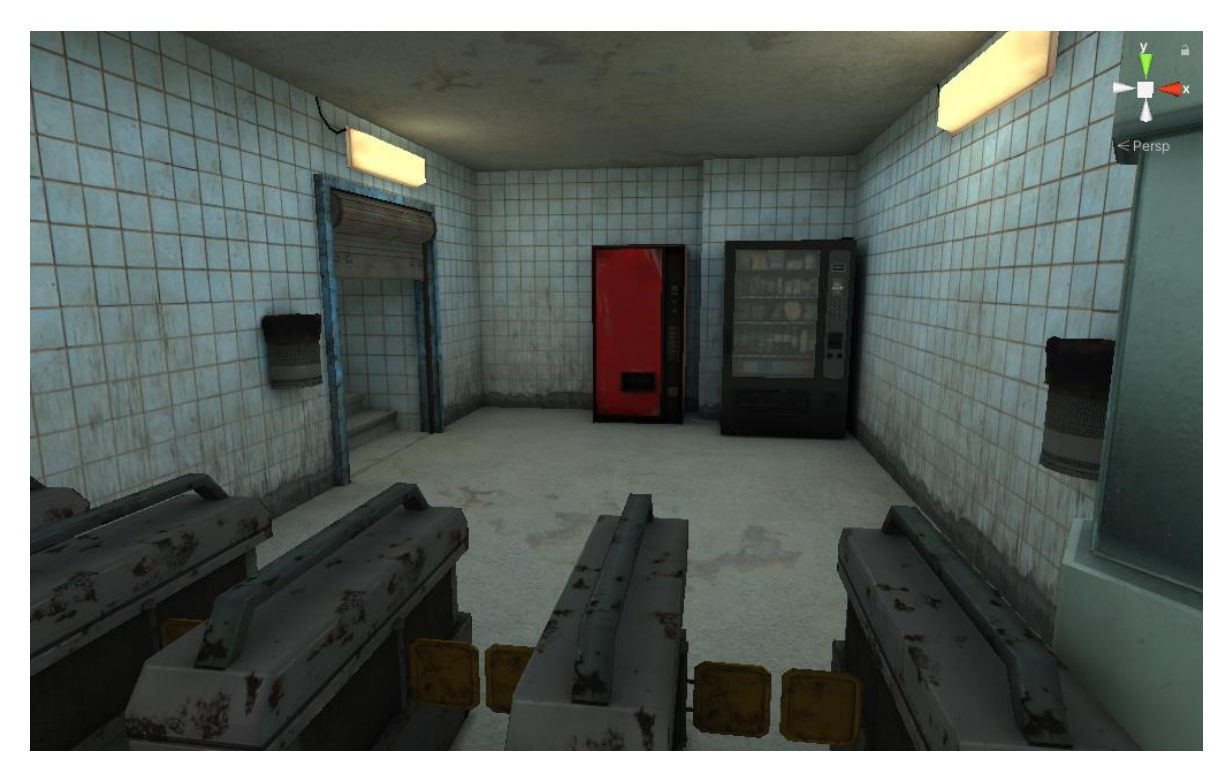

Obrázek č. 41 – Ilustrativní obrázek decals na podlaze a po stranách zdi v Unity

#### <span id="page-62-0"></span>**10.3 Headset HTC Vive a možnosti implementace do scény**

Pro spuštění virtuální prohlídky potřebujeme hardware pro VR a instalaci pluginu do Unity. Společnost Valve, která vlastní headset od HTC, nabízí SteamVR, který přidá celý balíček pro konfiguraci VR. Při prvním spuštění jsou vygenerovány všechny vstupy pro ovladače a interakci ve scéně. Plugin obsahuje komponenty ve formě teleportů. Klasický pohyb formou z první osoby může způsobit závratě a nevolnost uživatele tzv. motion sickness. Jako základní nastavení pro renderování z headsetu je použit objekt player (hráč). Nároky pro renderování jsou vysoké, protože tento proces probíhá zvlášť pro každé oko a potřebuje minimálně 90 FPS. Jednoduché objekty a malé rozlišení textur dovolí použít VR jak na stolním počítači, tak na notebooku. Druhá komponenta jsou teleporty ve scéně, které zajistí vstupní levý nebo pravý controller (ovladač). V projektu jsou použity dva způsoby přesunu, a to formou na jakékoliv místo na ploše, což představuje nástupiště a venkovní část metra. Komponenta Area Teleport může být přidána na jakýkoliv objekt, ovšem v tomto případě byla vytvořena dodatečná plocha na nástupišti, podchodech a venkovním Výhody tkví v tom, že u jednoduché plochy můžeme měnit velikost, ovšem u vymodelovaného objektu není vhodné měnit proporce, protože slouží jako vizuální výstup. Druhý způsob je omezen pouze na konkrétní místo, přesun ze spodní části schodiště nebo uvnitř vlakové soupravy.

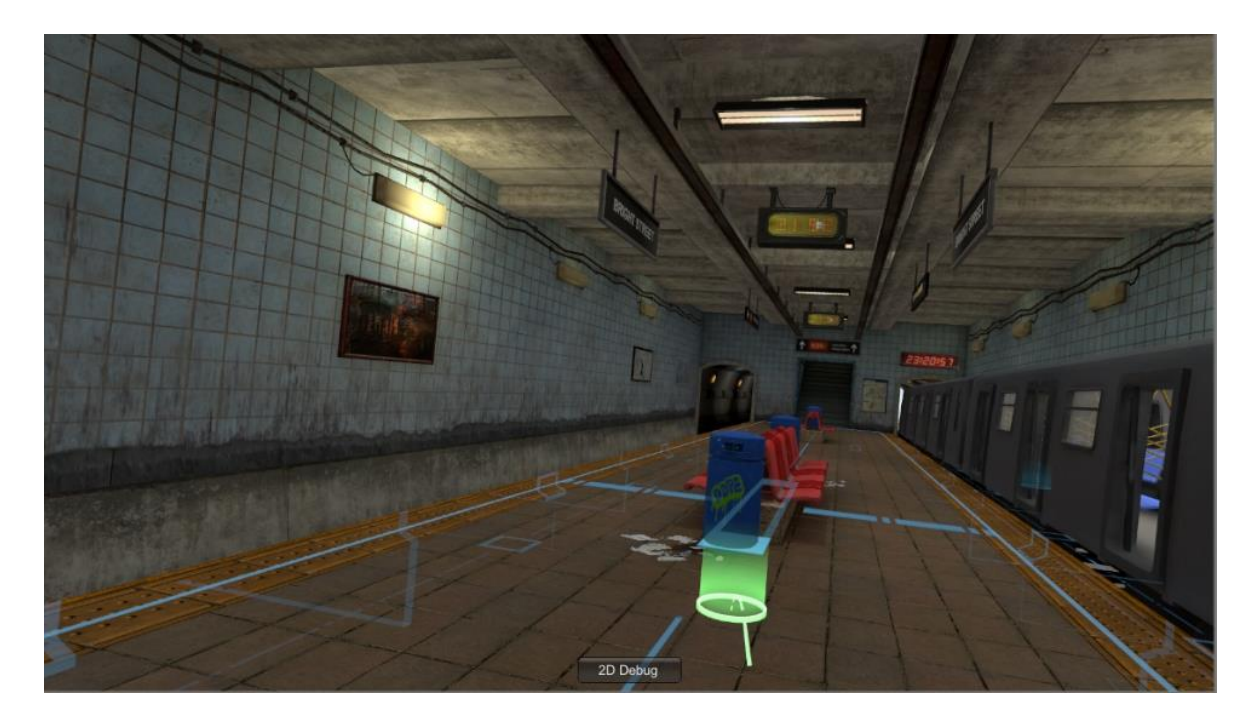

Obrázek č. 42 – Ukázka teleportu ve scéně Unity se zařízením HTC Vive

<span id="page-63-0"></span>Na obrázku č. 42 můžeme vidět zelenou linii s místem dopadu, které představuje mechanismus přesunu. Modré linine představují obrysy nástupištní plochy, kde je možný libovolný přesun. Ve scéně jsou vytvořeny hraniční plochy, kde se uživatel nedostane, aby nedošlo k propadu pod 3D svět v Unity. Jako velmi přínosné shledávám fakt, že základní skripty od HTC nabízí různé interakce ve scéně bez použití programování. Z pohledu grafika je to je toto velkou výhodou, protože se může věnovat estetické stránce. V poslední řadě jsem vyzkoušel ladit prostředí do tmavší atmosféry, kterou vidíme na obrázku č. 42, je to jedna z dalších možností, jak zapůsobit na diváka ve VR.

# **11 PEDAGOGICKÁ ČÁST**

Součástí diplomové práce jsou pracovní listy, jenž jsou rozděleny na dvě úrovně obtížnosti, základní a pokročilá. Důvod volby dvou obtížností je ten, že je vhodné zaměstnat všechny žáky i ty kteří vykazují vyšší pracovní nasazení ve výuce. Pracovní listy obsahují základní instrukce pro ilustrativní tvorbu úkolů, ovšem jejich vlastní modifikace ve výuce bude vhodná nebo zcela vlastní řešení aplikace 3D grafiky. V současné době je nutné brát ohled na všechny typy žáků a rozložit obtížnost podle zájmů, tak aby nikdo nebyl zanedbán.

Pro tvorbu pracovních listů byly získány informace z elektronického dotazníku, který reflektuje nápady, poznatky a vylepšení ze strany žáků i učitelů. Veškeré otázky a odpovědi jsou součástí akčního výzkumu učitele, kde jsou interpretovány všechny odpovědi. Cílem výzkumu je aktualizace počítačové grafiky ve výuce a zjišťování výsledků, které budou sloužit do budoucna jako sebereflexe pro výuku a další rozvoj. Výzkum popisuje metodiky zpracování dotazníku a limity, které se vyskytly během sběru dat. Celá sestava je úzce zaměřena na 3D grafiku a použití technologie Motion Capture, která není všude dostupná a její použití je snadné a velmi kvalitním výstupem animací postav. V tomto ohledu je potřebná kooperace žáků pro obsluhu techniky pro další zpracování ve 3D aplikaci. Hlavní myšlenkou je rozšiřitelnost nebo editace výsledné scény metra, včetně pracovních listů pro názorné vypracování s realizací konfigurace obleku, softwaru a následnou implementací do 3D prostředí.

# **ZÁVĚR**

Cílem diplomové práce bylo seznámení s technologií virtuální reality a snímání pohybů, jenž, práce klade důraz na výuku střední školy. První část popisuje obecné principy počítačové 3D grafiky a základní obeznámení s termíny pro současnou implementaci technologie. Obecně byly popsány silné stránky vybrané techniky a klíčové nástroje pro realizaci výsledné aplikace. Po seznámení se s teorií jsou v práci popsány nástroje pro virtuální realitu, snímání pohybu v poslední řadě snímání pohybu rukou pod názvem Leap Motion. Pro sestavení cílového prostředí byl zvolený herní engine Unity, kde byly použity všechny výstupy ze získaných prostorových údajů zařízení. Kromě herního použití byly vybrány aplikace, u nichž jsou popsány všechny postupy od modelování, UV mapování, texturování ve zmíněných aplikacích.

První zařízení pro získání animace ze snímání je oblek od firmy Rokoko, kde byla popsána realizace zapojení hardwaru a propojení do počítače pro následnou produkci v Cinema 4D. Výstup Rokoko Studia je virtuální kostra, jež dostala vizuální podobu postavy a byla implementována i do Unity včetně prostředí místnosti, kde se pohybuje postava zombie. Další nabídka ze snímání pohybu je formou zařízení Leap Motion, která infračervenou kamerou zachytí pohyby rukou. Současně jsou kamery pro pohyb rukou zabudovány přímo do headsetu virtuální reality. V tomto ohledu byl představen postup, jak vytvořit vlastní rig modelu rukou a následné vložení do Unity.

Druhou velkou částí je herní asset metra, který byl pořízen na internetu. Součástí 3D scény v Unity je komplexní vlaková souprava, kde byl popsán postup od polygonového modelování až po finální vizualizaci do 3D. Dodatečná tvorba malých modelů byla součástí, u jednoho konkrétního modelu byl také vytvořen popis tvorby. Byla provedena rekonstrukce svícení tak, aby atmosféra ladila se stylem scény. Dále byly provedeny optimalizace textur z pohledu paměťové náročnosti a tvorba dodatečných detailů na povrchu objektů. Práce bude sloužit pro další rozšíření v rámci výuky na střední škole, na které byly konzultovány požadavky a postřehy zahrnuty do ŠVP předmětu 3D grafiky. Na základě zmíněných informací byly vytvořeny pracovní listy obsahující dvě obtížnosti tvorby modelů a práci s oblekem snímání pohybu. Pro zpětnou vazbu od žáků je do diplomové práce zahrnut akční výzkum učitele s dotazníkem, který interpretuje odpovědi žáků a analyzuje jejich požadavky.

# **SEZNAM POUŽITÉ LITERATURY**

- [1] FUCHS, Philippe, Guillaume MOREAU a Pascal GUITTON, ed. Virtual reality: concepts and technologies. 2e édition. Boca Raton, FL: CRC Press, 2011. ISBN 04- 156-8471-4
- [2] Courses in Computer Science and Engineering: Virtual Reality [online]. Washington: Paul G. Allen School of Computer Science & Engineering [cit. 2020- 06-26]. Dostupné z: https://courses.cs.washington.edu/courses/cse576/book/ch15.pdf
- [3] MIHELJ, Matjaž, Domen NOVAK a Samo BEGUŠ. Virtual reality technology and applications [online]. Dordrecht [Netherlands]: Springer, [2014] [cit. 2019-11-04]. Intelligent systems, control and automation, Volume 68. ISBN 94-007-6909-1.
- [4] Studie o současném stavu virtuální reality [online]. Brno, 2017 [cit. 2019-11-15]. Dostupné z: https://www.vutbr.cz/www\_base/zav\_prace\_soubor\_verejne.php?file\_id=148708. Bakalářská práce. VUT Brno. Vedoucí práce Jiří Kroupa.
- [5] [http://wikisofia.ff.cuni.cz/wiki/Virtu%C3%A1ln%C3%AD\\_realitaV](http://wikisofia.ff.cuni.cz/wiki/Virtu%C3%A1ln%C3%AD_realita)irtuální realita [online]. Praha: Univerzita Karlova [cit. 2020-06-26]. Dostupné z: http://wikisofia.ff.cuni.cz/wiki/Virtu%C3%A1ln%C3%AD\_realita
- [6] Ronan BOULIC, Pascal FUA, Lorna HERDA, MariusSILAGHI, Jean-Sébastien MONZANI, Luciana NEDEL and Daniel THALMANN " An Anatomic Human Body for Motion Capture "
- [7] SHARMA, Ashish, Mukesh AGARWAL, Anima SHARMA a Pankhuri DHURIA. *MOTION CAPTURE PROCESS, TECHNIQUES AND APPLICATIONS:*  International Journal on Recent and Innovation Trends in Computing and Communication [online]. 2013, s. 251-257 [cit. 2019-11-17]. Dostupné z: [https://www.academia.edu/3713860/MOTION\\_CAPTURE\\_PROCESS\\_TECHNIQ](https://www.academia.edu/3713860/MOTION_CAPTURE_PROCESS_TECHNIQUES_AND_APPLICATIONS) [UES\\_AND\\_APPLICATIONS](https://www.academia.edu/3713860/MOTION_CAPTURE_PROCESS_TECHNIQUES_AND_APPLICATIONS)
- [8] Unity [online]. USA: Unity Technologies, 2004, 2020 [cit. 2020-05-25]. Dostupné z:<https://unity.com/products#engine-performance>
- [9] Unity: Game engines how do they work? Unity [online]. USA: Unity Technologies, 2004, 2020 [cit. 2020-05-25]. Dostupné z: https://unity3d.com/what-is-agame-engine
- [10] Introduction to Lighting and Rendering: Unity Technologies. *Unity* [online]. USA, 2004, 2020 [cit. 2020-05-25]. Dostupné z: [https://learn.unity.com/tutorial/introduction-to-lighting-and-rendering#](https://learn.unity.com/tutorial/introduction-to-lighting-and-rendering)
- [11] PAVALOIU, Bujor. *Leap Motion Technology In Learning* [online]. Polytechnic University of Bucharest, 2017, , 6 [cit. 2019-11-22]. Dostupné z: [https://www.researchgate.net/publication/317153654\\_Leap\\_Motion\\_Technology\\_I](https://www.researchgate.net/publication/317153654_Leap_Motion_Technology_In_Learning) [n\\_Learning](https://www.researchgate.net/publication/317153654_Leap_Motion_Technology_In_Learning)
- [12] Na základě: VINKLER, Michal. Snímání a rekonstrukce pohybu postavy: Dělení systémů snímání pohybu [online]. Brno, 2009 [cit. 2015-04-25]. Dostupné z: http://is.muni.cz/th/208036/fi\_b/bc.pdf. Bakalářská práce. Fakulta Informatiky.
- [13] Alza: E-Shop [online]. Praha, 2010 [cit. 2019-11-29]. Dostupné z: [https://www.alza.cz/leap-motion-controller-ovladejte-pocitac-pomoci-ruky](https://www.alza.cz/leap-motion-controller-ovladejte-pocitac-pomoci-ruky-art17144.htm)[art17144.htm](https://www.alza.cz/leap-motion-controller-ovladejte-pocitac-pomoci-ruky-art17144.htm)
- [14] 3D charakterová animace v počítačových hrách [online]. Zlín, 2013 [cit. 2019-12- 02]. Dostupné z: http://digilib.k.utb.cz/bitstream/handle/10563/24816/mi%20%E1k\_2013\_dp.pdf?se quence=1. Diplomová. Vedoucí práce Michal Zeman.
- [15] R.BUSS, Samuel. 3D Computer Graphics: A Mathematical Introduction with OpenGL [online]. United Kingdom: Cambridge University Press, 2003 [cit. 2020- 03-08]. Dostupné z: [http://index-of.co.uk/Game-](http://index-of.co.uk/Game-Development/Programming/3D%20Computer%20Graphics%20-%20A%20Mathematical%20Introduction%20with%20OpenGL.pdf)[Development/Programming/3D%20Computer%20Graphics%20-](http://index-of.co.uk/Game-Development/Programming/3D%20Computer%20Graphics%20-%20A%20Mathematical%20Introduction%20with%20OpenGL.pdf) [%20A%20Mathematical%20Introduction%20with%20OpenGL.pdf](http://index-of.co.uk/Game-Development/Programming/3D%20Computer%20Graphics%20-%20A%20Mathematical%20Introduction%20with%20OpenGL.pdf)
- [16] Silicon Graphics: "OpenGLTM Reference Manual ", Silicon Graphics, Inc., 1994.
- [17] Hill, F. S. jr.: "Computer Graphics using Open GL", Prentice Hall, 2001.
- [18] Grafická knihovna OpenGL: Základní informace o OpenGL [online]. 2003, , 1 [cit. 2020-03-09]. Dostupné z: [https://www.root.cz/clanky/graficka-knihovna](https://www.root.cz/clanky/graficka-knihovna-opengl-1/)[opengl-1/](https://www.root.cz/clanky/graficka-knihovna-opengl-1/)
- [19] Rokoko Studio [online]. Rokoko Electronics [cit. 2020-03-18]. Dostupné z: <https://www.rokoko.com/en>
- [20] Substance Painter [online]. USA: Adobe, 2010 [cit. 2020-03-18]. Dostupné z: <https://www.substance3d.com/about-us/>
- [21] RozimUV: Virtual Spaces [online]. USA: Rizom-Lab SAS, 2018 [cit. 2020-03- 18]. Dostupné z:<https://www.rizom-lab.com/>
- [22] HTC Vive [online]. HTC Corporation, 2011 [cit. 2020-03-19]. Dostupné z: https://www.vive.com/eu/product/#vive%20series
- [23] WALTEROVÁ, E. Akční výzkum v podmínkách české školy. In Český pedagogický výzkum v současných podmínkách. Praha: CERM, 1997 [cit. 2020-03-21], s. 26-29.
- [24] PAVELKOVÁ, Adéla. Akční výzkum v pedagogickém prostředí [online]. Brno, 2012 [cit. 2020-03-21]. Dostupné z: https://is.muni.cz/th/261283/ff\_m/Akcni\_vyzkum\_v\_pedagogickem\_prostredi\_.pdf. Diplomová. Masarykova univerzita. Vedoucí práce Roman Švaříček.
- [25] VON KOENIGSMARCK, Arndt a Michal MAREK. Cinema 4D Curriculum [online]. Německo: MAXON Computer, 2016 [cit. 2020-03-26].
- [26] Maxon: Cinema 4D R21 [online]. [cit. 2020-03-26]. Dostupné z: <https://www.maxon.net/en-us/>
- [27] Knihovna OpenGL: Texturování [online]. 2003 [cit. 2020-04-02]. Dostupné z: <https://www.root.cz/clanky/opengl-25-mipmapping/>
- [28] Leap Motion: Unity Modules [online]. 2017 [cit. 2020-05-26]. Dostupné z: <https://leapmotion.github.io/UnityModules/index.html>
- [29] PÁNEK, Jan. *Přehled headsetů pro virtuální a rozšířenou realitu* [online]. 2016, , 1 [cit. 2020-06-25]. Dostupné z: [https://www.svethardware.cz/prehled-headsetu](https://www.svethardware.cz/prehled-headsetu-pro-virtualni-a-rozsirenou-realitu/40915-7)[pro-virtualni-a-rozsirenou-realitu/40915-7](https://www.svethardware.cz/prehled-headsetu-pro-virtualni-a-rozsirenou-realitu/40915-7)
- [30] *Unity Asset Store: Metro Station* [online]. New Delhi, India: Bright Vision Game, 2019 [cit. 2020-07-26]. Dostupné z: https://assetstore.unity.com/packages/3d/environments/metro-station-148547

# **SEZNAM POUŽITÝCH SYMBOLŮ A ZKRATEK**

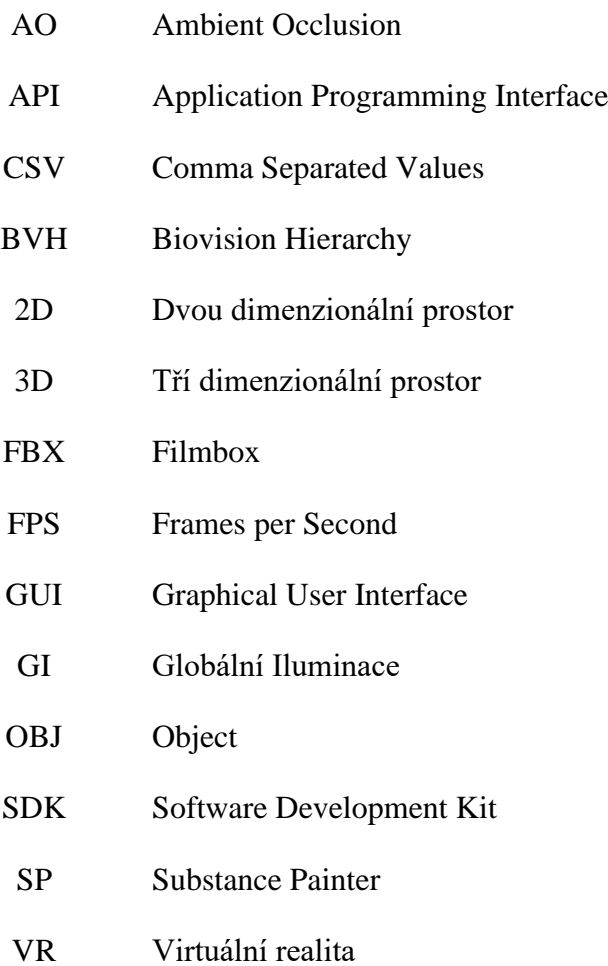

# **SEZNAM OBRÁZKŮ**

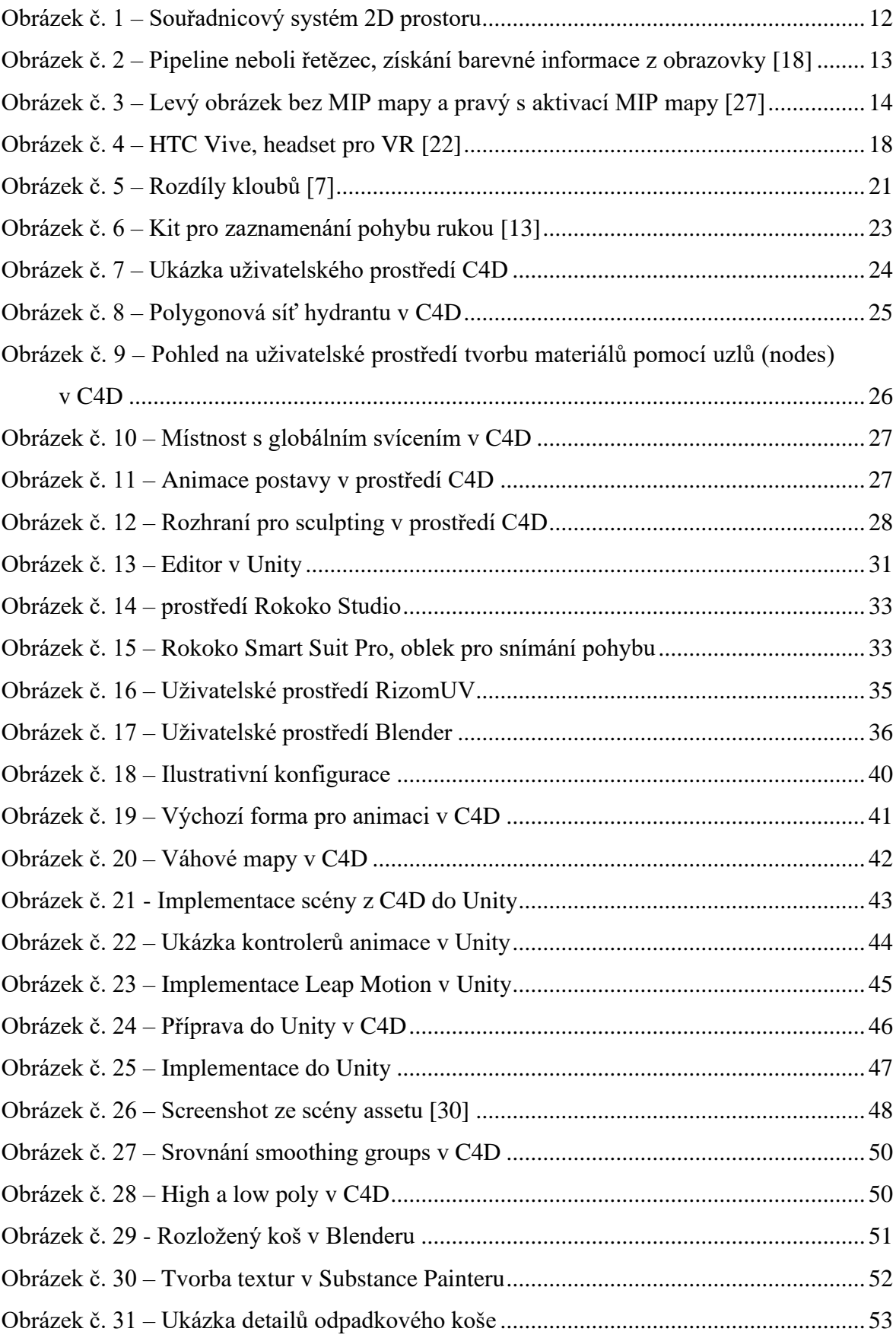

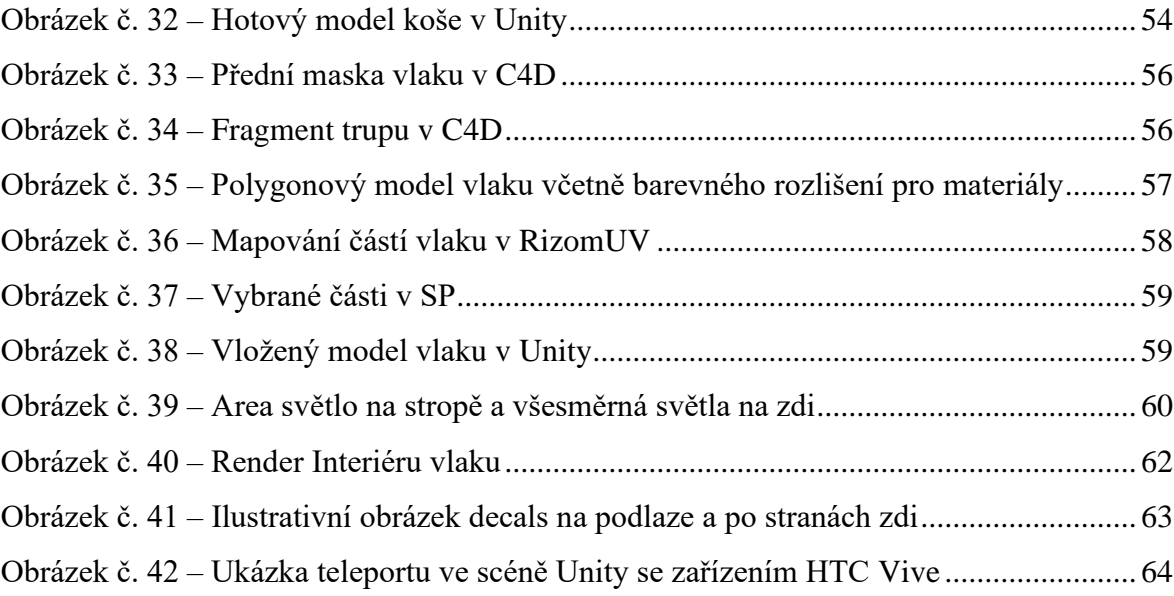
## **SEZNAM PŘÍLOH**

- 1. Motion Capture
- 2. Leap Motion
- 3. Virtuální Realita
- 4. Pracovní listy
- 5. Akční výzkum učitele